# **Digidesign**

### Version 6.0 for TDM or LE Systems on Macintosh Version 5.3.x for TDM or LE Systems on Windows or Macintosh Version 5.1.x for MIX or LE Systems on Macintosh

 $107-0052$   $2-11-7$ <br> $4F$ ATT

> tel: 03.3505.7963 fax: 03.3505.3417

tel: 03.3505.4762 fax: 03.3505.3417 email: tsjp@digidesign.com

tel: 03.3505.7963 fax: 03.3505.3417 email: csjp@digidesign.com

tel: 03.3505.7963 email: infojp@digidesign.com

> World Wide Web www.digidesign.com

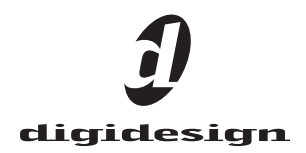

- Avid Technology, Inc. 0. アイバイト Avid Technology, Inc. 0. アイバイト しゅうしょう  $\overline{\bf D}$ igidesign  $\overline{\bf D}$ 

DIGIDESIGN、AVID、及び PRO TOOLS は、Digidesign 及び /  $\hspace{0.1cm}$  Avid Technology, Inc.  $\hspace{0.1cm}$ 

PN 932911256-00 REV A 12/02 DIGIDESIGN PLUG-INS GUIDE JPN

> Pro Tools Software Pro Tools v6.0

**WEB**  $\blacksquare$ 

http://www.digidesign.com

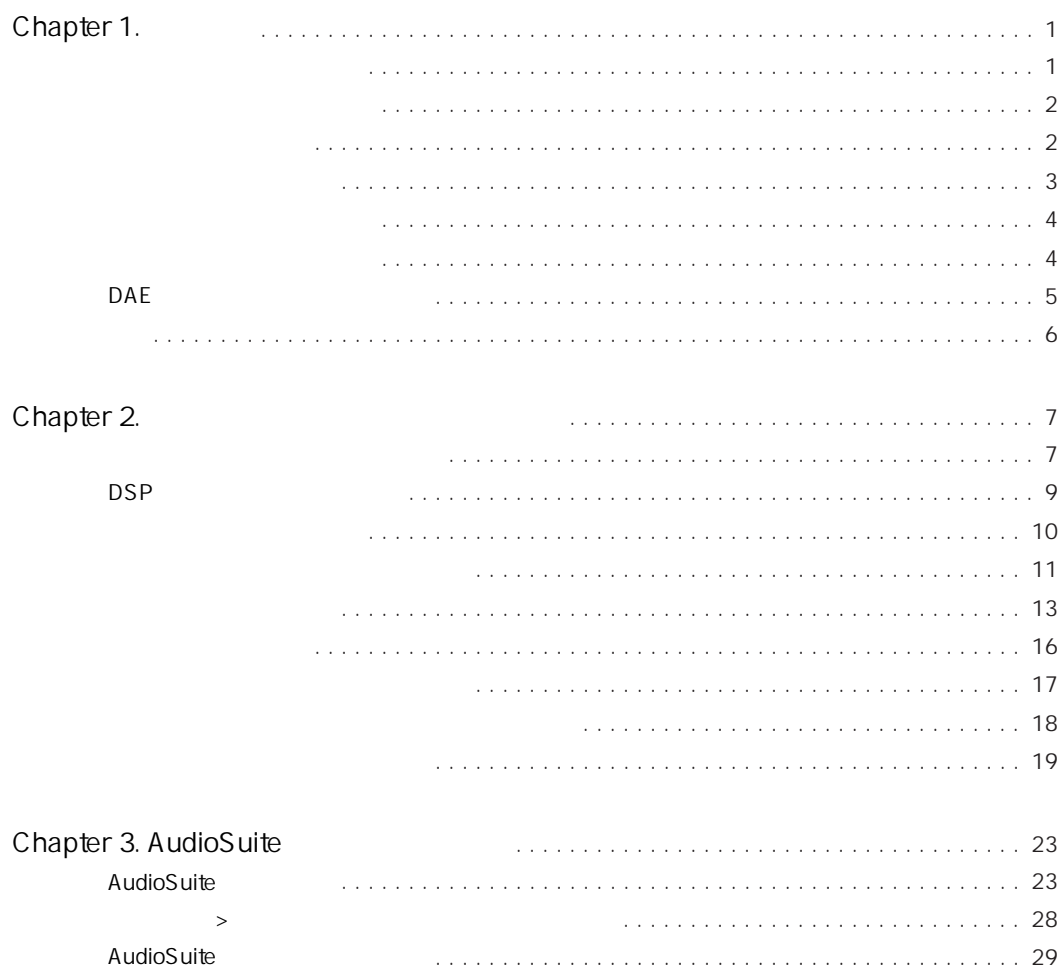

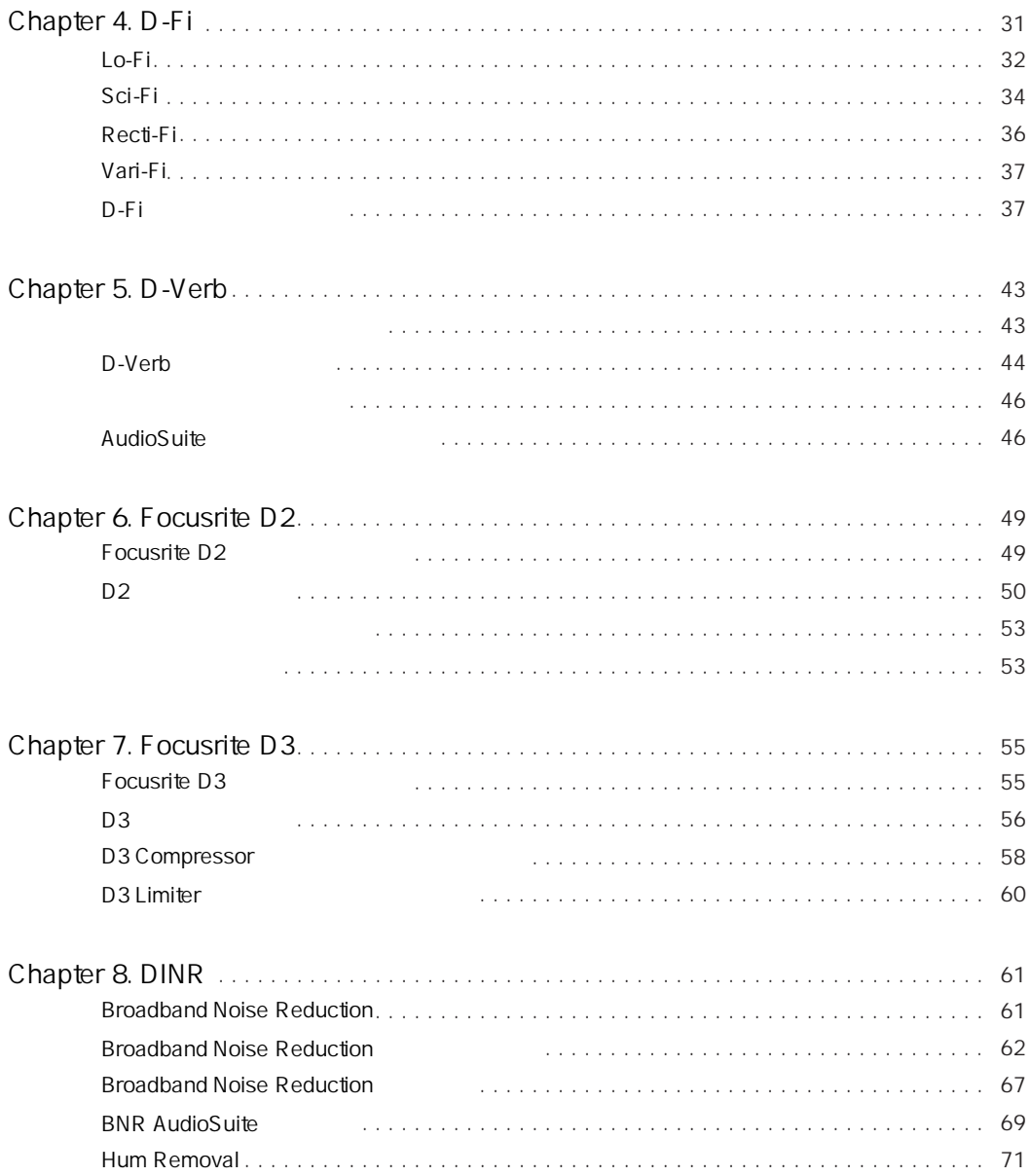

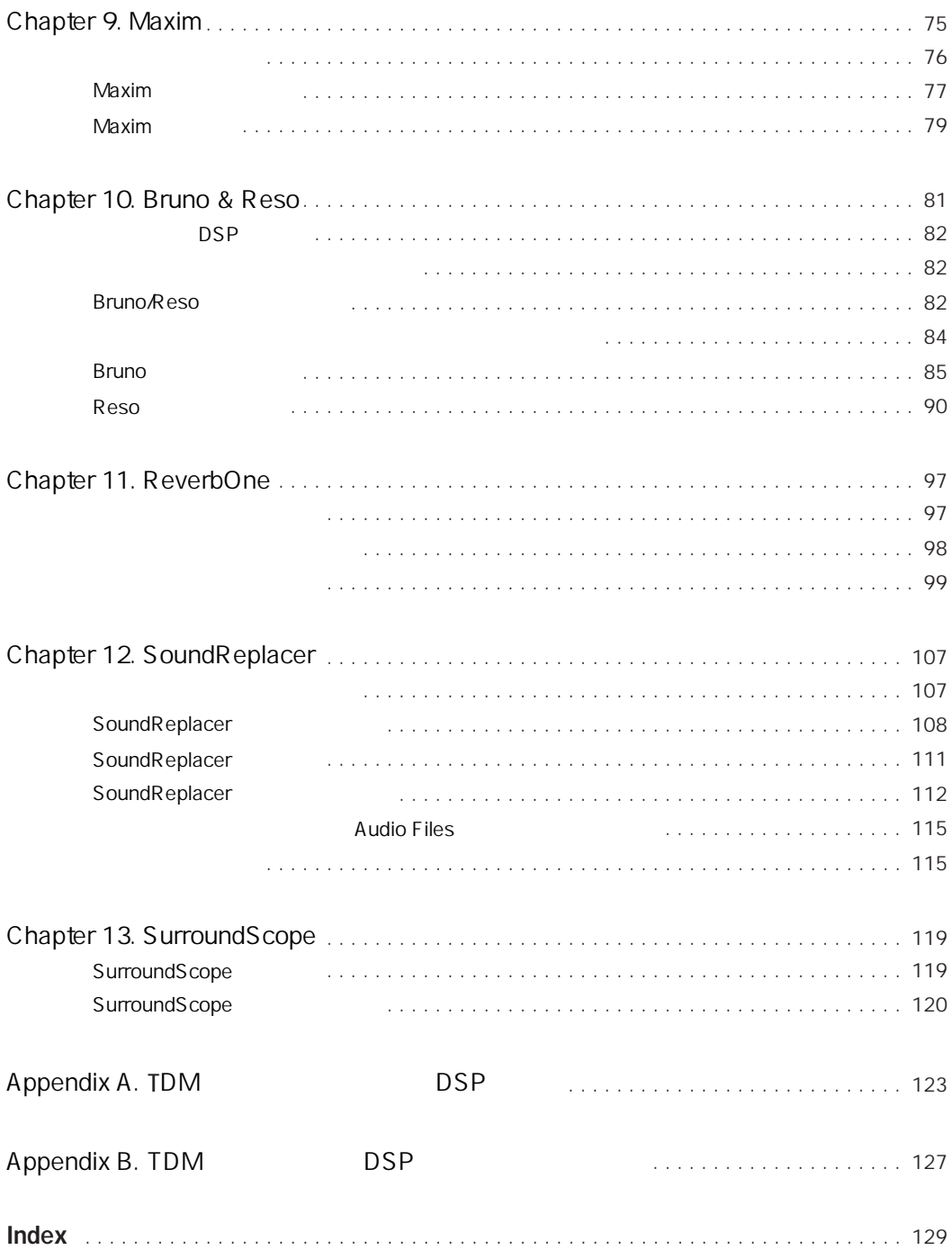

### <span id="page-6-0"></span>chapter 1

- Bruno™& Reso™
- $D-Fi^{TM}$
- D-Verb™
- DINR™
- Focusrite D2™ FOCUS
- Focusrite D3™
- Maxim™
- SoundReplacer™
- SurroundScope™

n

Pro Tools

 $\blacktriangle$ 

Pro Tools 6.0

CD-ROM PDF

- <span id="page-6-1"></span>• Pro Tools  $HD$ 
	- Pro Tools TDM  $60$  Mac OS X
	- Pro Tools TDM 5.3x Windows
	- Pro Tools TDM  $5.3x$  Mac OS 9
- Pro Tools  $24$  24 MIX
	- Pro Tools TDM  $60$  Mac OS X
	- Pro Tools TDM 5.1.x Mac OS 9
- Pro Tools LE
	- Pro Tools LE  $60$  Mac OS X
	- Pro Tools LE  $5.3x$  Windows
	- Pro Tools LE 5.3x Mac OS 9
	- Pro Tools LE  $5.1.x$  Mac OS 9
		- TDM RTAS AudioSuite

阊

<span id="page-7-0"></span>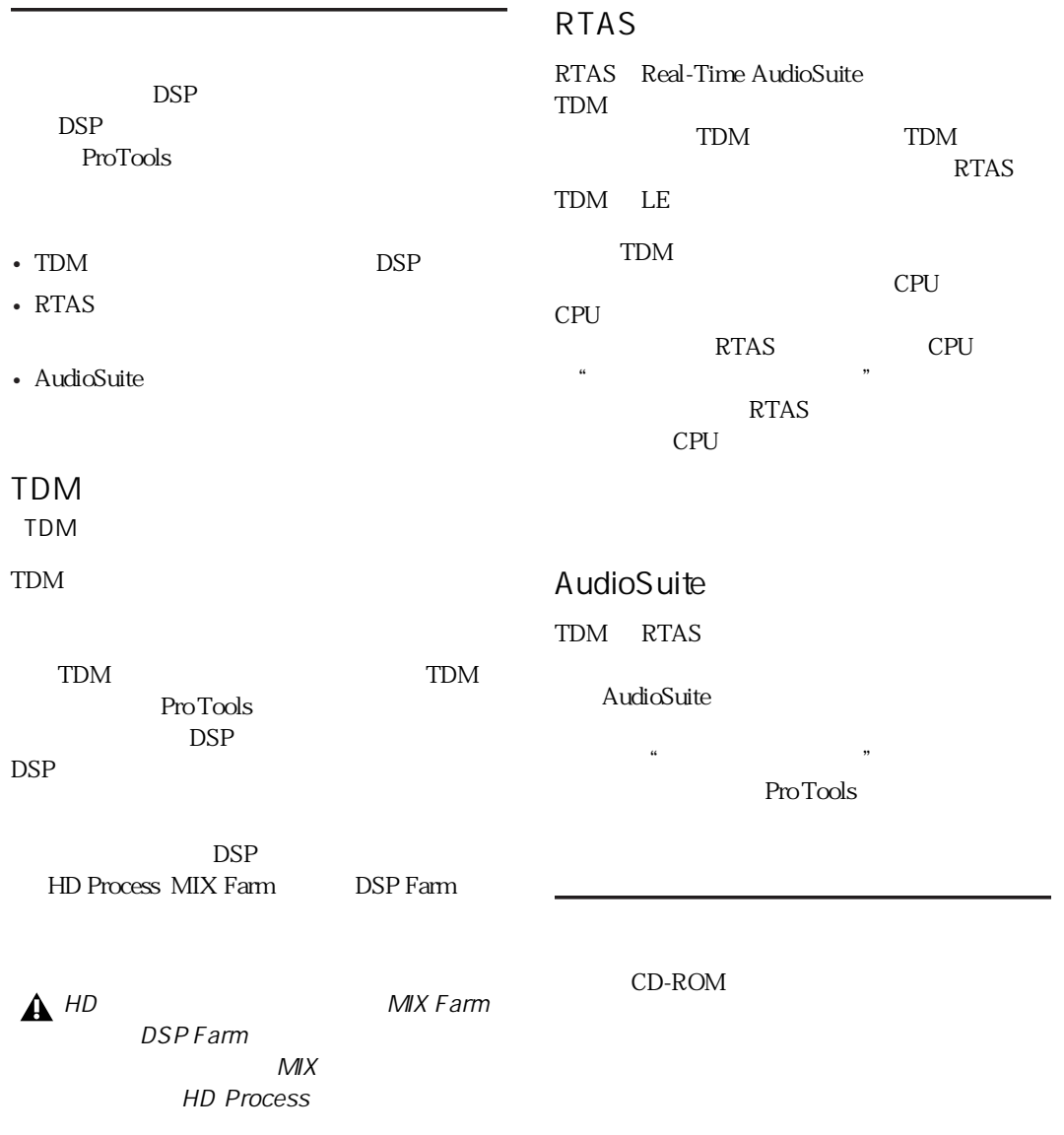

<span id="page-7-1"></span> $4$ 

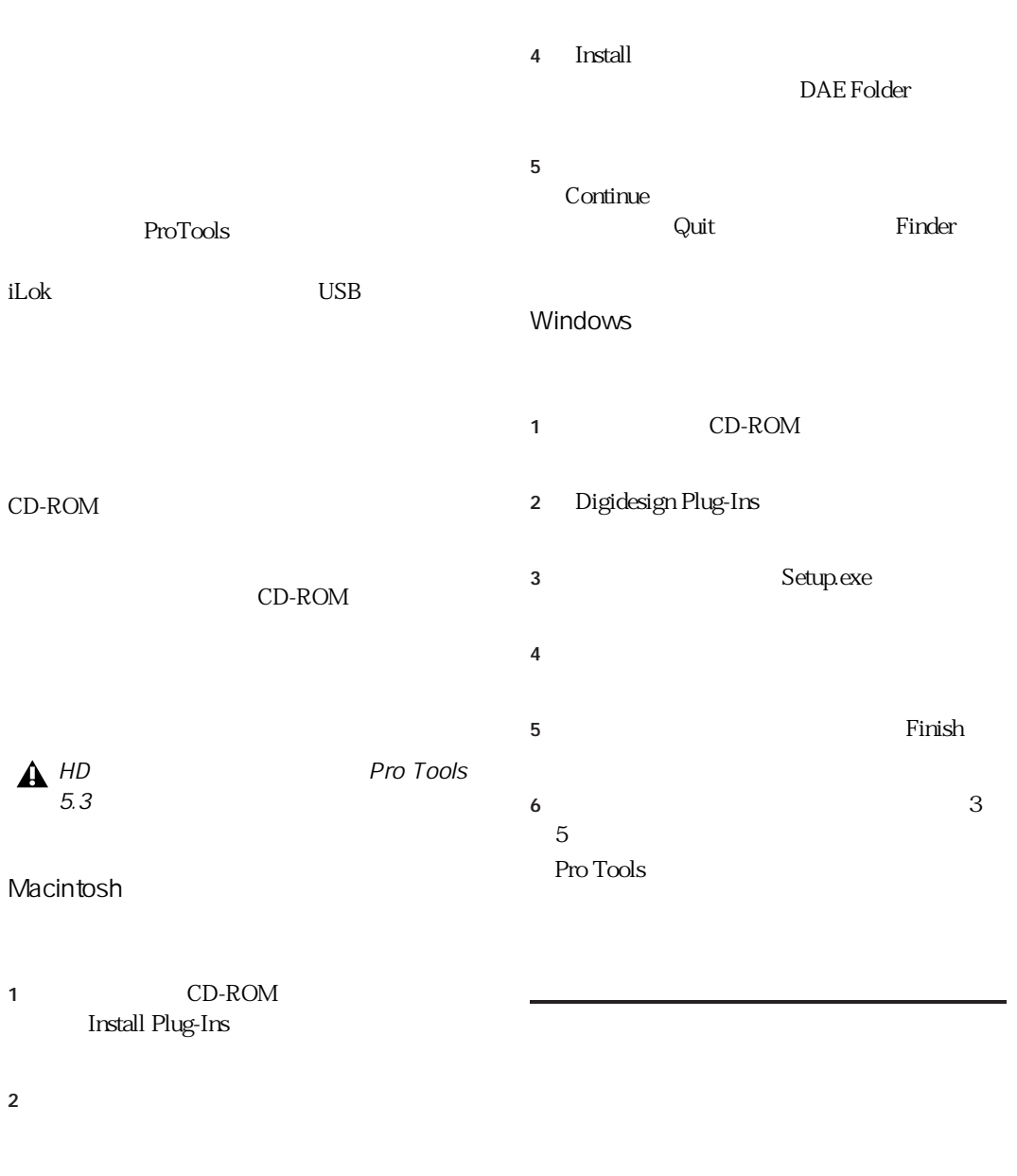

<span id="page-8-0"></span>DAE Folder

<span id="page-9-1"></span><span id="page-9-0"></span>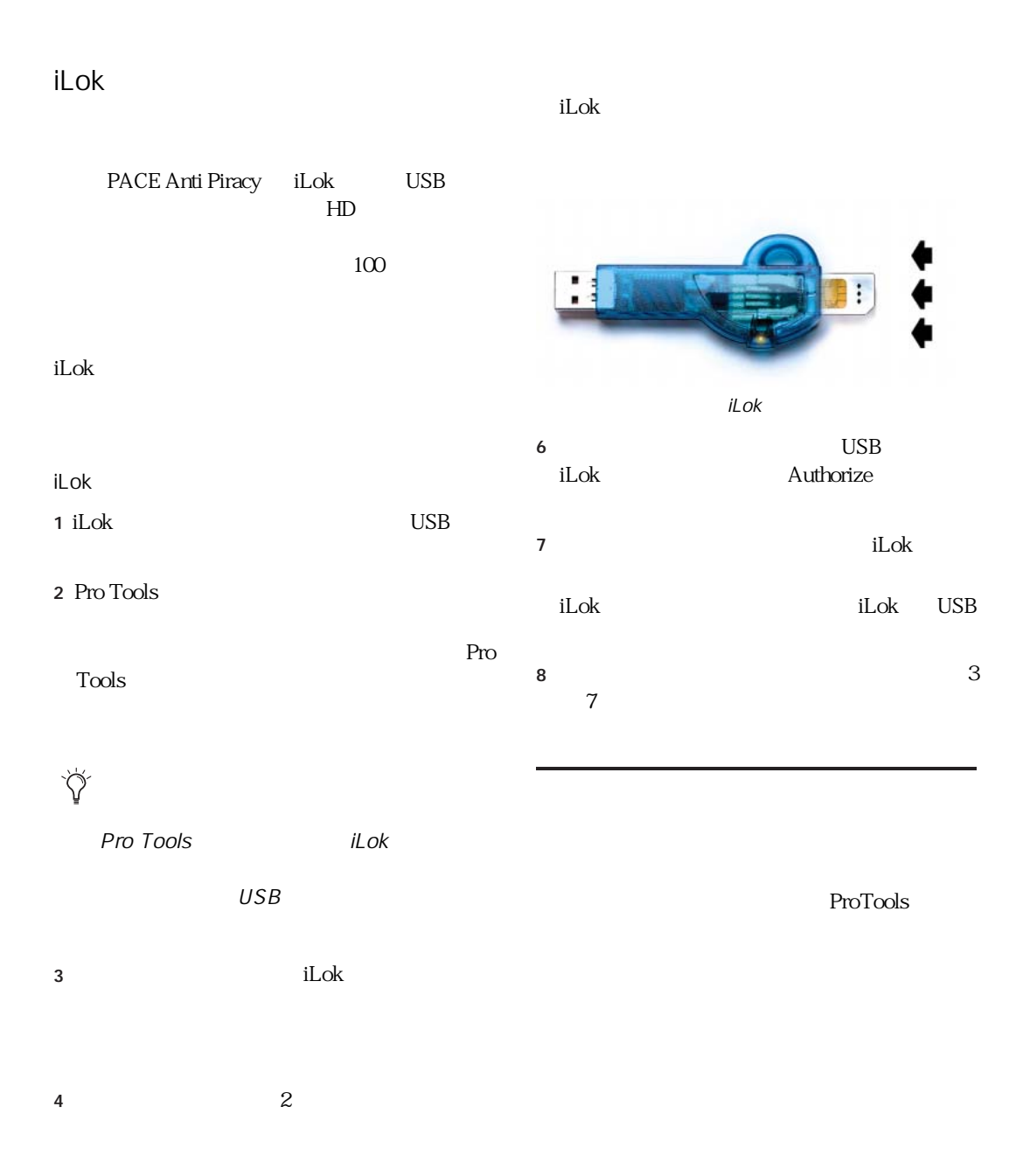

Mac OS X

### <span id="page-10-0"></span>DAE

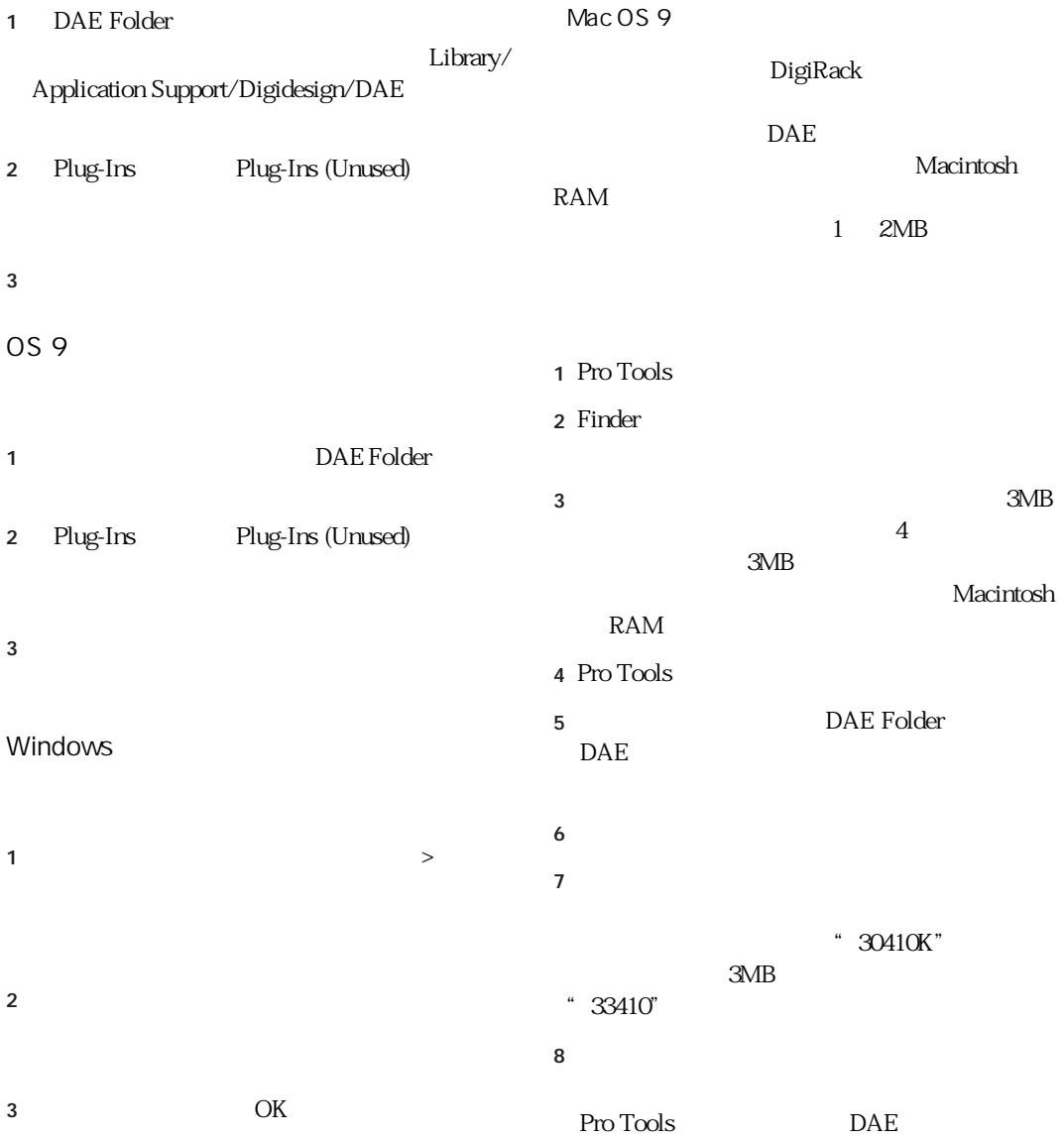

<span id="page-11-0"></span>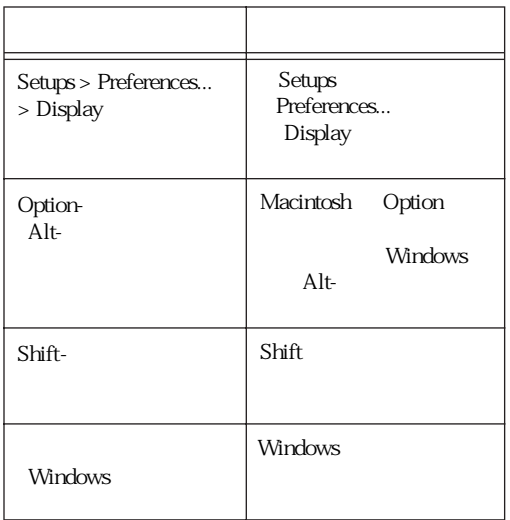

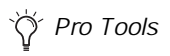

 $\triangle$ 

 $\boxed{\text{Silft}}$ 

 $\begin{tabular}{|c|c|} \hline \quad \quad & \quad \quad & \quad \quad \\ \hline \quad \quad & \quad \quad & \quad \quad \\ \hline \quad \quad & \quad \quad & \quad \quad \\ \hline \end{tabular}$ 

# <span id="page-12-0"></span>chapter 2

<span id="page-12-1"></span>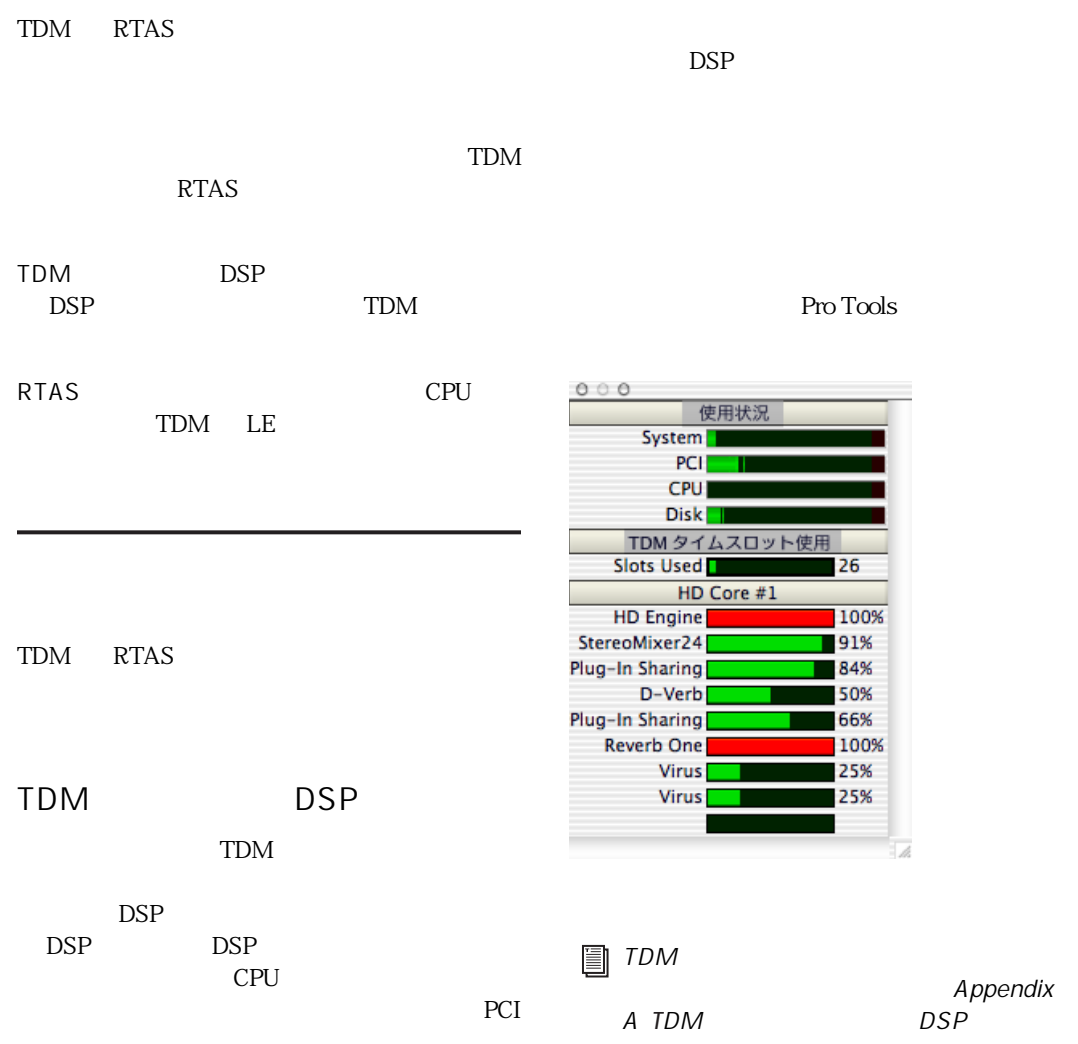

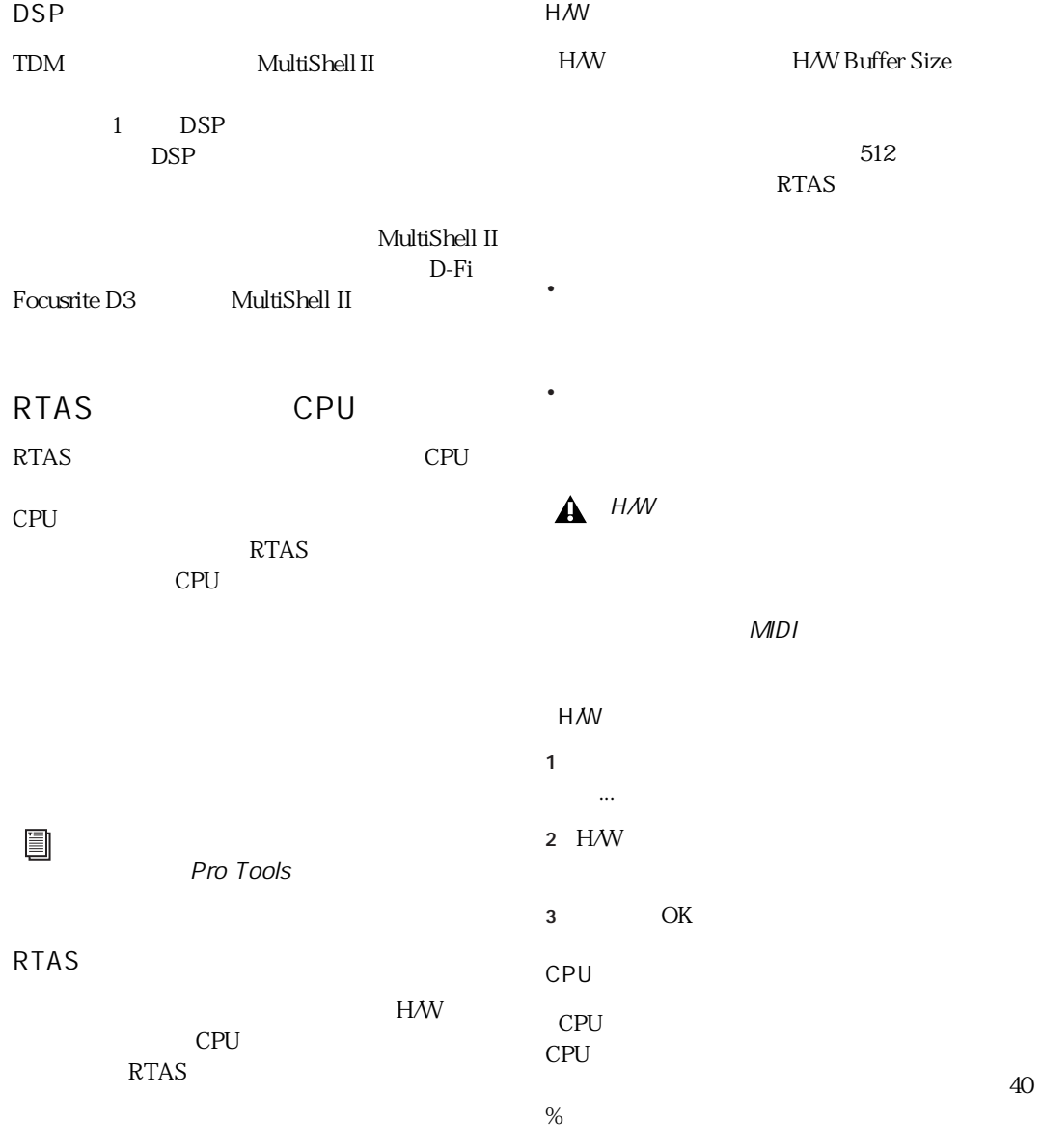

 $85%$ POP% is a set of the extent of  $99%$ 

<span id="page-14-0"></span>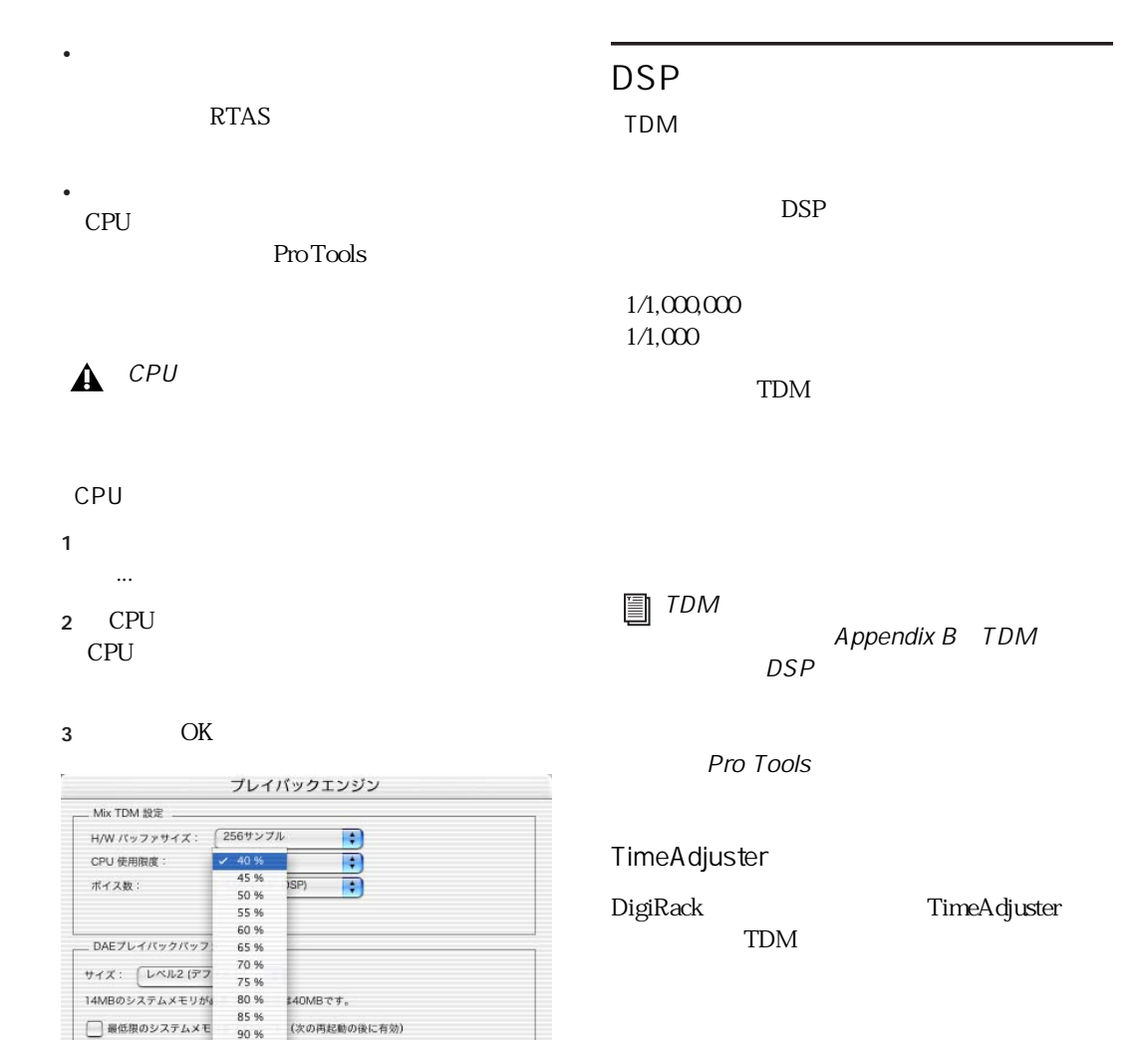

 $\begin{array}{c} \bullet & \bullet \\ \bullet & \bullet \end{array}$ 

CPU

95 % 99 %

> **TimeAdjuster** DigiRack

<span id="page-15-0"></span>TDM RTAS  $Aux$  $5\overline{5}$  $\frac{1}{\sqrt{N+1}}$  $\frac{1}{2}$ " Aux TDM RTAS  $\blacktriangle$  $Aux$ RTAS  $2\overline{a}$  $Aux$  $3$ Aux  $\overline{\mathsf{A}}$ ux Aux Aux Aux H インサートなし Aux  $\frac{1}{\sqrt{2}}$  $\cdot$ **A** TDM RTAS TDMプラグイン ь RTASプラグイン Þ Aux  $i/\sigma$ Þ **TDM** 

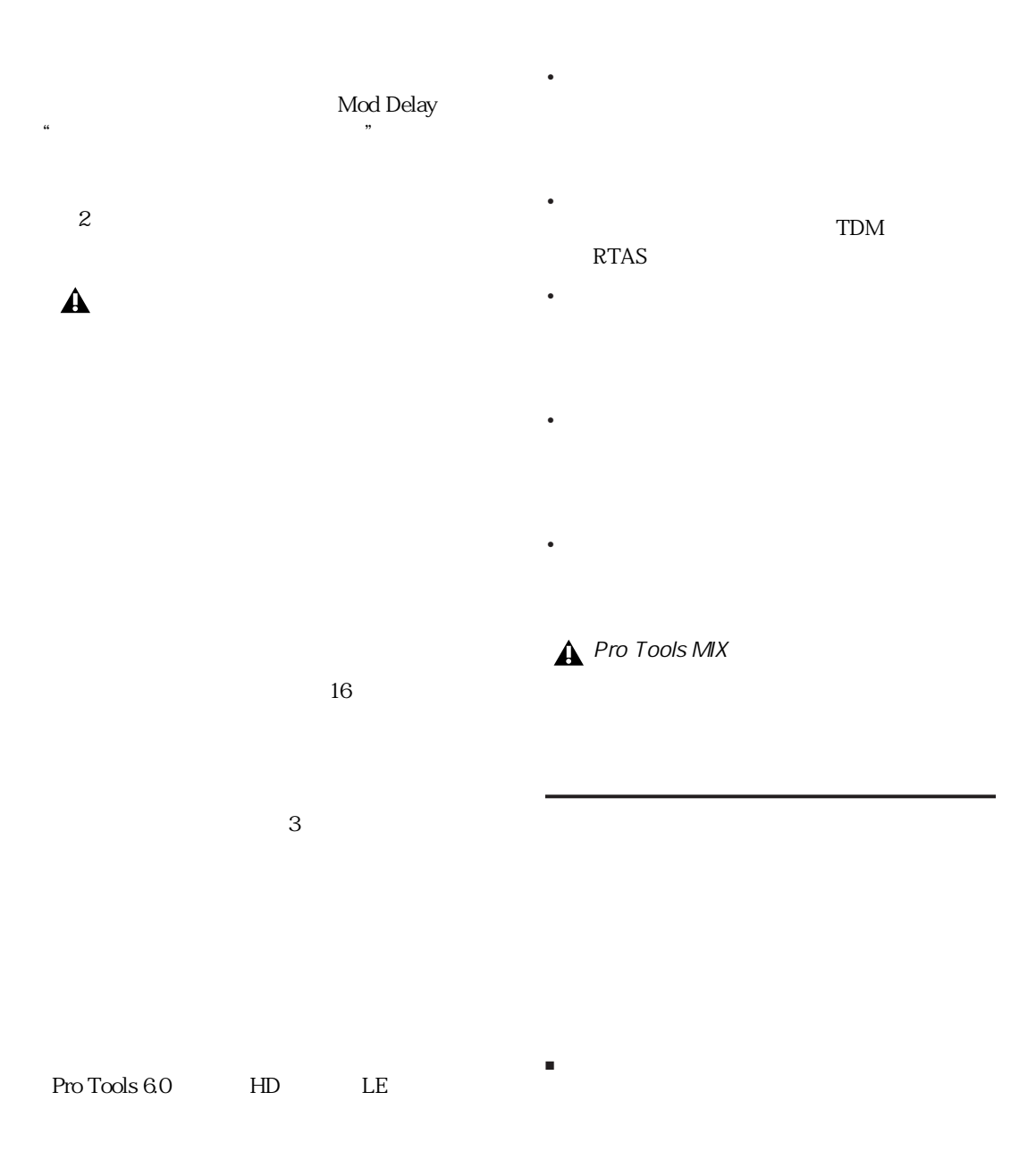

<span id="page-16-0"></span>• <sub>Contra</sub> value of the contract of the contract of the contract of the contract of the contract of the contract of the contract of the contract of the contract of the contract of the contract of the contract of the contra

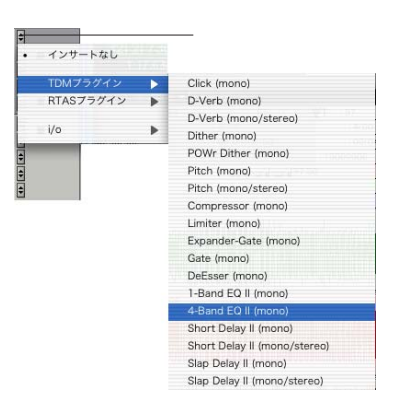

■ インサート・セレクターをクリックし、ポッ

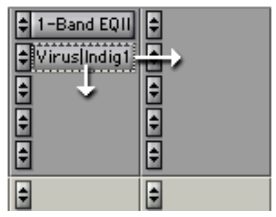

 $\blacktriangle$ 

■ インサート Option-Macintosh Alt- Windows

■ インサート・セレクターをクリックし、[イン

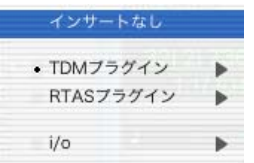

■ インサート・ボタンを目的のポジションにド

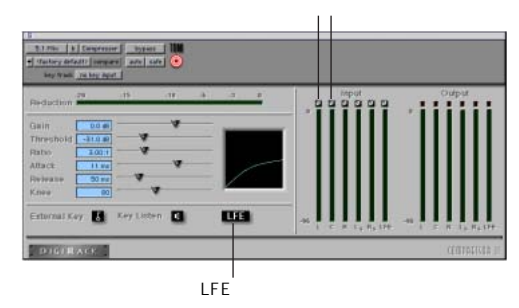

<span id="page-18-0"></span>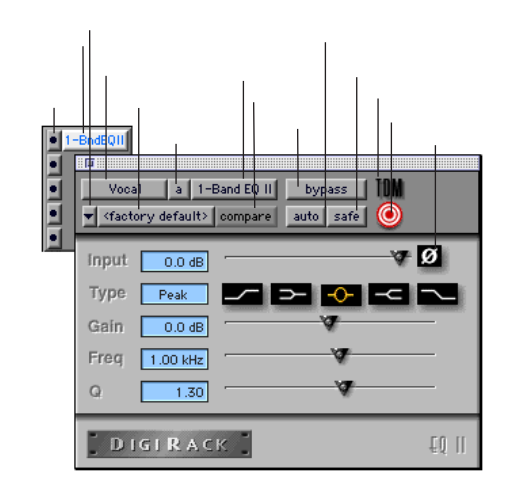

1-band  $EO$ 

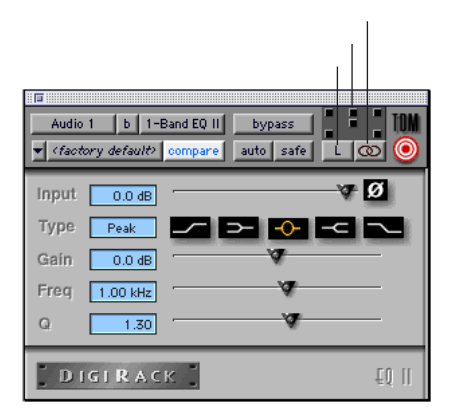

1-band  $EO$ 

Compressor

MIDI

5 a e

DAEFolder

#### bypass

auto( $\overline{z}$ Plug-In Automation  $18$ safe( $\overline{z}$ TDM RTAS TDM RTAS  $\sim$  2 16  $\overline{a}$  16 LFE <sub>(</sub>  $\overline{C}$  ) and  $\overline{C}$  (  $\overline{C}$  ) and  $\overline{C}$  (  $\overline{C}$  ) and  $\overline{C}$  $" .1"$  5.1 6.1 7.1 LFE low frequency effects

 $\overline{2}$ 

Pro Tools

TDM RTAS

位相反転(Ø このボタンは DigiRack の大部  $\blacksquare$ 

 $\sim$  2

Shift-

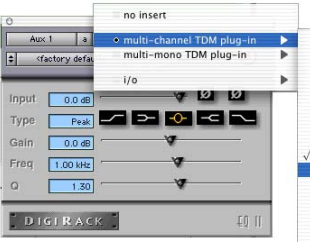

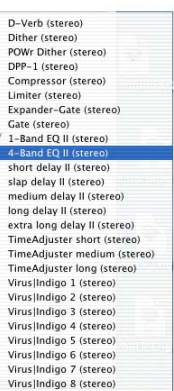

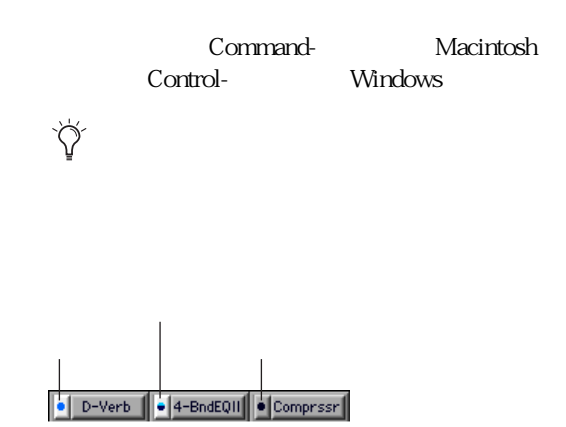

Pro Tools 5.3

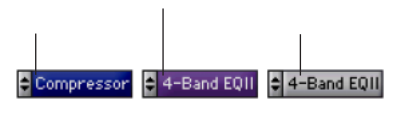

Pro Tools 6.0

■ ミックスウィンドウのインサート・セクショ

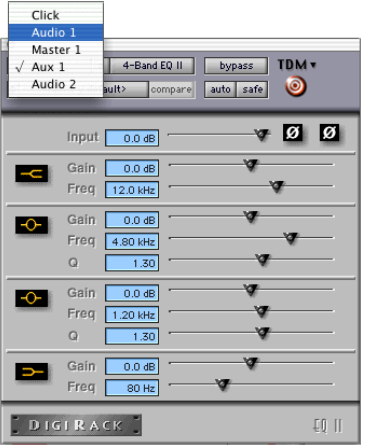

■ トラック・セレクターをクリックし、ポップ

 $\blacksquare$ 

Pro Tools

Shift-

<span id="page-21-0"></span>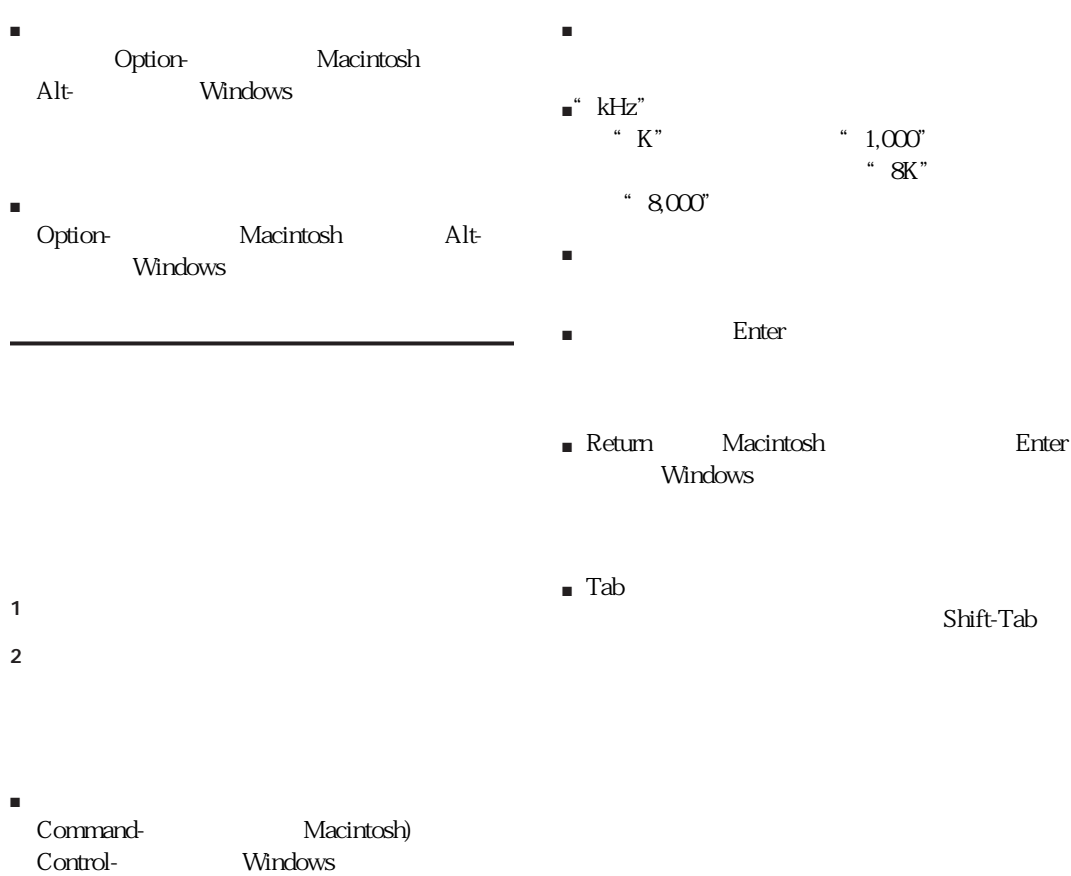

■ パラメーター値をデフォルト値にリセットす Option-

Macintosh Alt- Windows

<span id="page-21-1"></span>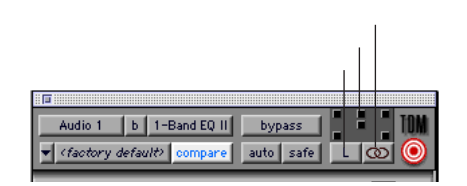

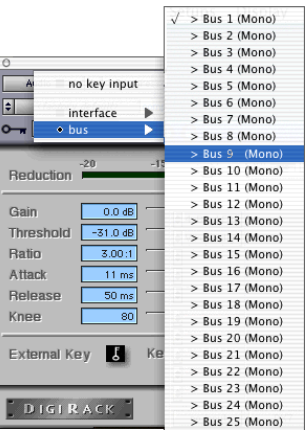

1  $\sim$ 

 $2$ 

<span id="page-22-0"></span>DigiRack

sidechain input

 $\blacksquare$  -  $\blacksquare$   $\blacksquare$  -  $\blacksquare$   $\blacksquare$  -  $\blacksquare$   $\blacksquare$ 

■ チャンネル・セレクターをクリックし、ポッ

 $\mu$ 

**A** RTAS TDM

1 side chain input

2 External Key

- 3 Key Listen
- $4$

Key HPF Key LPF 2

5 Threshold

 $6$ 

Chapter 2: **17** 

#### Command-Control-Option- Macintosh Control-Alt-Start- Windows

#### <span id="page-23-0"></span>Pro Tools

**YY** Mod Delay

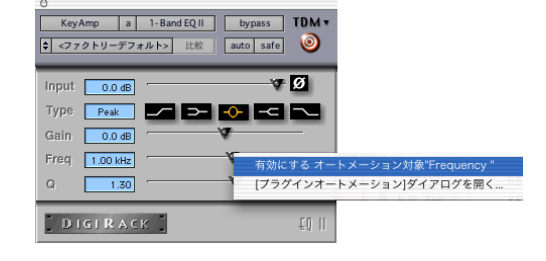

 $1$ 

in  $\sum_{i=1}^{\infty}$ 

 $1$ 

#### 2 auto

プラグインオートメーション Master Bypass<br>Input<br>Inv<br>Frequency<br>Q Type<br>Gain 追加 >> << 除外 インサート  $\bigodot$  1-Band EQ II  $\overline{O}$  til $\overline{O}$  til  $O$  til  $0$  ts  $L$ (キャンセル) C OK

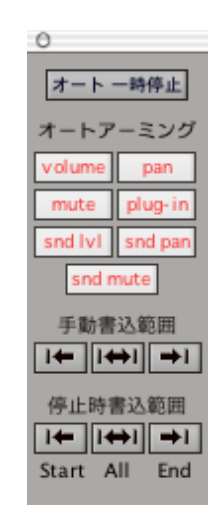

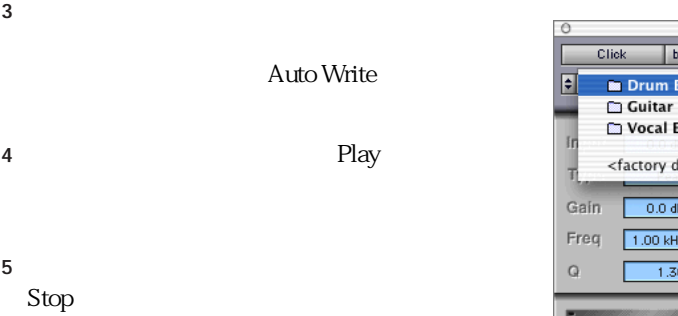

TDM<sub>\*</sub>  $\begin{array}{|c|c|c|c|c|}\hline \rule{0pt}{1ex} \rule{0pt}{2ex} \rule{0pt}{2ex} \rule{0pt}{2ex} \rule{0pt}{2ex} \rule{0pt}{2ex} \rule{0pt}{2ex} \rule{0pt}{2ex} \rule{0pt}{2ex} \rule{0pt}{2ex} \rule{0pt}{2ex} \rule{0pt}{2ex} \rule{0pt}{2ex} \end{array}$  b  $\begin{array}{|c|c|c|c|c|c|}\hline \rule{0pt}{2ex} \rule{0pt}{2ex} \rule{0pt}{2ex} \rule{0pt}{2ex} \rule{0pt}{2ex} \rule{0pt}{2ex$ bypass  $\circledcirc$ **Drum EQs** Hi Hat 1 Б **Guitar EQs** Kick Þ. **D** Vocal EQs Snare Þ Ø Stick <factory default> Tom  $\overline{\phantom{a}}$  $\overline{\mathbf{v}}$  $0.0 \text{ dB}$ v  $1.00$  kHz V  $1,30$ DIGIRACK  $\mathbb{E} \mathbb{I}$  ||

 $\mathbf{S}$ afe $\mathbf{S}$ 

- $1$
- $2 \t\t sat$
- $\blacksquare$  safe
- <span id="page-24-0"></span>n

Pro Tools

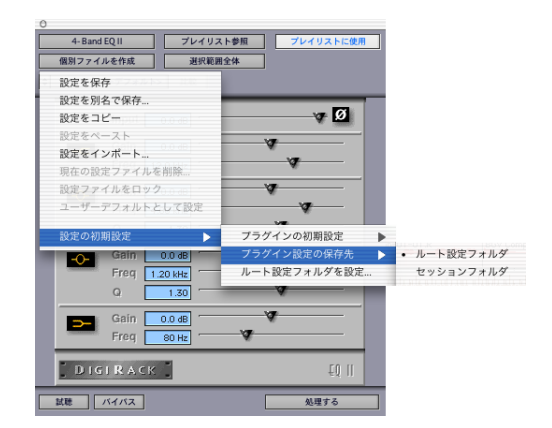

" Plug-In Settings"

設定をインポート ...:このコマンドでは、現在 • <sub>200</sub> フォルダを設定 ...]コマンドであらかじめ指

現在の設定ファイルを削除 ...:このコマンド Plug-In Settings

設定を別名で保存 ...:このコマンドを選ぶと、

 $\epsilon$  $\mathcal{P}$ 

**A** DAE Folder Plug-In Settings

... Pro Tools  $\rm DAE$  Folder

には、目的のフォルダに対して"Plug-In

Settings"

を、"ファクトリー・デフォルト"と"ユーザー・  $\mathcal{R}$ 

 $\frac{1}{2}$  and  $\frac{1}{2}$  and  $\frac{1}{2}$  a

• セッションフォルダ:それぞれのセッション

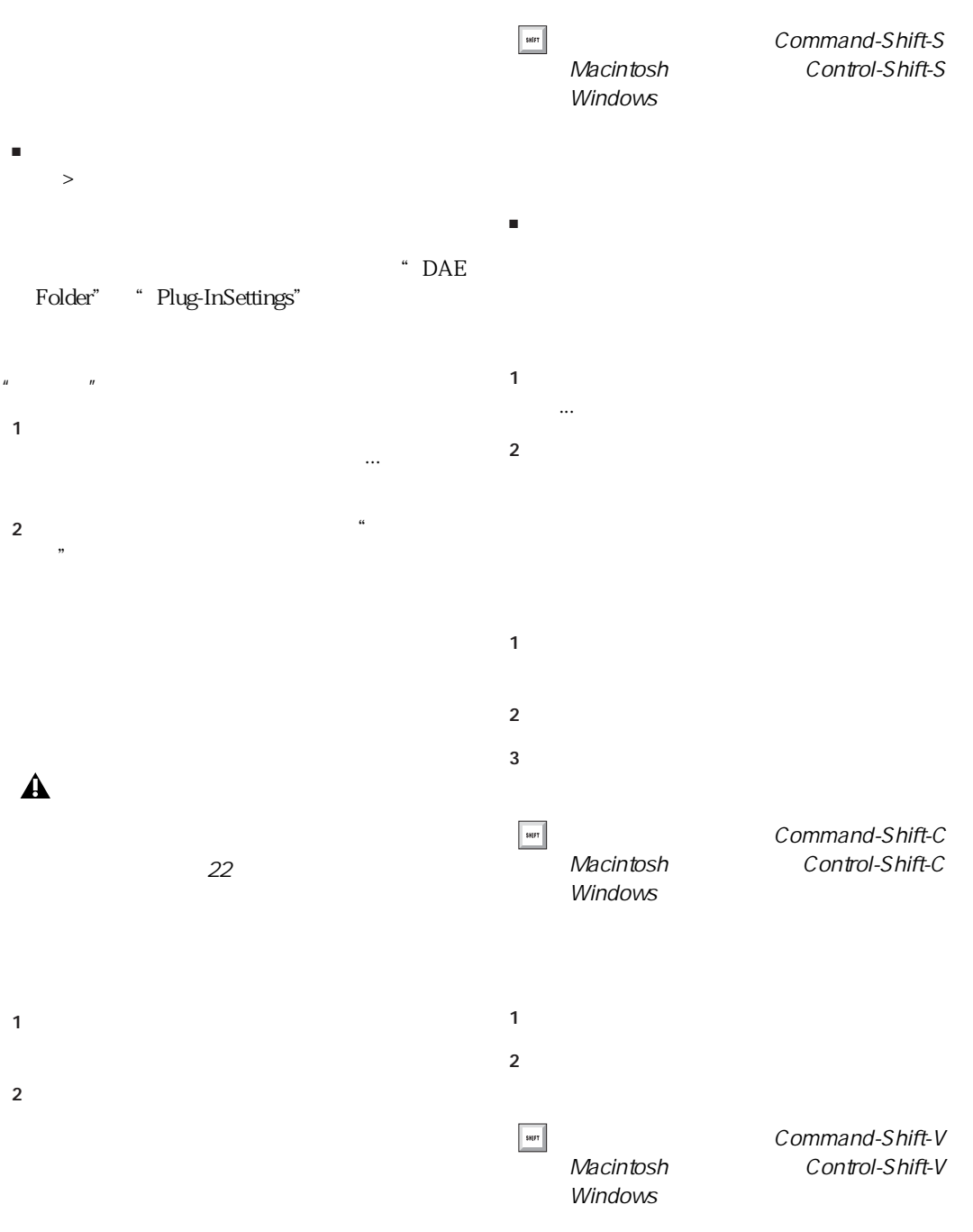

 $\theta$  $\begin{array}{|c|c|c|c|}\n\hline\n\hline\n\hline\n\end{array}$  b  $\begin{array}{|c|c|c|}\n\hline\n\hline\n\end{array}$  1-Band EQ II TDM<sub>v</sub>  $\overline{\text{Click}}$ bypass  $\odot$ ■ Drum EQs<br>□ Guitar EQs<br>□ Vocal EQs F Hi Hat 1 Þ. Kick Þ Þ Snare Ø īr Stick <factory default> Tom  $\overline{\phantom{0}}$  $\overline{v}$ Gain  $0.0 \text{ dB}$ **V** Freq  $1.00$  kHz  $\overline{Q}$ ¥  $1.30$ DIGIRACK  $\mathop{\mathbb{E}}\mathbb{Q}$  ||

■ Option Macintosh Alt Windows

 $1$ 

 $2$ 

<span id="page-27-0"></span>■ まず、セッティング・メニューの[設定の初

 $\overline{\text{OK}}$ 

 $1$ 

 $2$ 

# chapter 3

## <span id="page-28-0"></span>AudioSuite

<span id="page-28-1"></span>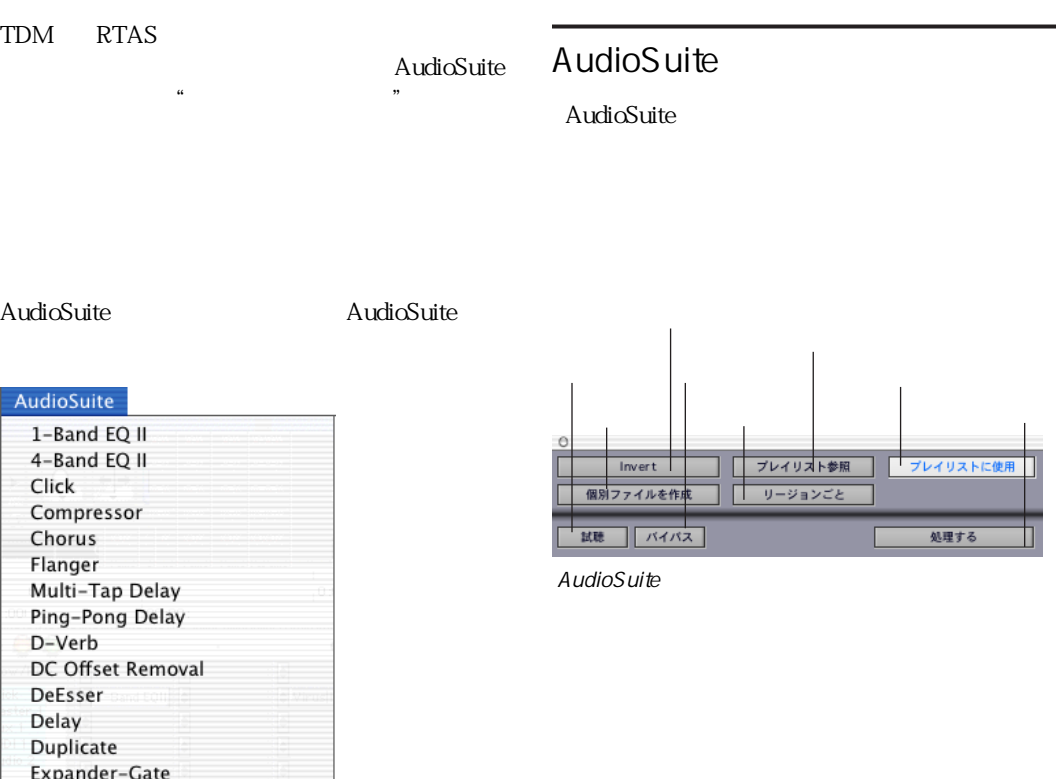

AudioSuite

Time Compression Expansion

Gain Gate Invert Limiter Normalize Pitch Shift Reverse Signal Generator

#### AudioSuite

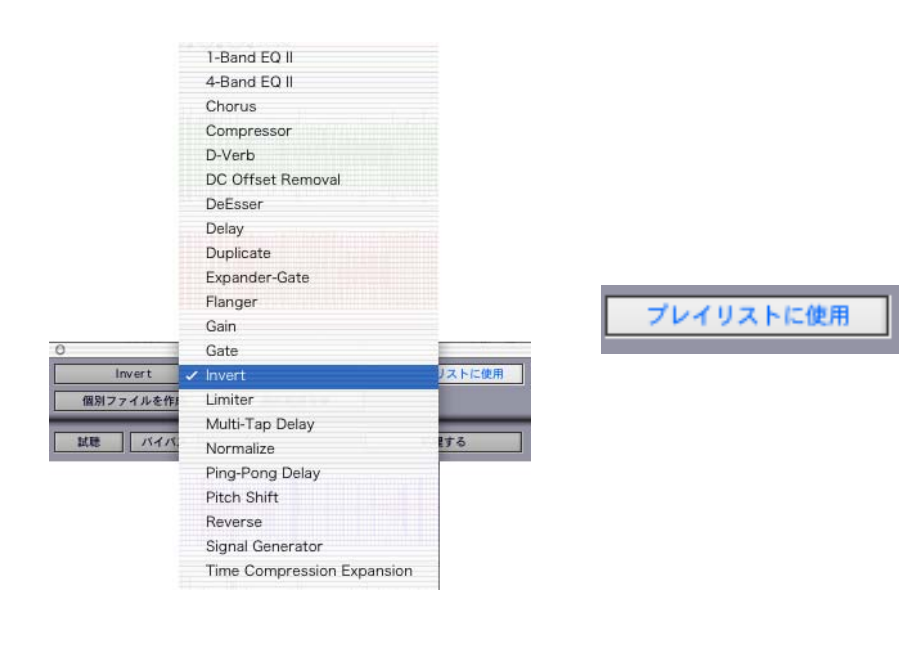

 $\sim$  2  $\sim$  2  $\sim$  2  $\sim$  2  $\sim$  3  $\sim$  3  $\sim$  3  $\sim$  3  $\sim$  3  $\sim$  3  $\sim$  3  $\sim$  3  $\sim$  3  $\sim$  3  $\sim$  3  $\sim$  3  $\sim$  3  $\sim$  3  $\sim$  3  $\sim$  3  $\sim$  3  $\sim$  3  $\sim$  3  $\sim$  3  $\sim$  3  $\sim$  3  $\sim$  3  $\sim$  3  $\sim$  3  $\sim$  3  $\sim$  3  $\sim$ 

 $\blacktriangle$ 

AudioSuite

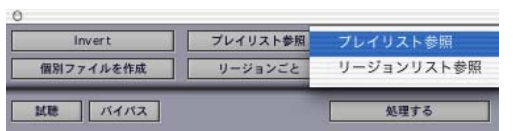

#### AudioSuite

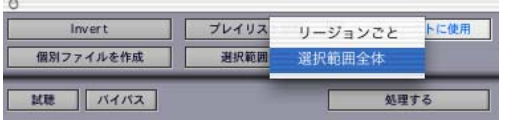

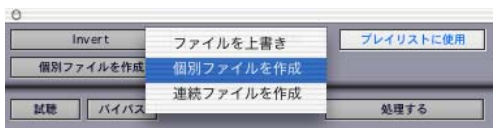

 $3$  3  $\sim$  3  $\sim$ 

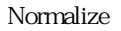

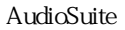

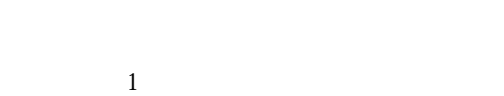

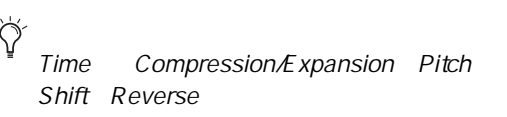

 $\mathcal{L}$ " Peak On Each Chan/Track Peak On All Chans/Tracks  $\frac{1}{2}$  (i) and  $\frac{1}{2}$  (i) and  $\frac{1}{2}$  (i) and  $\frac{1}{2}$  (ii) and  $\frac{1}{2}$  (iii) and  $\frac{1}{2}$  (iii) and  $\frac{1}{2}$  (iii) and  $\frac{1}{2}$  (iii) and  $\frac{1}{2}$  (iii) and  $\frac{1}{2}$  (iii) and  $\frac{1}{2}$  (iii) and  $\frac{1}{2}$ 

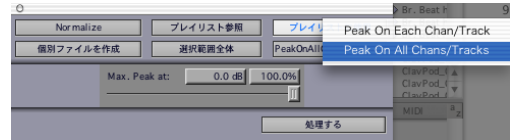

AudioSuite

Duplicate

Peak On Each Chan/Track

Normalize

Peak on

#### Each ChanTrack

Peak On All Chans/Tracks

Normalize

Peak From All

#### Chan/Tracks

AudioSuite

• The product of the product of the product of the product of the product of the product of the product of the

• <sub>The transformation</sub>  $\mathcal{O}(\mathcal{O}_\mathcal{O})$ 

 $28$ ページの [\[初期設定 > プロセッシング\]ペー](#page-33-0)

 $I/O$ 

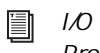

Pro Tools

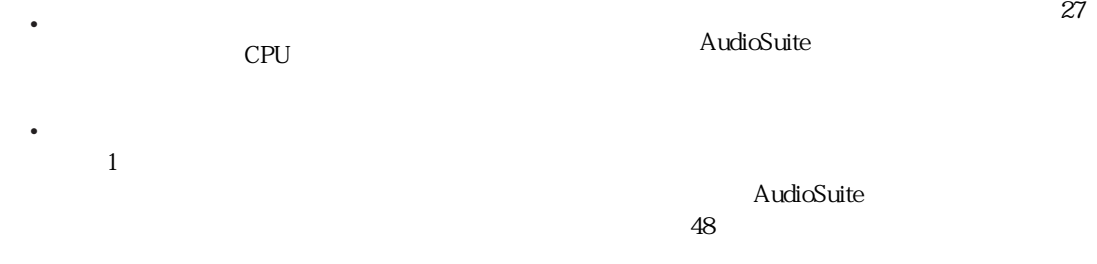

<span id="page-32-0"></span>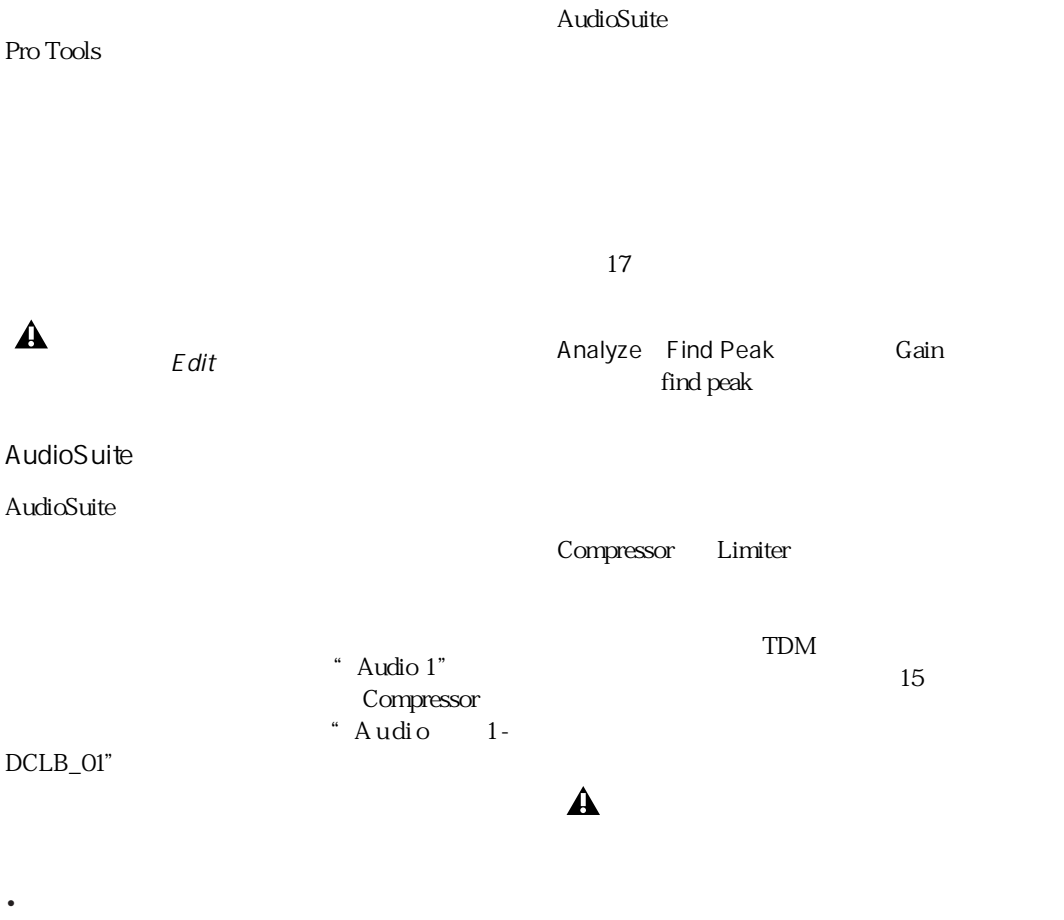

AudioSuite

• <sub>Pro</sub> <sub>T</sub>ranslation in the European experiment in the European experiment in the European experiment in the European experiment in the European experiment in the European experiment in the European experiment in the Euro

• <sub>Pro</sub> Production in the extension of the extension in the extension of the extension of the extension of the extension of the extension of the extension of the extension of the extension of the extension of the extension

<span id="page-33-0"></span>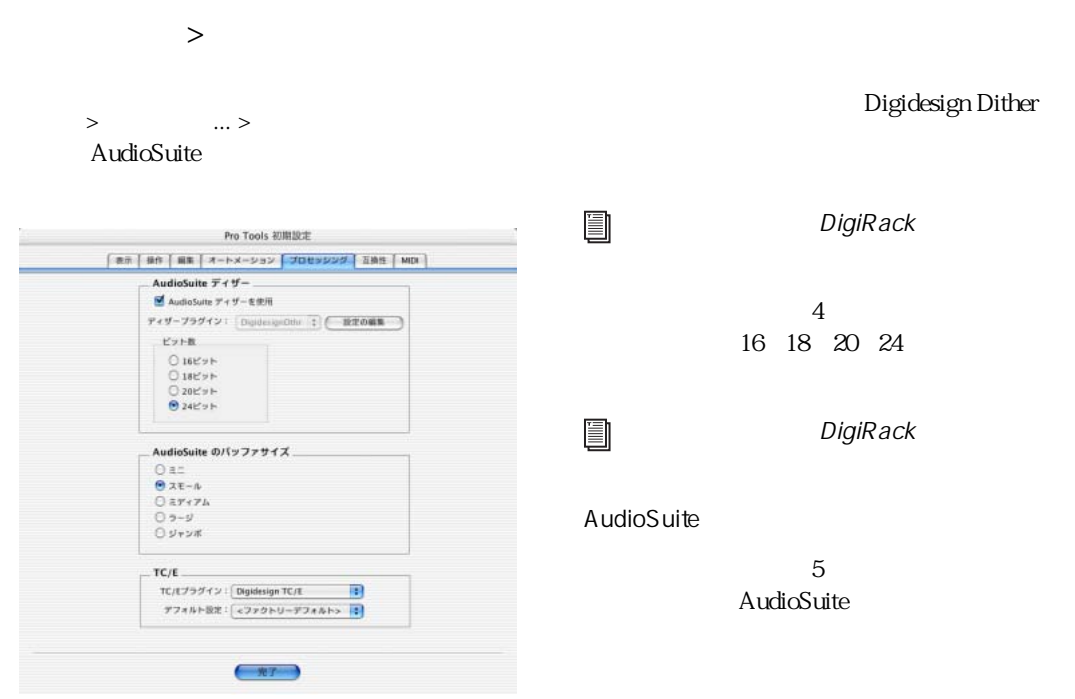

#### AudioSuite

#### AudioSuite

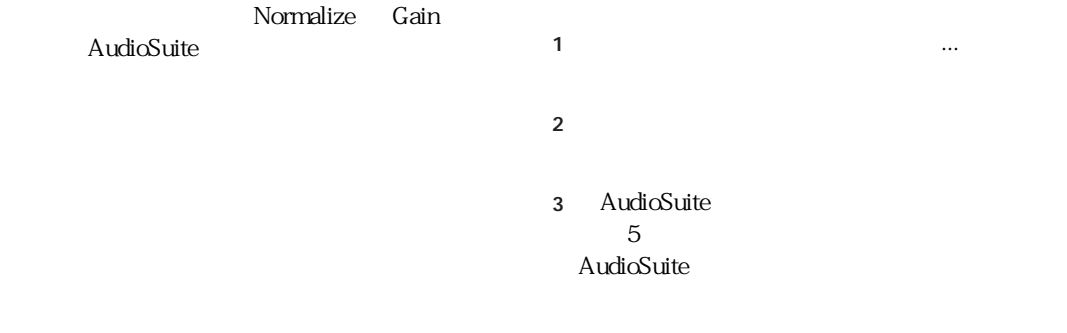

#### Pro Tools

AudioSuite

#### <span id="page-34-0"></span>AudioSuite

#### AudioSuite

 $\mu$   $\mu$   $\mu$   $\mu$   $\mu$   $\mu$ 

### **A** AudioSuite

Pro Tools

AudioSuite

**AudioSuite** Pro Tools

#### AudioSuite

 $\blacktriangle$ 

1  $\blacksquare$ 

Shift-

2 AudioSuite

 $3$ 

### D-Verb

• **\***  $\mathbb{R}^n$  is the set of the set of the set of the set of the set of the set

• セッション全体を して、

• <sub>200</sub> / <sub>200</sub> / 200 / 200 / 200 / 200 / 200 / 200 / 200 / 200 / 200 / 200 / 200 / 200 / 200 / 200 / 200 / 200 / 200 / 200 / 200 / 200 / 200 / 200 / 200 / 200 / 200 / 200 / 200 / 200 / 200 / 200 / 200 / 200 / 200 / 200 /

• <sub>\*</sub> <sub>\*</sub> <sub>\*</sub> weblatted the state for the state for the state for the state for the state for the state for the state for the state for the state for the state for the state for the state for the state for the state for th

AudioSuite

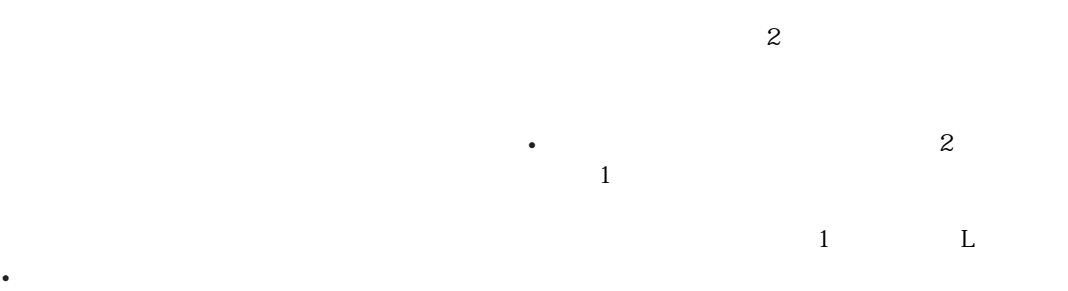

 $1$ トラックをステレオ・トラックをステレオ・トラックをステレオ・トラックをステレオ・トラック

• **•** 

 $5$ 

AudioSuite  $\frac{1}{27}$
## chapter 4

## D-Fi

D-Fi  $4$ • ポジティブ/ネガティブ・レゾナンス(周波

### Lo-Fi

Lo-Fi  $\mu$ **TDM/RTAS** AudioSuite • Contract in the second contract in the second contract in the second contract in the second contract in the second contract in the second contract in the second contract in the second contract in the second contract in t

- **•**  $\mathbf{F}$
- <sub>200</sub> version in the state of the state of the state of the state of the state of
- *Product The Term and Term and Term and Term and Term and Term and Term and Term and Term and Term and Term and Term and Term and Term and Term and Term and Term and Term and Term and Term and Term and Term and Term and* • ノイズ・ジェネレーター

 $\bigoplus$  *Lo-Fi* 7DM  $192$  kHz だし、マルチ・モノ・バージョンは、TDM

RTAS 192 kHz

### Sci-Fi

Sci-Fi

**TDM/RTAS** 

AudioSuite

• リング・モジュレーション

• **•**  $\mathbb{P}^1$ 

• LFO

A Sci-Fi TDM  $192$  kHz だし、マルチ・モノ・バージョンは、TDM RTAS 192 kHz

Recti-Fi

Recti-Fi

• 波形整流

AudioSuite

• サブ・ハーモニック・シンセサイザー

• **•**  •  $\mathcal{P}_1$  **•**  $\mathcal{P}_2$  **·**  $\mathcal{P}_3$  **·**  $\mathcal{P}_4$  **·**  $\mathcal{P}_5$  **·**  $\mathcal{P}_6$  **·**  $\mathcal{P}_7$  **·**  $\mathcal{P}_8$  **·**  $\mathcal{P}_9$  **·**  $\mathcal{P}_9$  **·**  $\mathcal{P}_9$  **·**  $\mathcal{P}_9$  **·**  $\mathcal{P}_9$  **·**  $\mathcal{P}_9$  **·**  $\mathcal{P}_9$  **·**  $\math$ 

• <sub>200</sub> × 200 × 200 × 200 × 200 × 200 × 200 × 200 × 200 × 200 × 200 × 200 × 200 × 200 × 200 × 200 × 200 × 200 × 200 × 200 × 200 × 200 × 200 × 200 × 200 × 200 × 200 × 200 × 200 × 200 × 200 × 200 × 200 × 200 × 200 × 200 × 20

TDM/RTAS

Chapter 4: D-Fi *31*

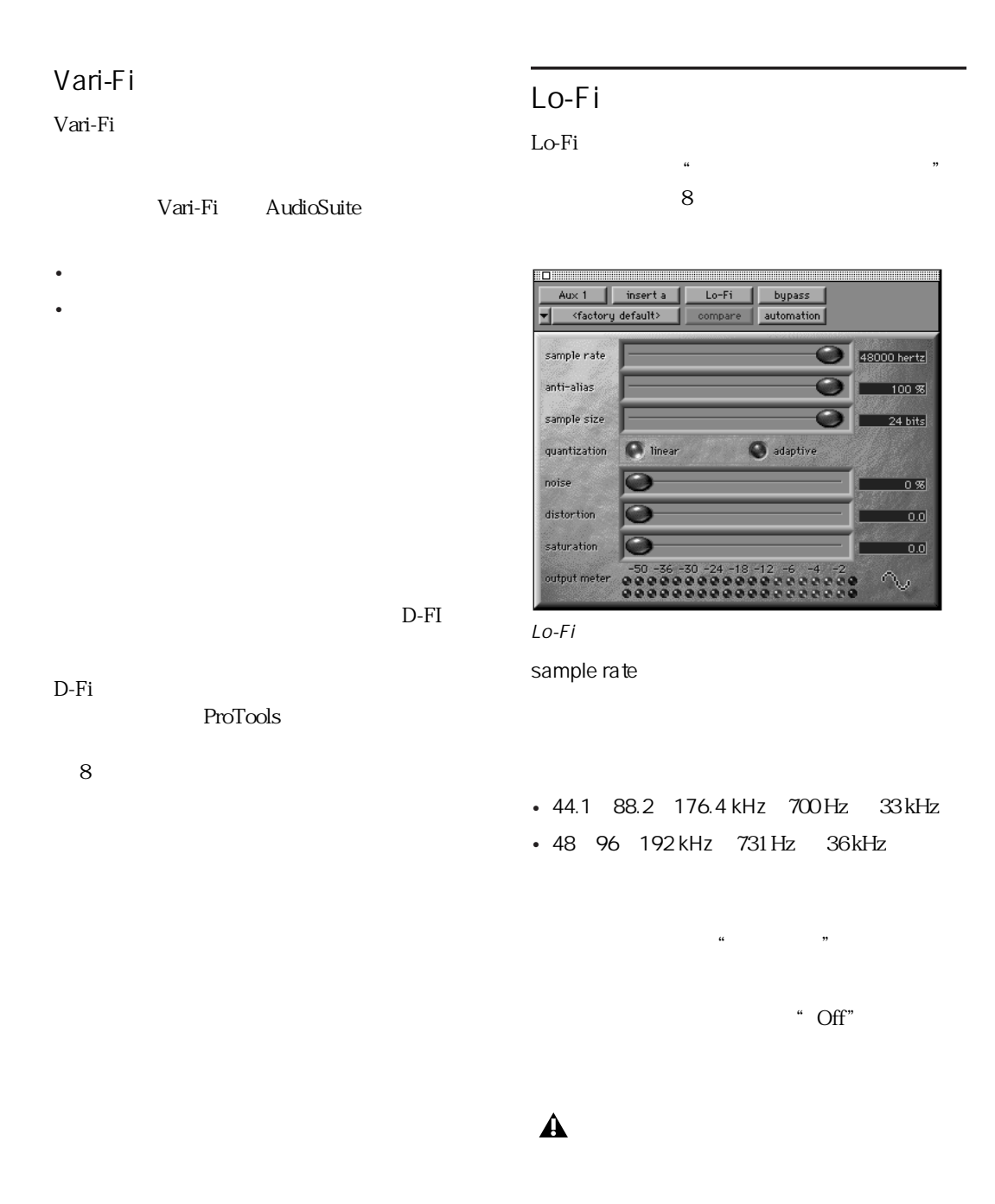

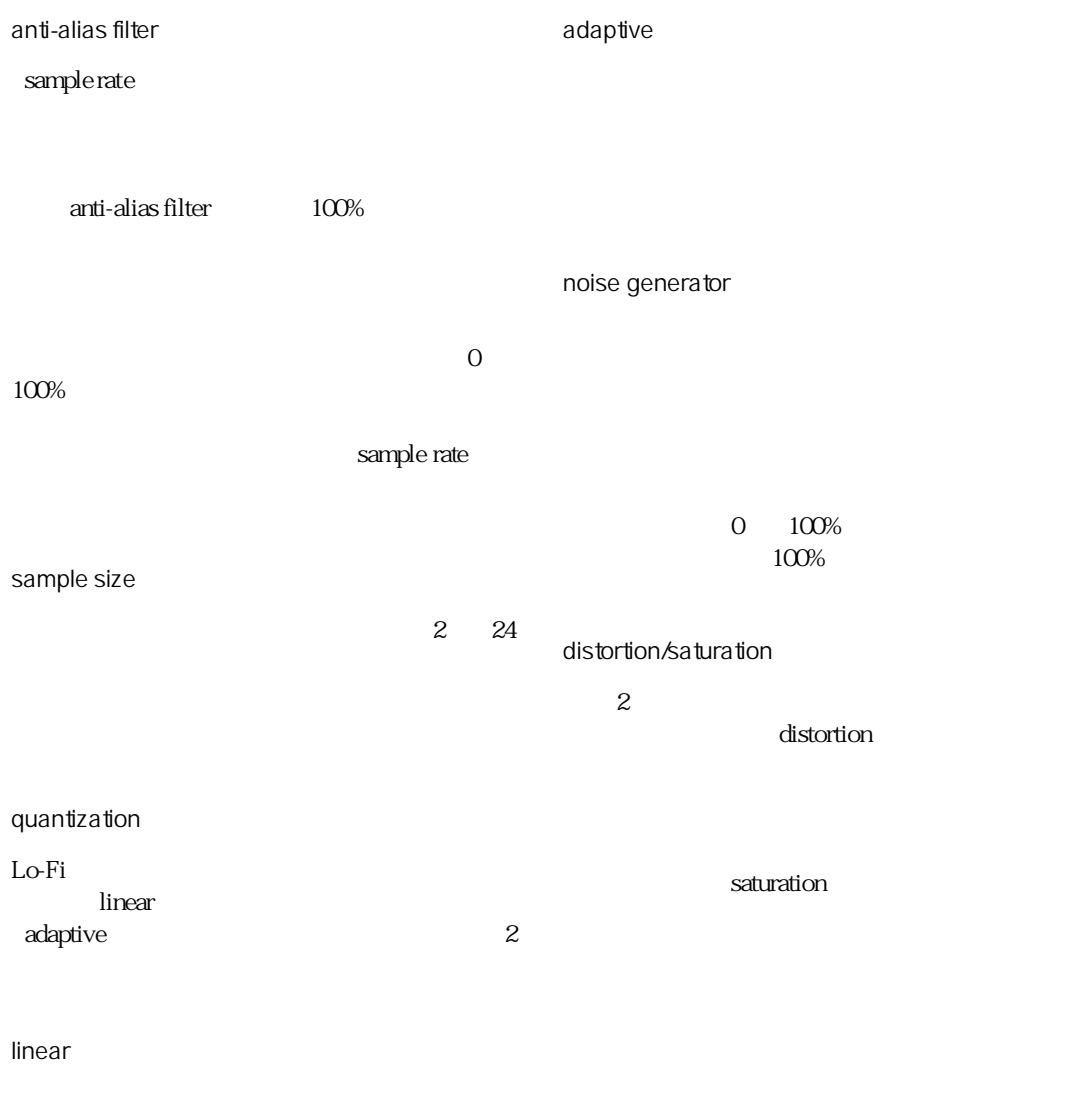

sample size

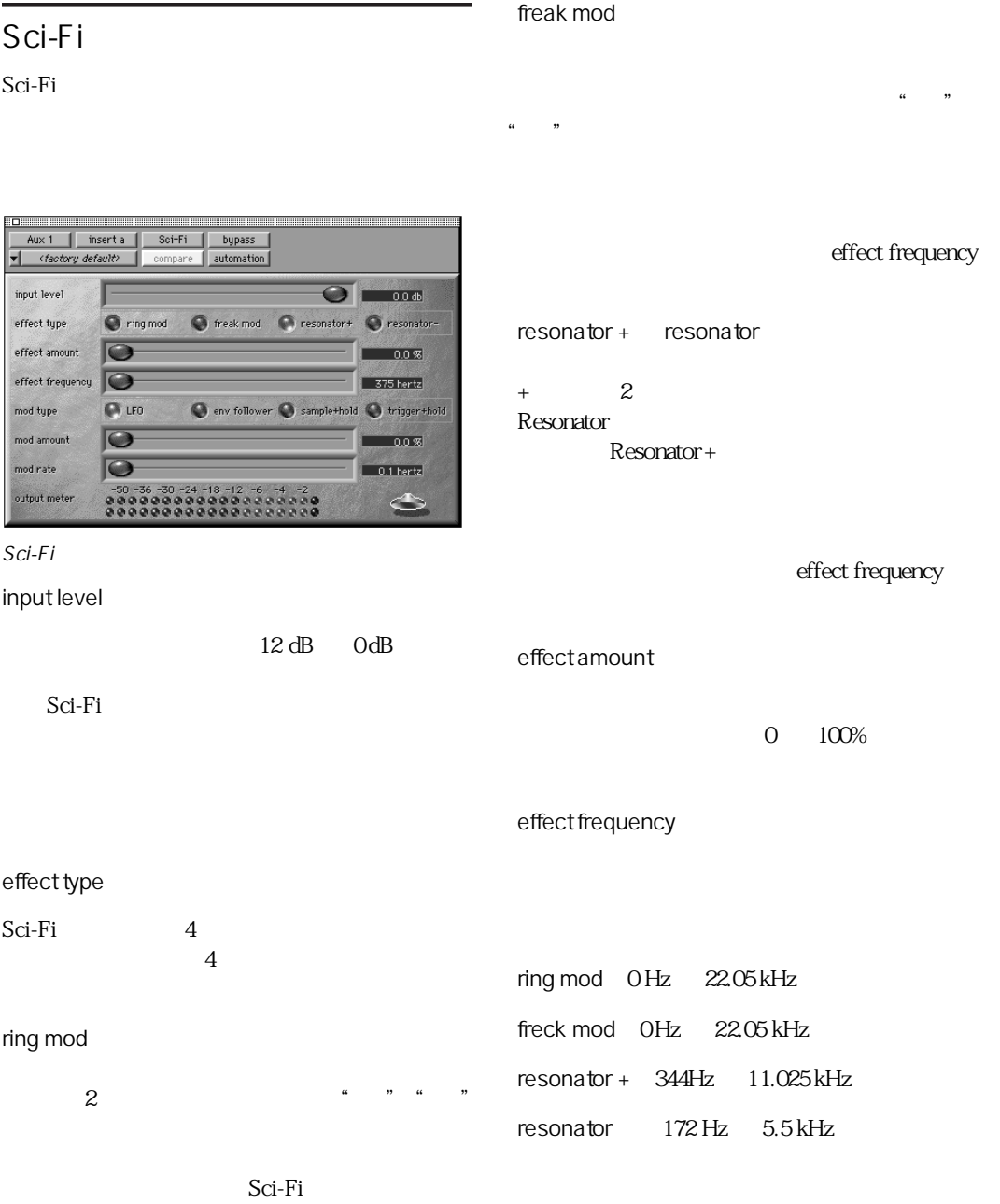

effect frequency

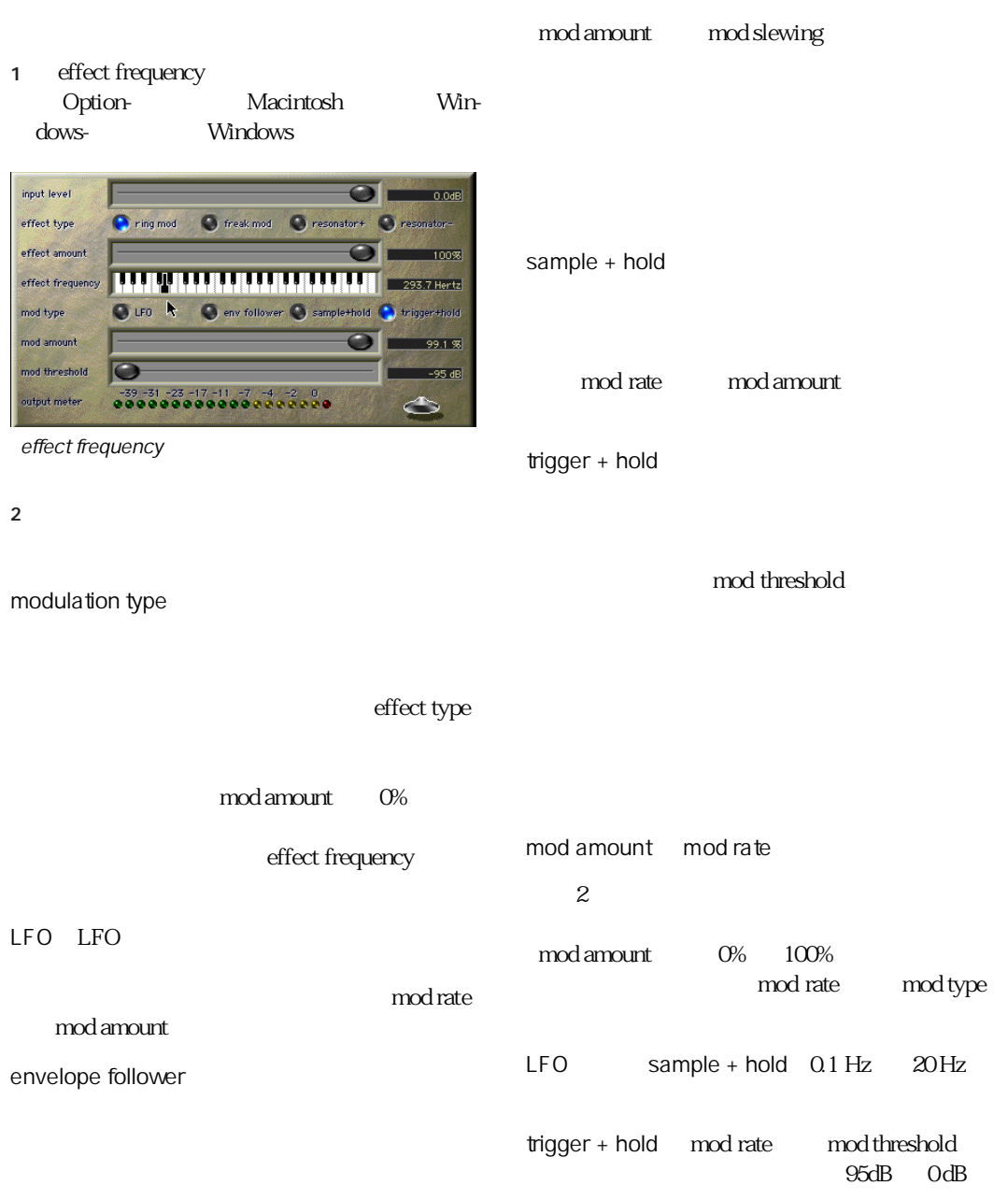

envelope follower mod rate mod slewing

 $0~$   $100\%$ 

rectification

positive: 100%

### Recti-Fi

Recti-Fi

positive rectification

negative: 100%

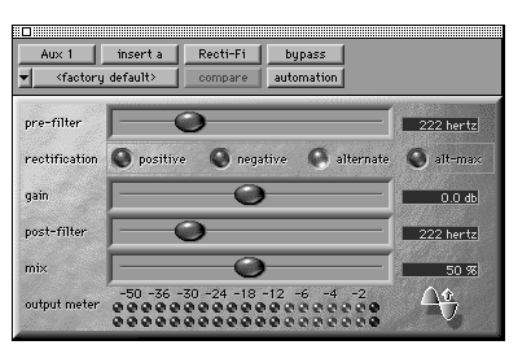

alternate rectification negative rectification

Recti-Fi

pre-filter

 $\frac{1}{2}$   $\frac{1}{2}$   $\frac{1}{2}$ 

alt-max rectification alternating rectification

250 Hz

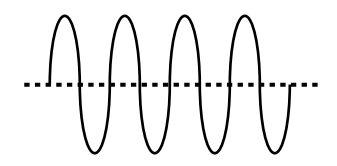

 $\overline{2}$ 

alt-max rectification

#### gain

### Vari-Fi

 $18dB + 18dB$ 

Vari-Fi AudioSuite

post-filter

Vari-Fi

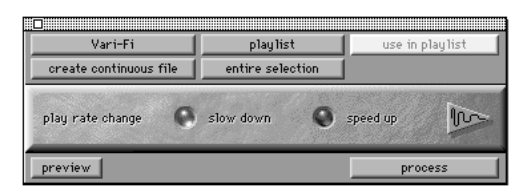

Vari-Fi

speed up

slow down

 $D-Fi$ 

D-Fi  $\blacksquare$ 

mix

- 
- $2$

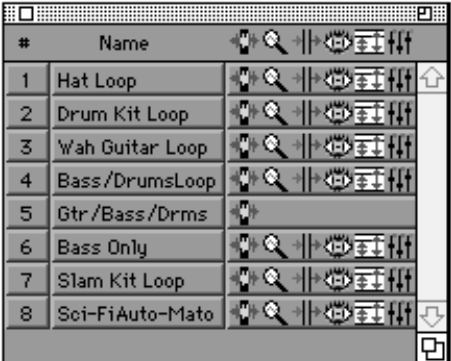

### $S$ ci-Fi

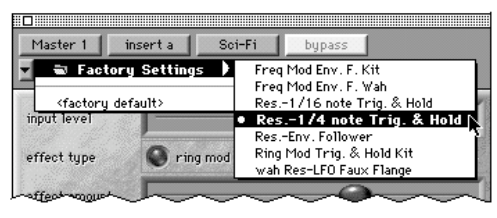

# Sci-Fi  $7$ 8 trigger & hold 9  $4$ mod threshold 10 <sup>\*</sup> Res. -16 note Trig & Hold" 16

11 **Wah** Res-LFO Faux Flange"

> mod rate resonator +

#### Hi-Hat Loop

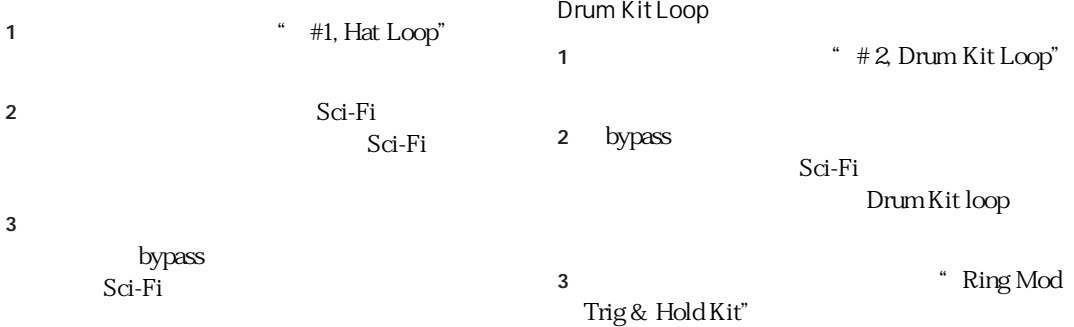

### 5 Res-1/4 note Trig. & Hold"

6 bypass

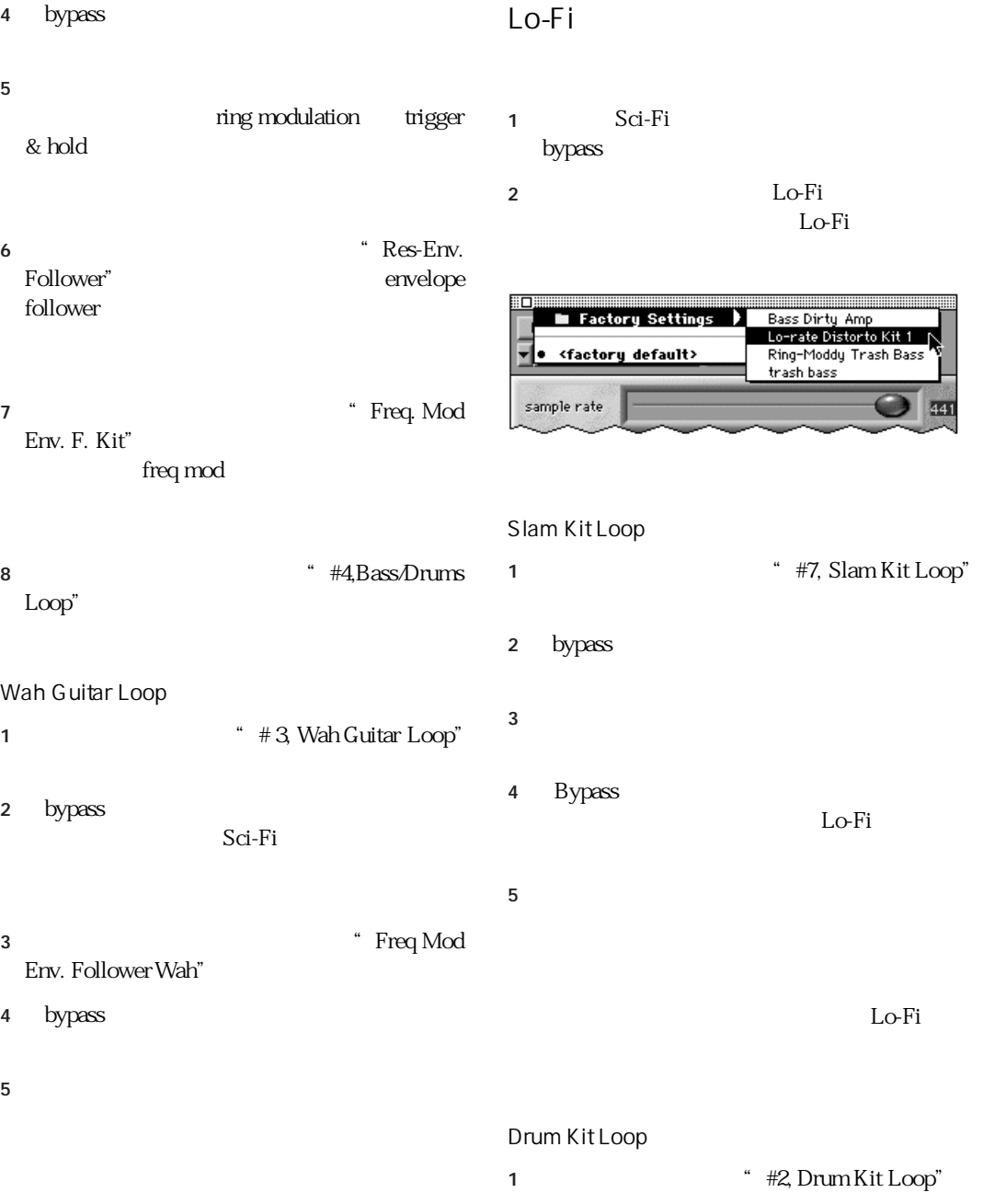

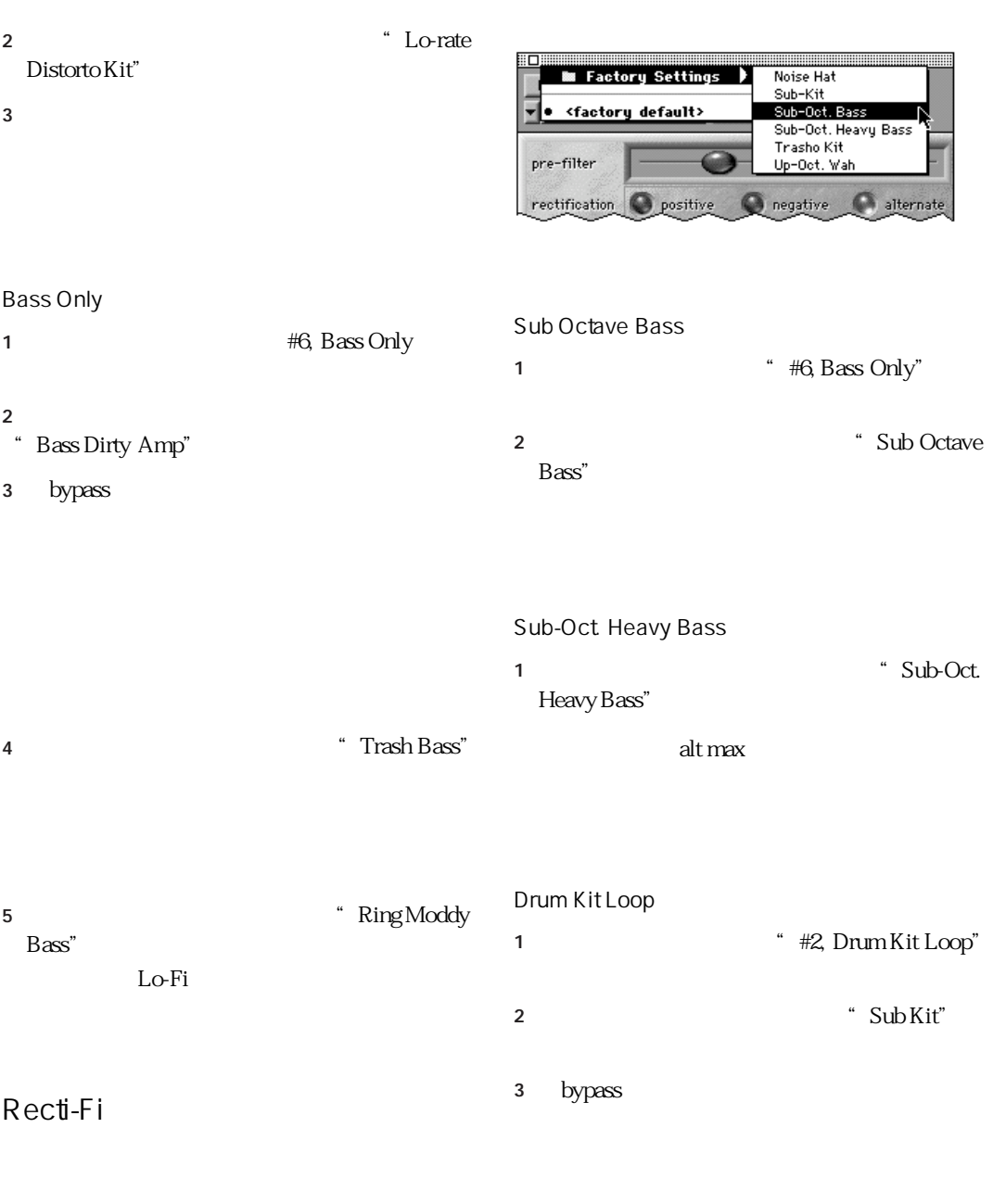

■ まずミックスウィンドウに移動し、マスター Lo-Fi Recti-Fi

#### Hat Loop

 $4$ 

- 1  $*$  #1, Hat Loop"
- 2 The Solid State Street Assembly to the Solid Street Assembly Noise Hat"
- 3 bypass
- 4 mix

- Wah Guitar 1  $\#3$  Wah Guitar" 2 Type Octave "Up Octave" Wah"
- $3 \pm 3$  $1$
- 4 mix pre-fader post-fader

### Slam Kit Loop

- 1 \* #7, Slam Kit Loop"
- 2 Trash Kit"
- $3 \pm 3$

# chapter 5

## D-Verb

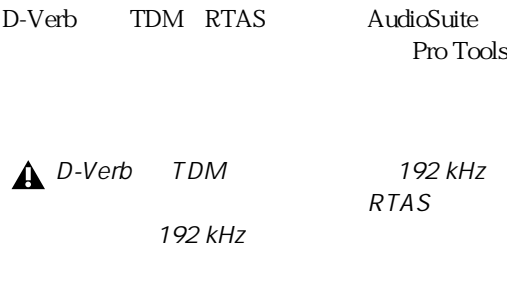

D-Verb

 $50$  80 ms

 $\ddot{\mathbf{r}}$ 

 $\frac{1}{2}$   $\frac{1}{2}$   $\frac{1}{2}$ 

early reflection "

 $\epsilon$ late reverberation "

持っています。.

 $\mathbf{u}$ 

### **Output**

D-Verb

#### D-Verb

### D-Verb

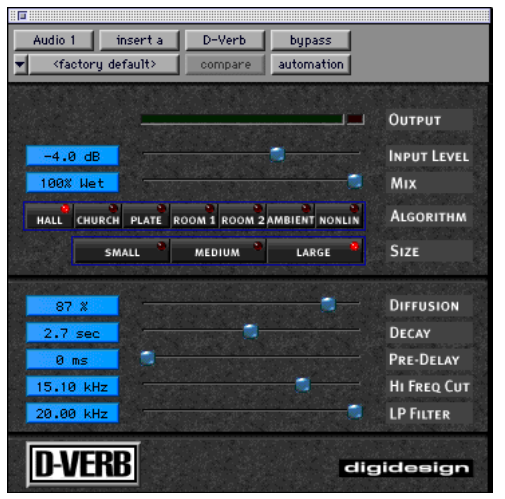

D-Verb

Mix

Input Level

100% 0%

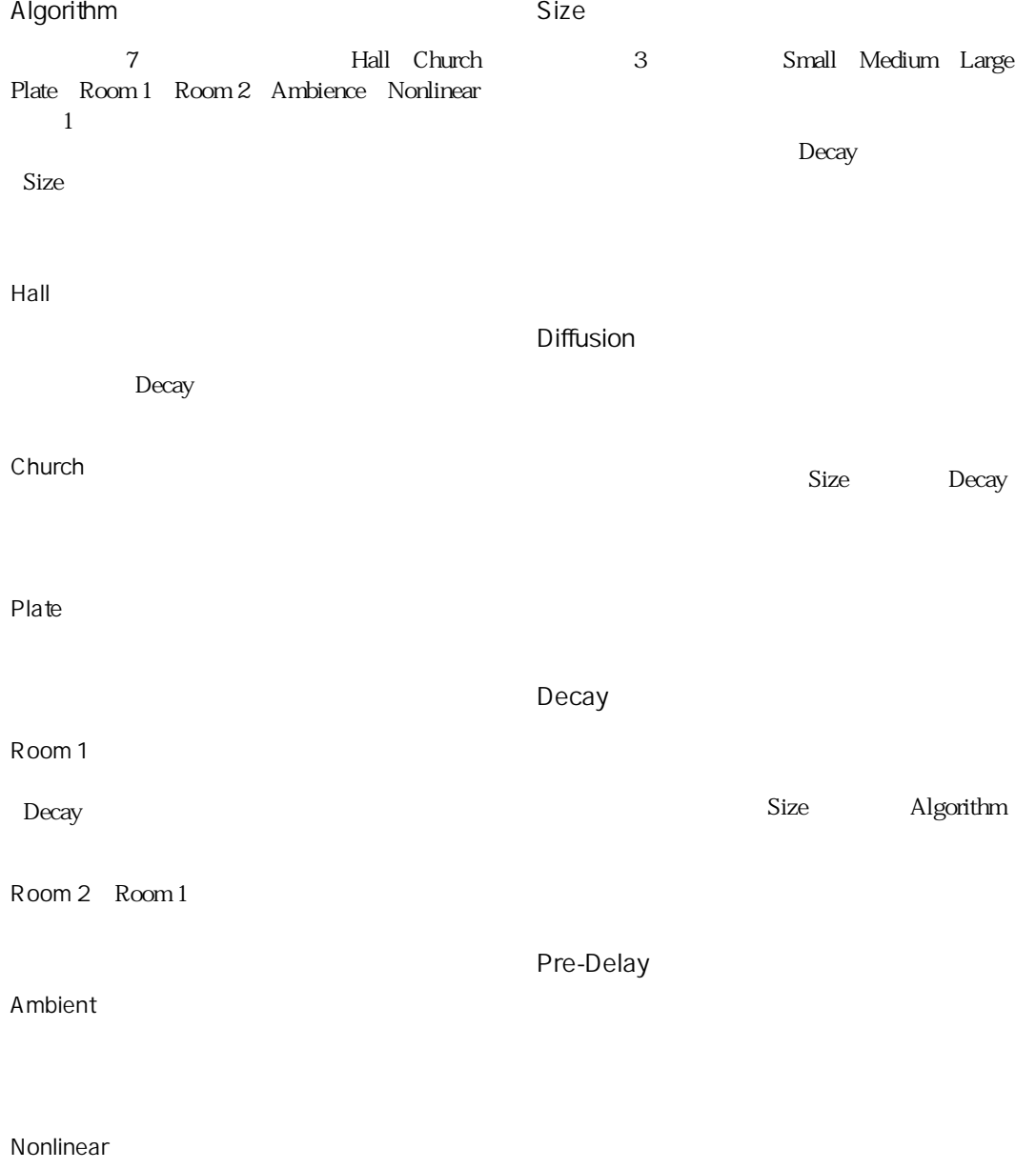

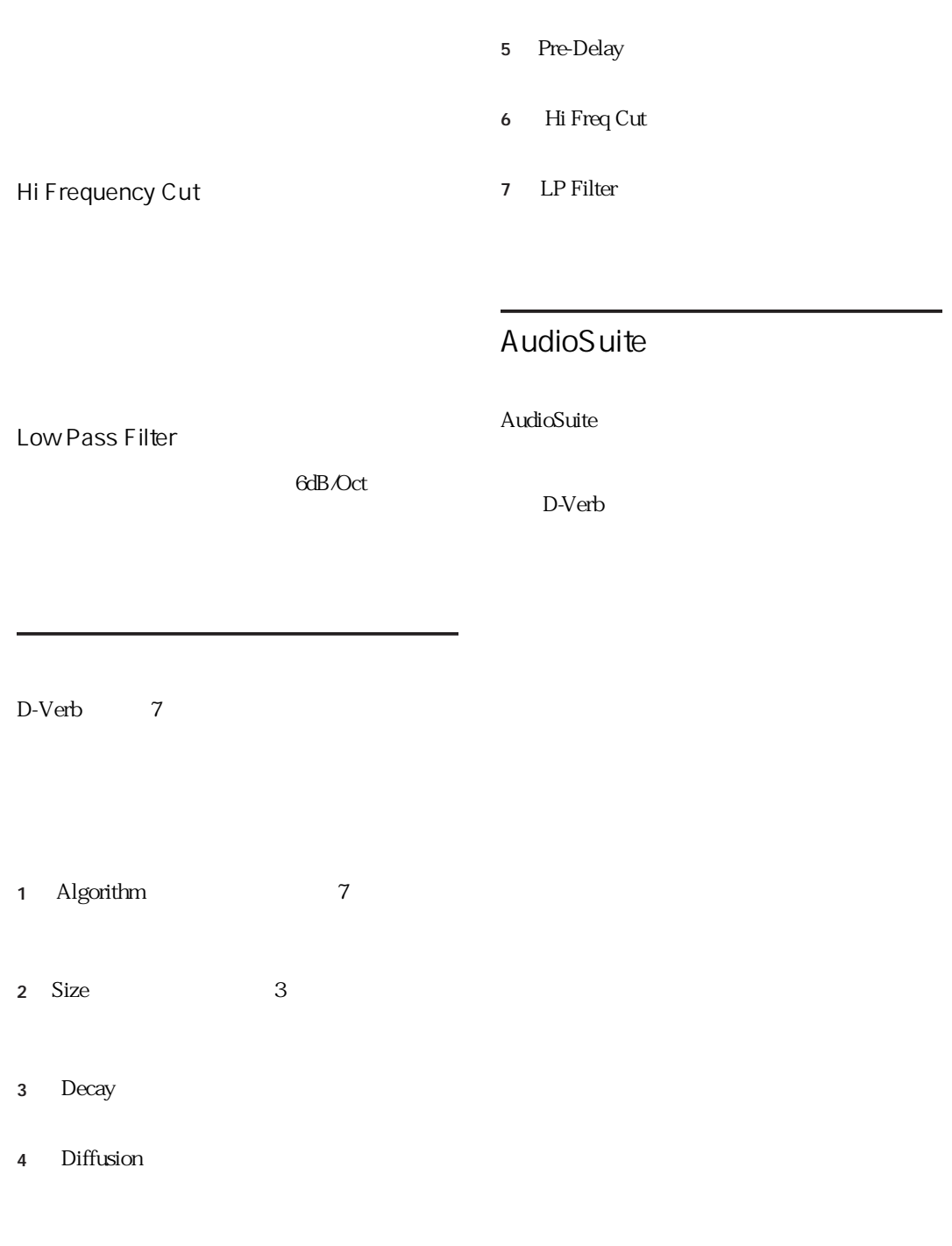

### D-Verb

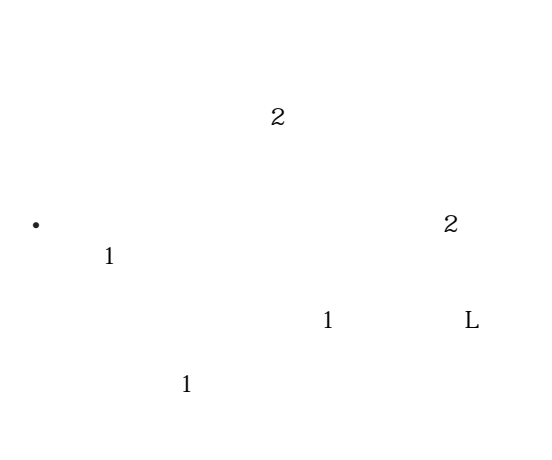

• **•** 

 $D-Verb$ 

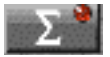

## chapter 6

## Focusrite D2

Focusrite D2 TDM  $D2$ " Red Range 2 Dual Equaliser"
TDM Focusrite Digidesign

#### $D2$

- 6 BQ highpass low-shelf low-mid peak high-mid peak high-shelf low-pass
- EQ

映される正確な EQ カーブ表示グラフ

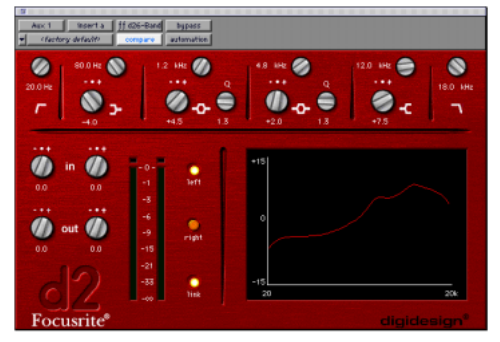

Focusrite D2

# D2  $3$ DSP  $\Box$ 1-2 Band EQ

Focusrite D<sub>2</sub>

 $6$  $\mathbf{2}$ high-pass/low-shelf/low-pass

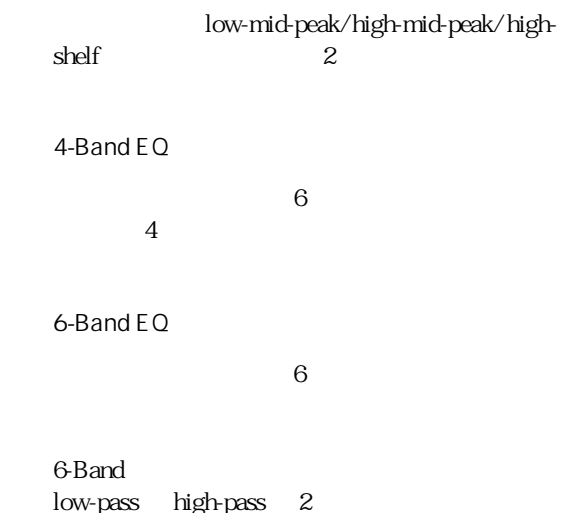

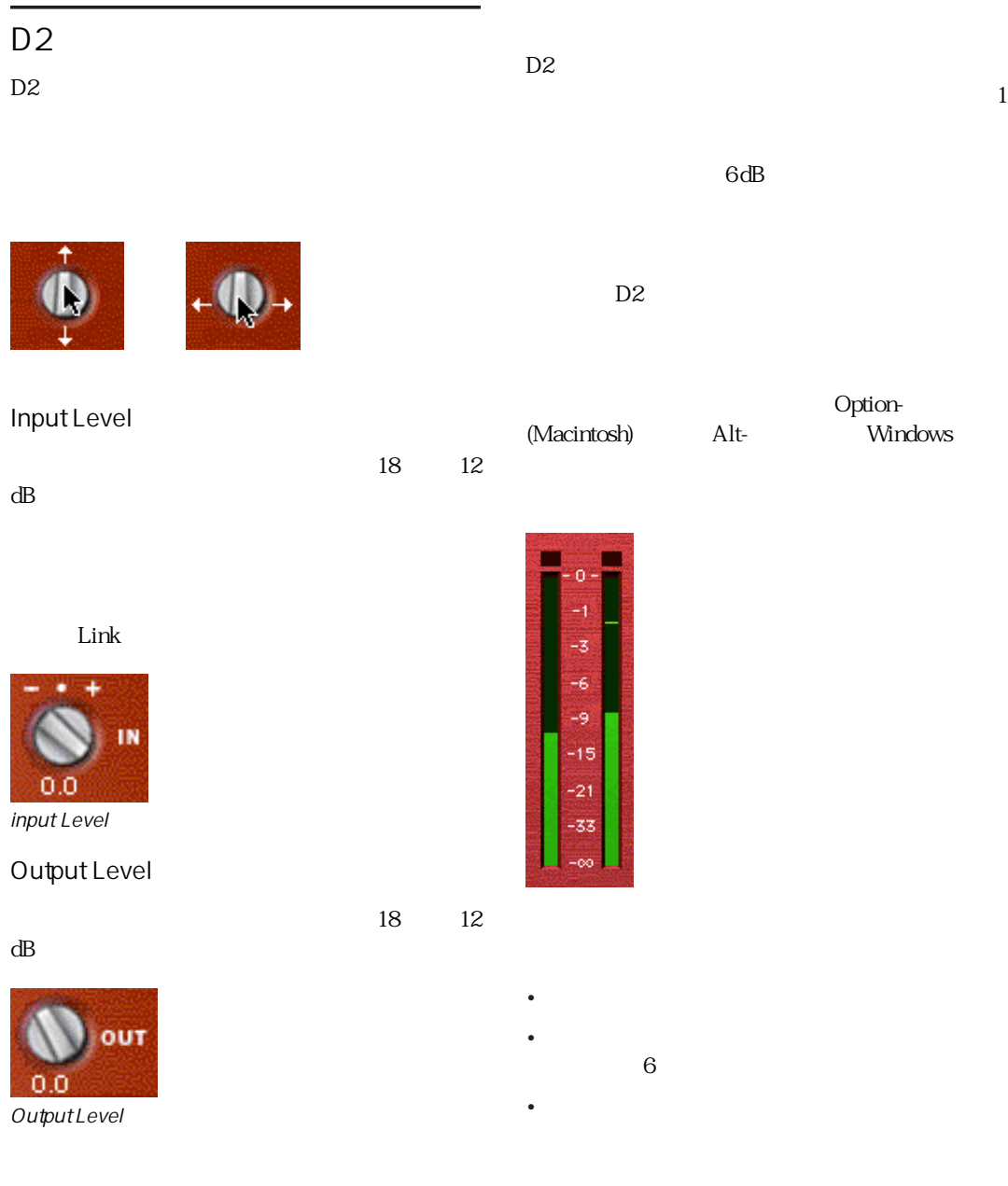

Link  $\overline{\text{Link}}$ 

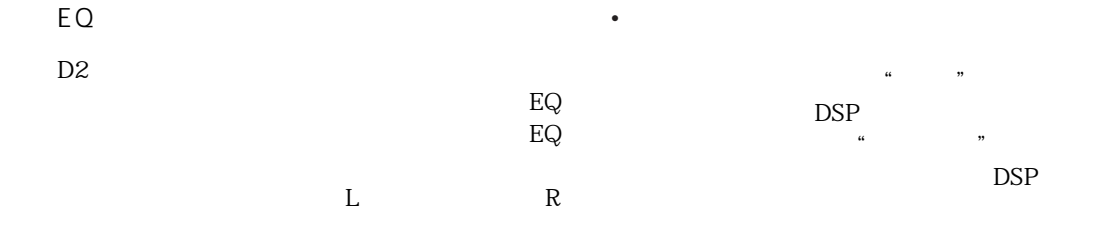

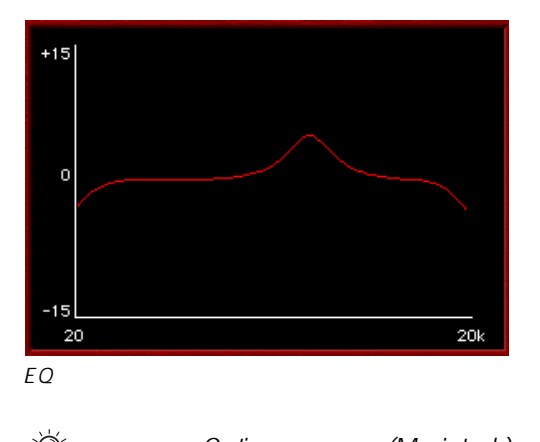

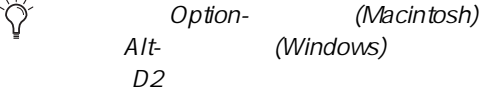

Option-Shift- (Macintosh)<br>Alt-Shift- (Windows)

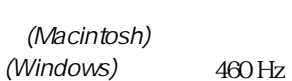

 $20$  Hz  $6.4$  kHz

 $18$  dB/oct.

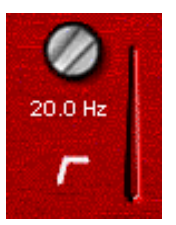

High-Pass Filter

High-pass

Low-Shelf Filter

 $\overline{2}$  $33$  Hz

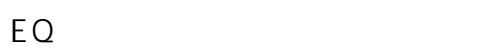

 $6$  EQ

- 
- $\overline{3}$
- 
- $DSP$
- 黒色(無効):この状態時は フィルターの効
	- DSP  $\Box$

 $± 15$  dB

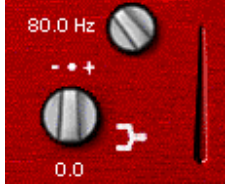

Low-shelf

### Low-Mid Peak Filter

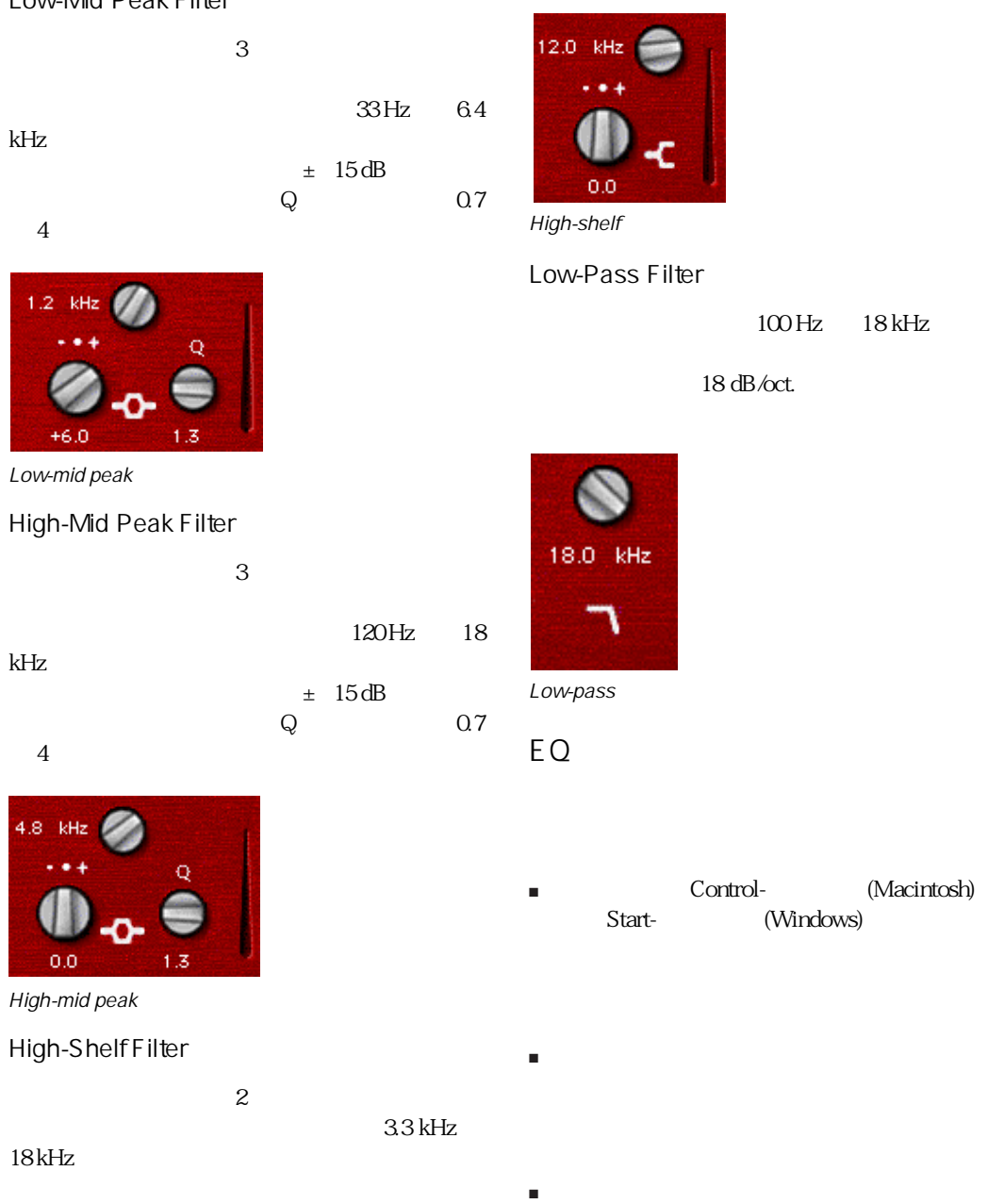

 $100 \text{ Hz}$   $18 \text{ kHz}$ 

 $18$  dB/oct.

Start- (Windows)

 $± 15$  dB

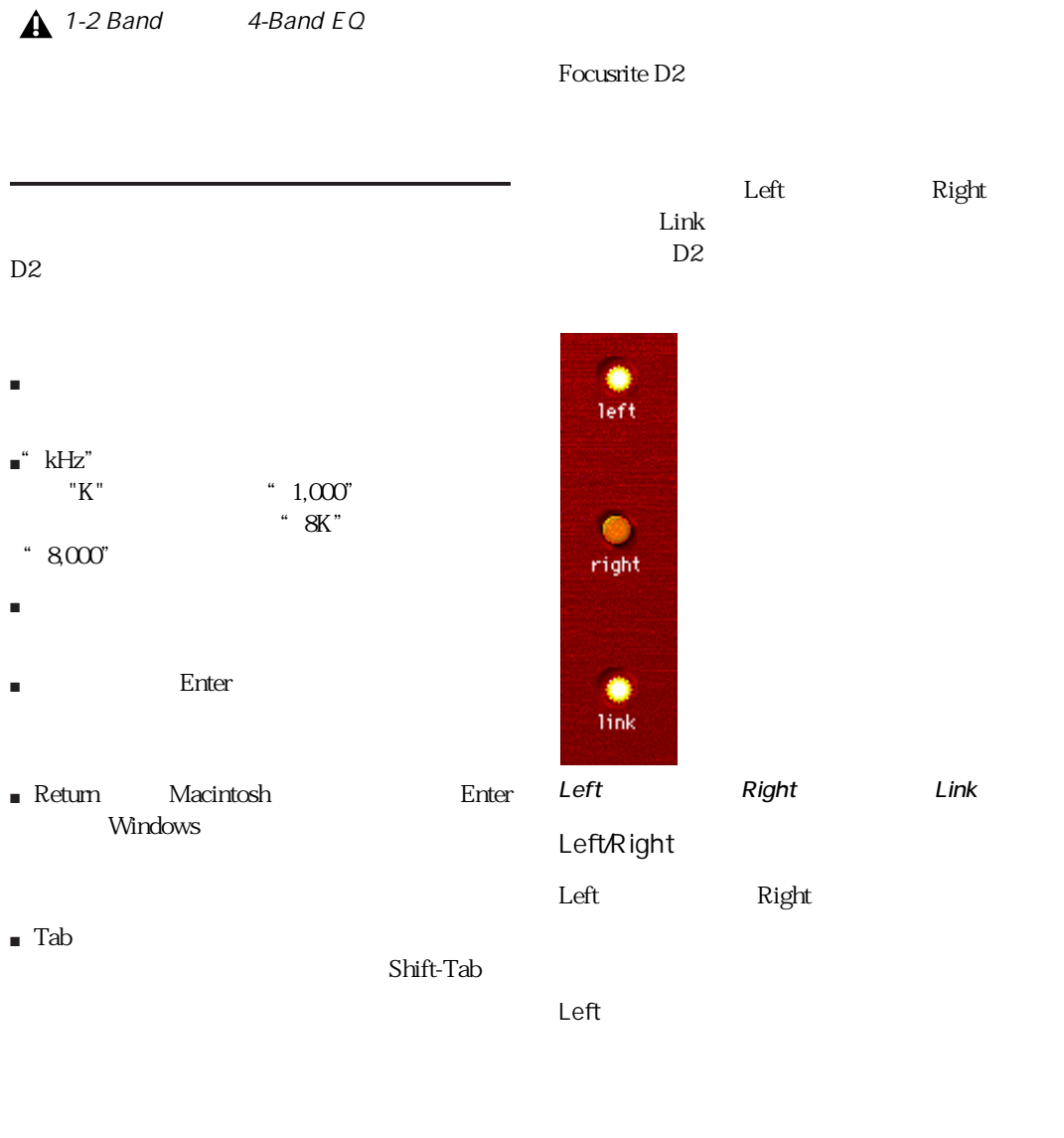

Right

Link

Link ボタンが有効だとなっています。

 $\overline{2}$ 1 Link  $2 \nightharpoonup$ 3 Link

 $D2$ 

Option<br>Macintosh *Alt Windows* 〜〜<br>Macintosh Alt Windows<br>Alt Windows

## chapter 7

## Focusrite D3

#### Focusrite D<sub>3</sub>

Red Range 3

| a || ffd3Cmprss/L || bypass || || || || Audio 2 <factory default> | compare | auto | safe | © no key input RATIO **ATTACK** LIMIT m  $\textbf{m}$ ×  $\bullet$  $6.0:1$ **THRESHOLD RELEASE IDECHALE**  $\Box \blacklozenge$ Focusrite® digidesign

Focusrite D3

• Compressor+Limiter

Focusrite D3

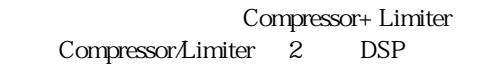

TDM  $2$ 

• Compressor/Limiter

Compressor/Limiter DSP Compressor+Limiter

Compressor/Limiter

#### 1 Control-(Macintosh) Start-(Windows)

#### $2$

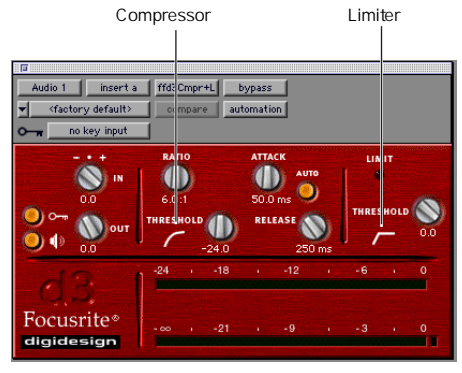

Compressor Limiter

D3 Compressor

D3 and  $\overline{D}$  or  $\overline{D}$  and  $\overline{D}$  and  $\overline{D}$ 

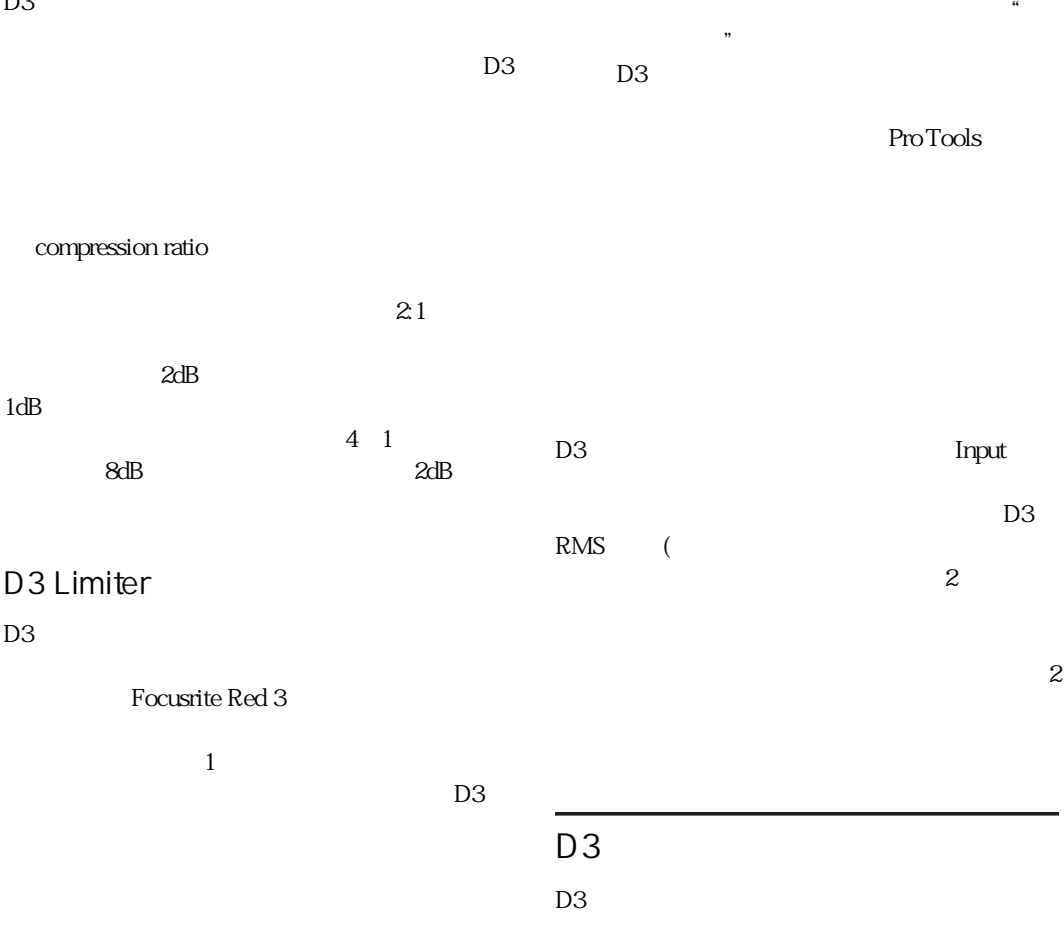

 $\frac{1}{2}$  and  $\frac{1}{2}$  and  $\frac{1}{2}$  a

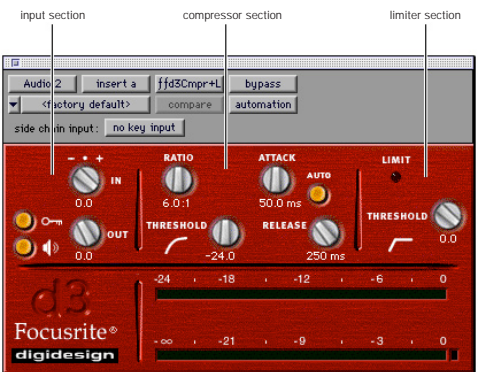

 $\sim$  30

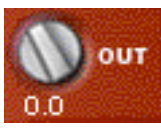

**Output Level** 

Key On/Off

D3 parameters

IN Input Level

IN D3

Key On/Off

Key Listen On/Off

Ō

 $dB$   $O dB$ 

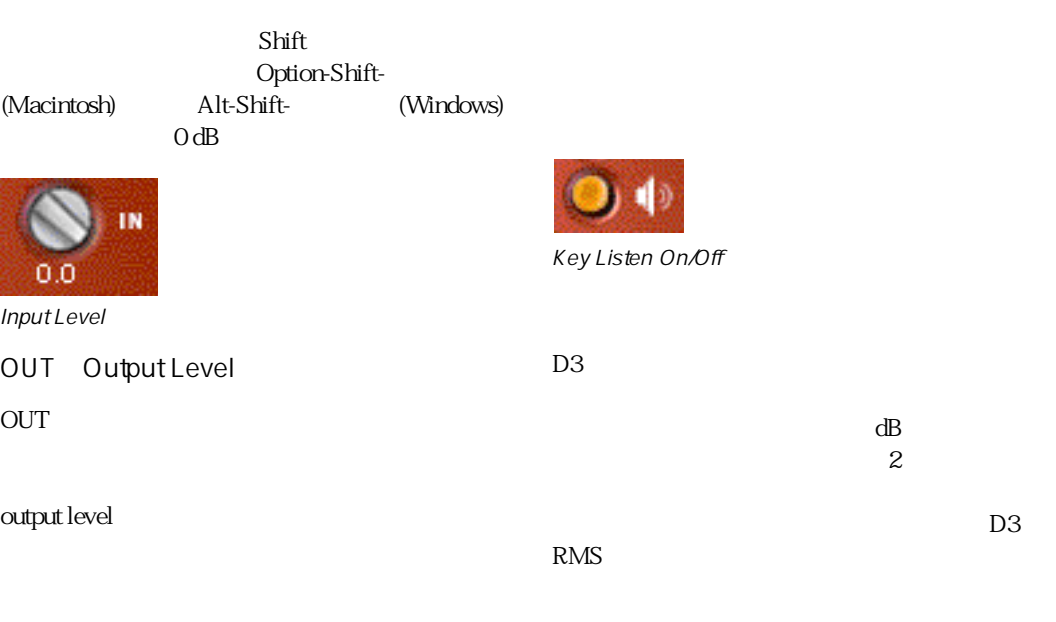

 $12 dB$ 

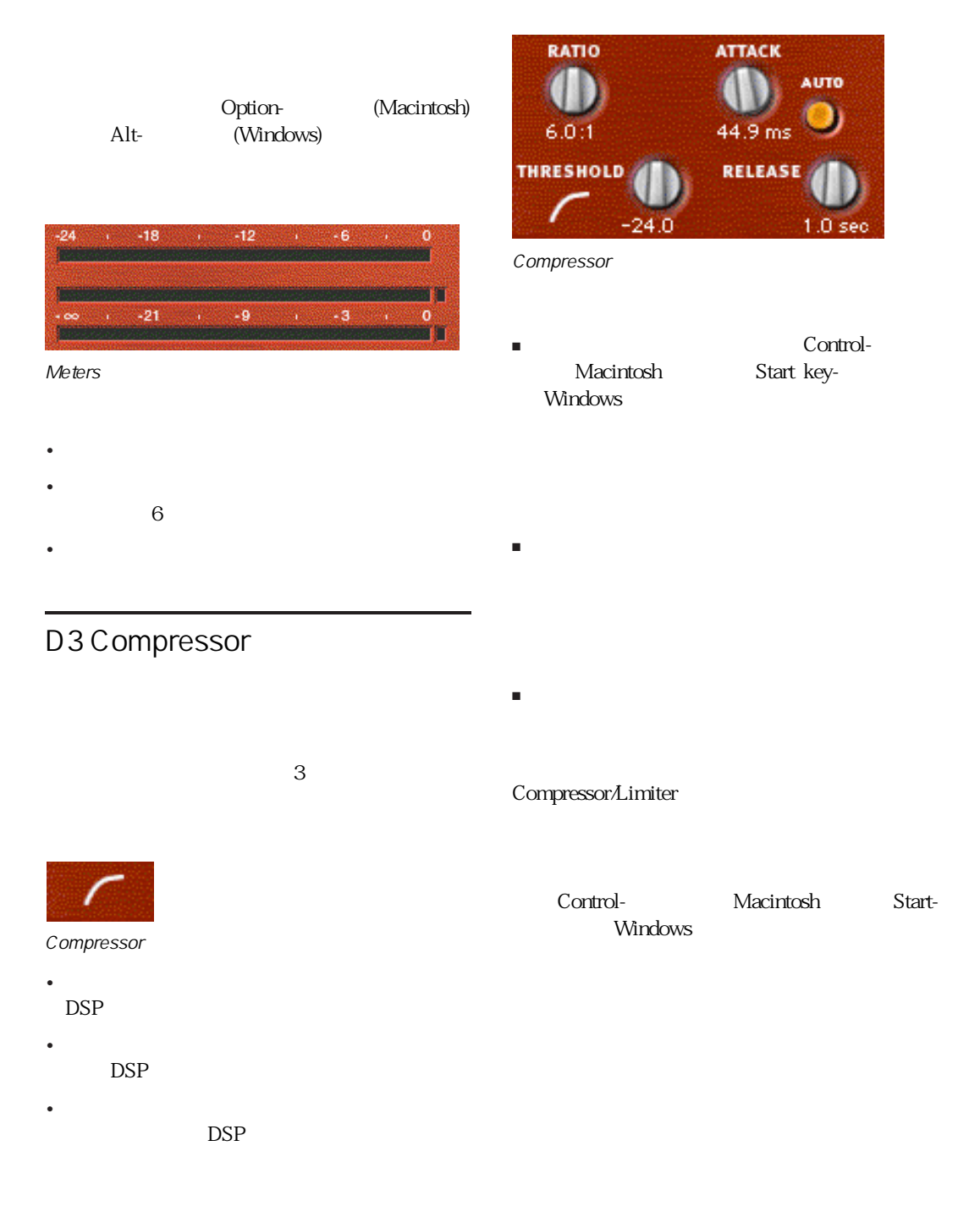

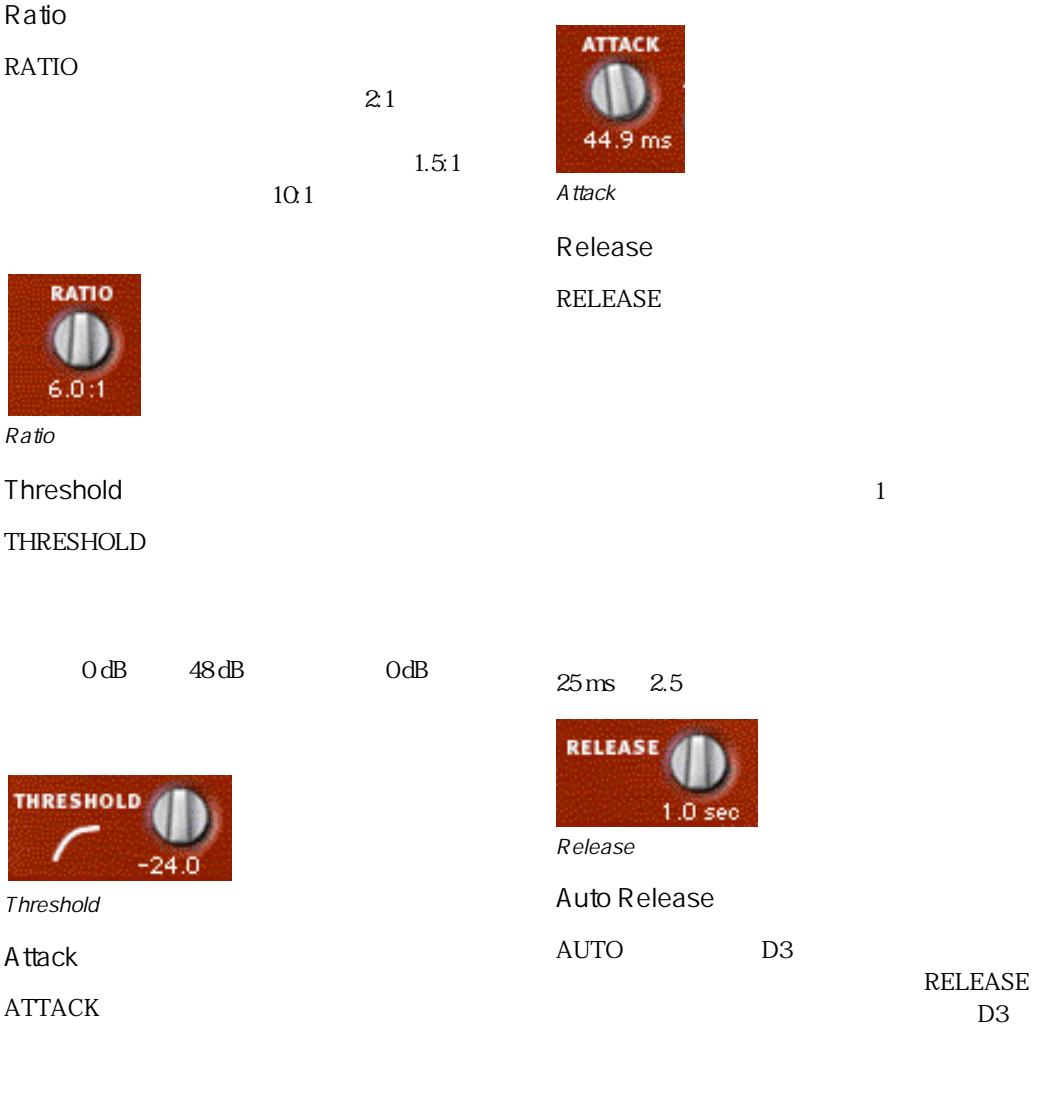

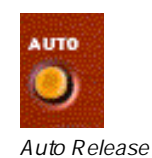

 $1.0 \text{ms}$   $150.0 \text{ms}$ 

### D3 Limiter

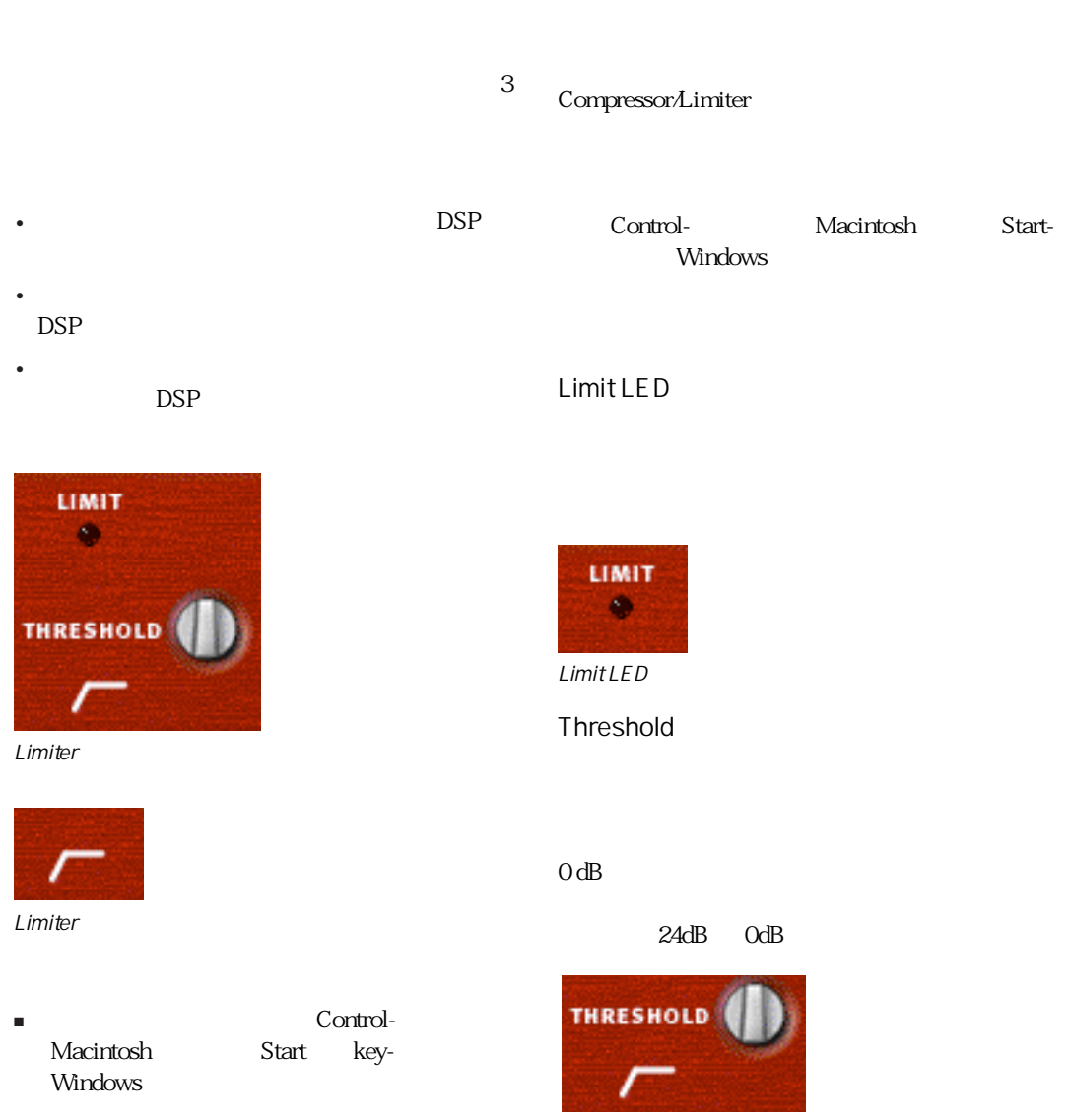

■ リミッターのアイコンをもう一度クリックし

Threshold

■ リミッターのアイコンをクリックします。有

## chapter 8

## DINR

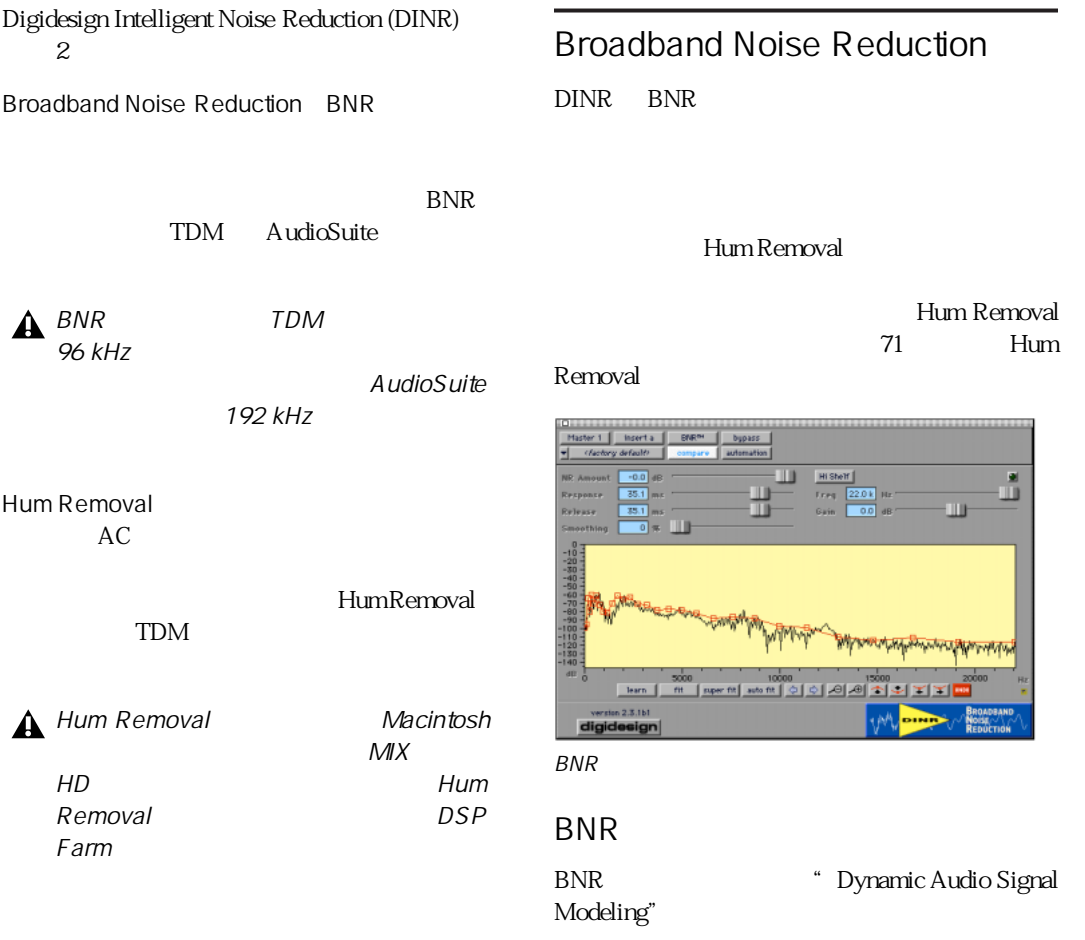

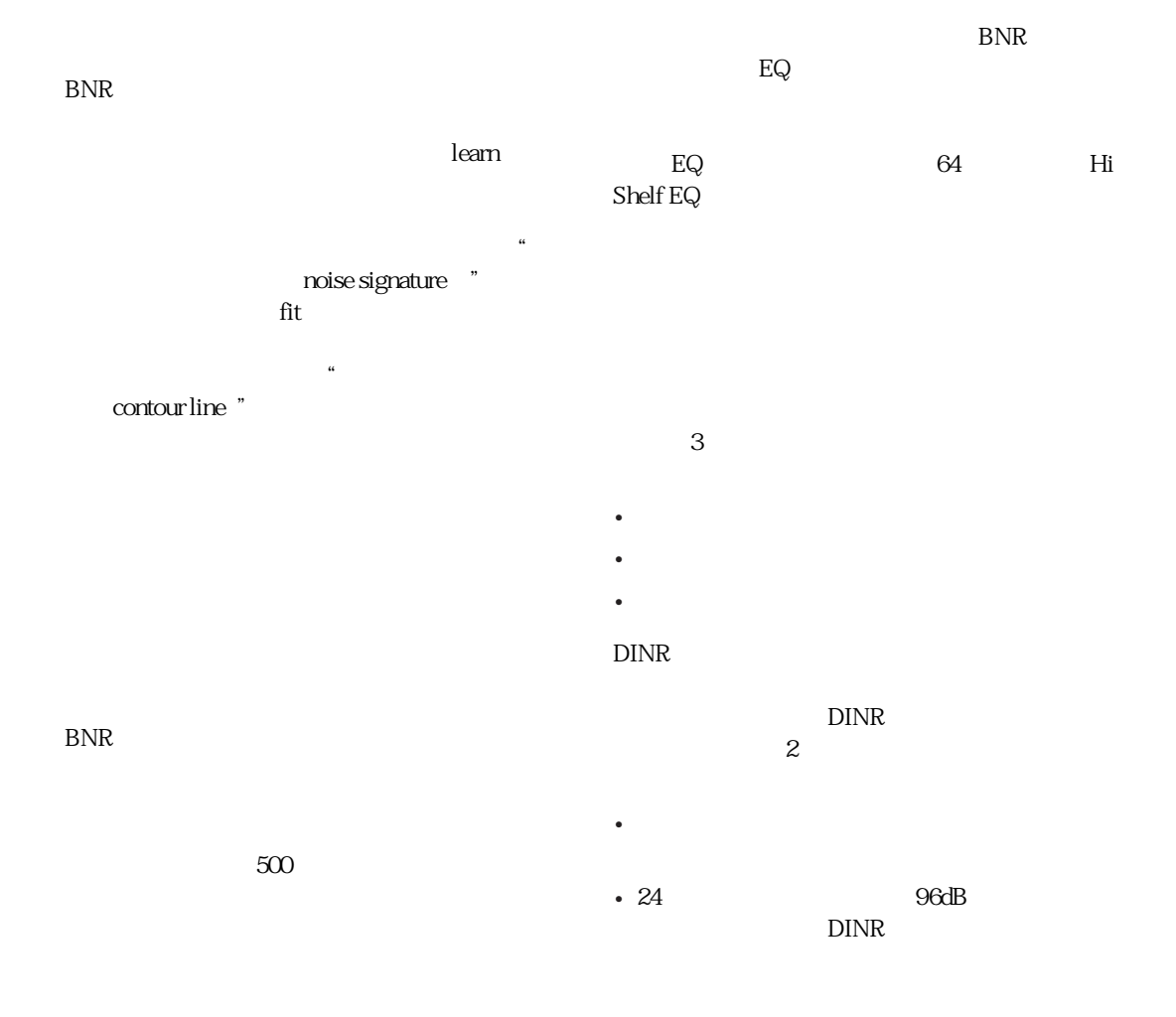

## Broadband Noise Reduction

BNR BroadbandNoise Reduction

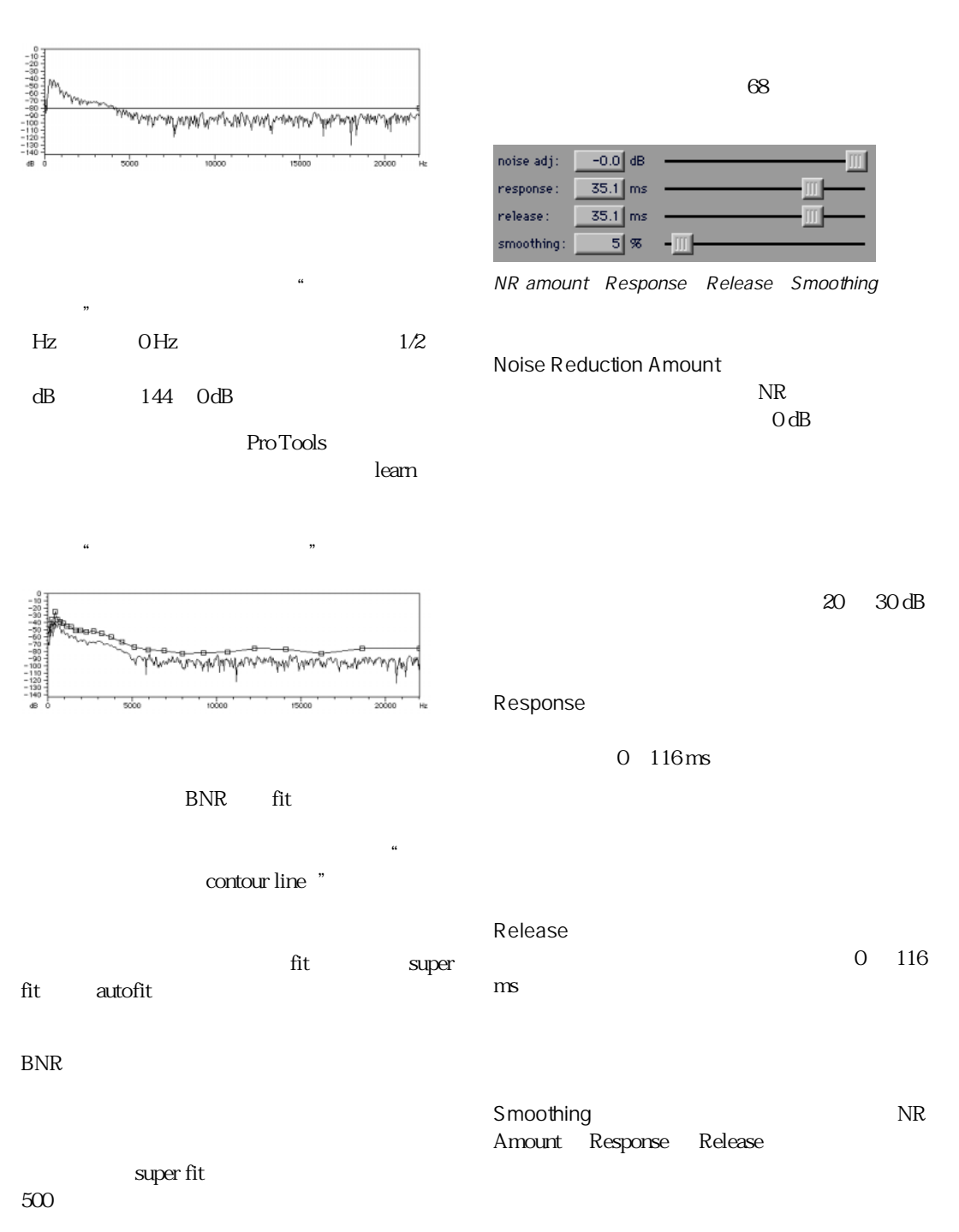

<span id="page-69-0"></span>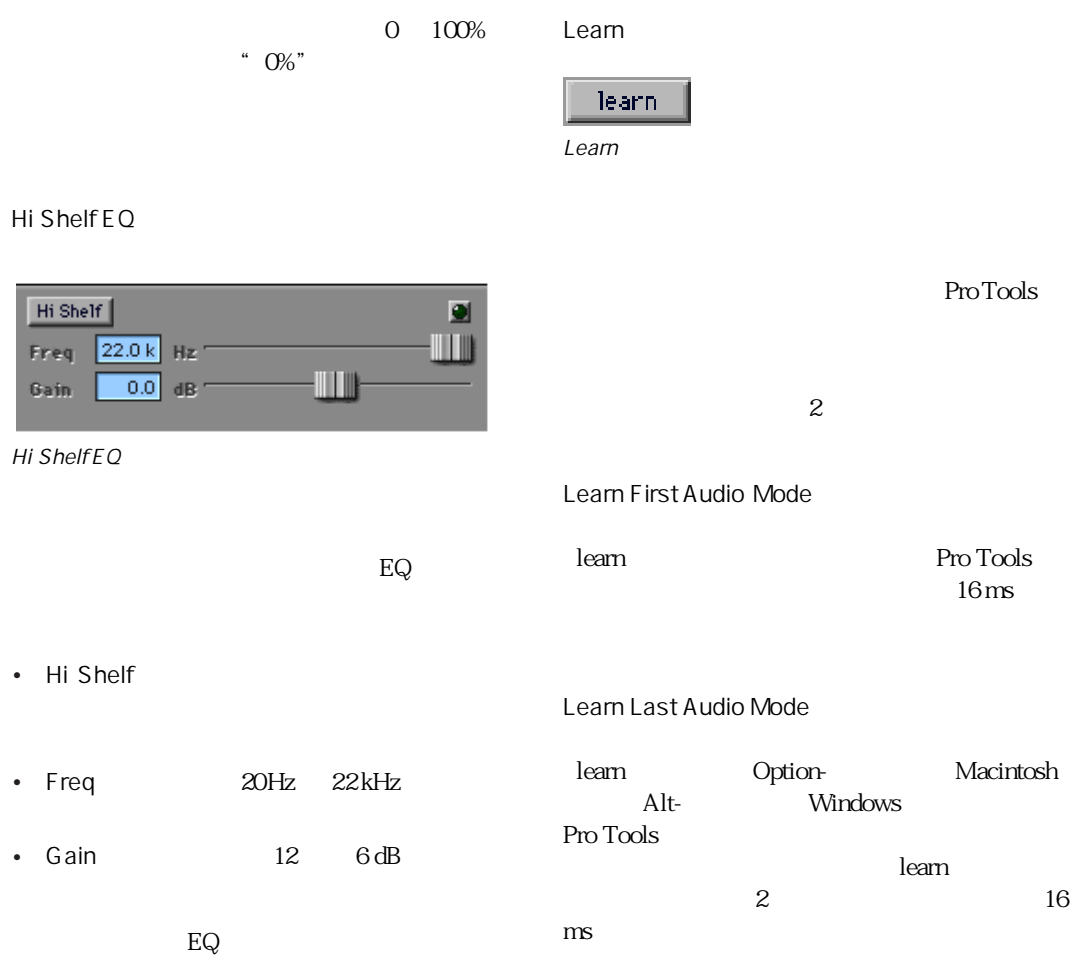

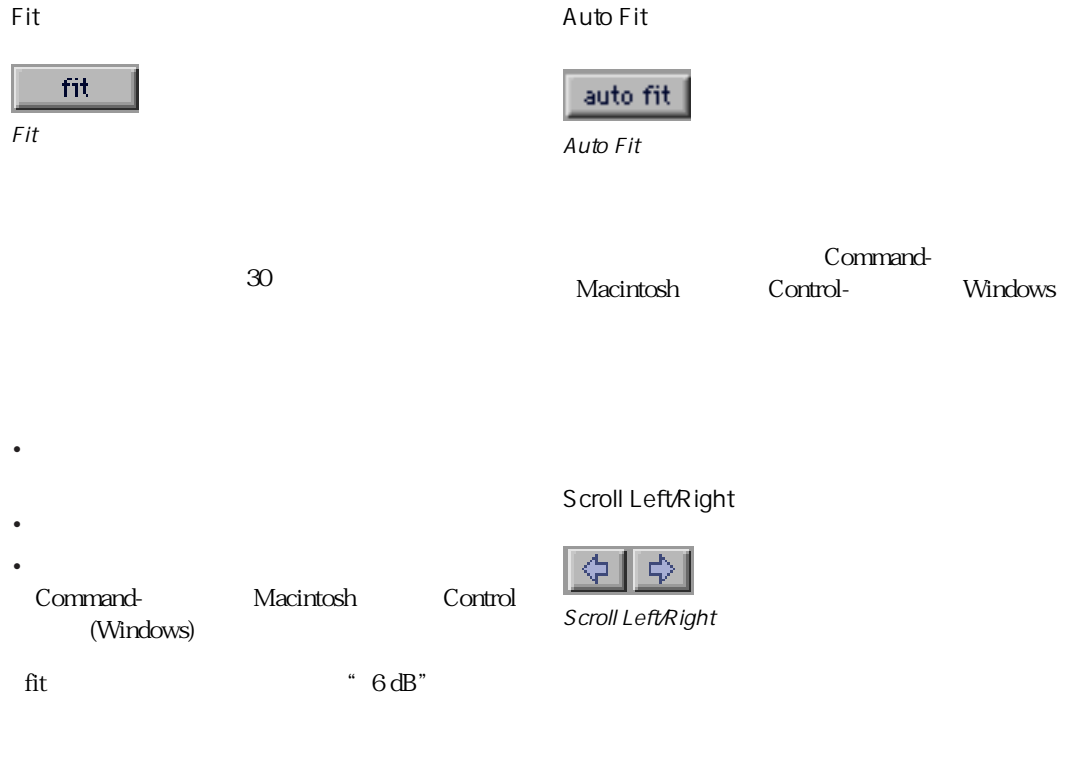

### Super Fit

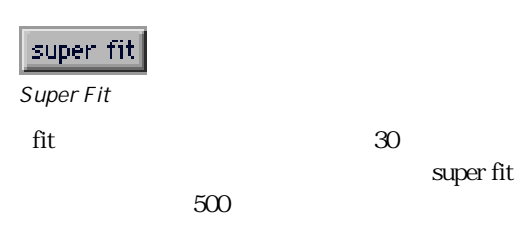

### Zoom Out/In

 $\infty$ 

Zoom Out/In Undo

 $2$ 

- Control-Option-
- Control-Option-

Move Breakpoints Up/Down/Left/Right

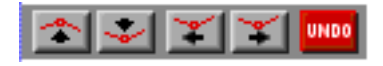

 $4\overline{4}$ 

 $1$  db

• ブレークポイントを選択していない場合:上

•  $\overline{4}$ 

Control-

Option

Undo
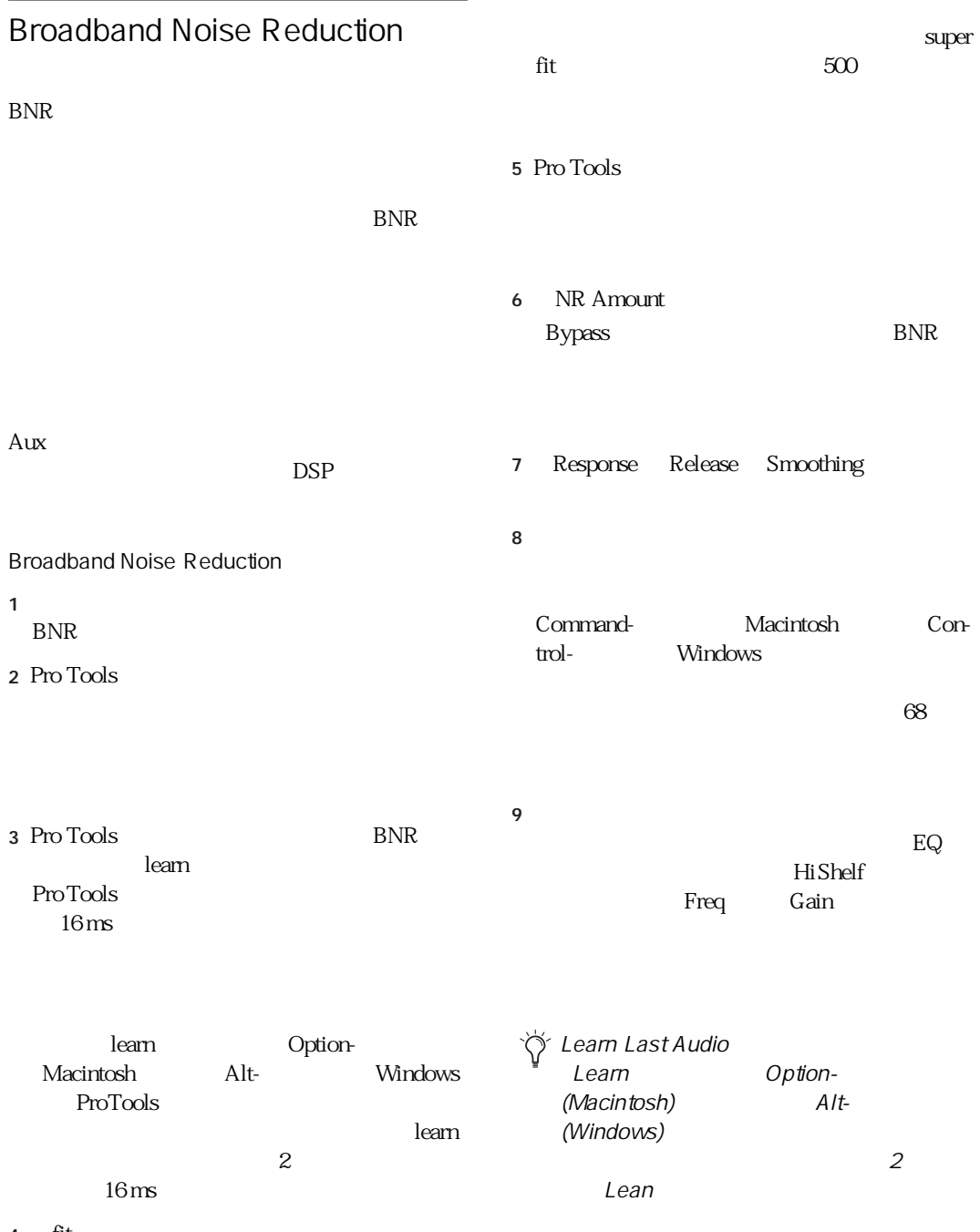

<span id="page-73-0"></span>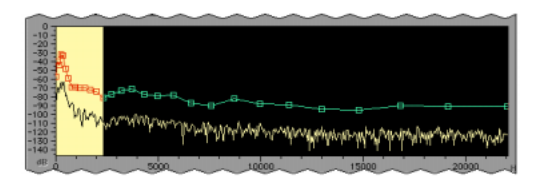

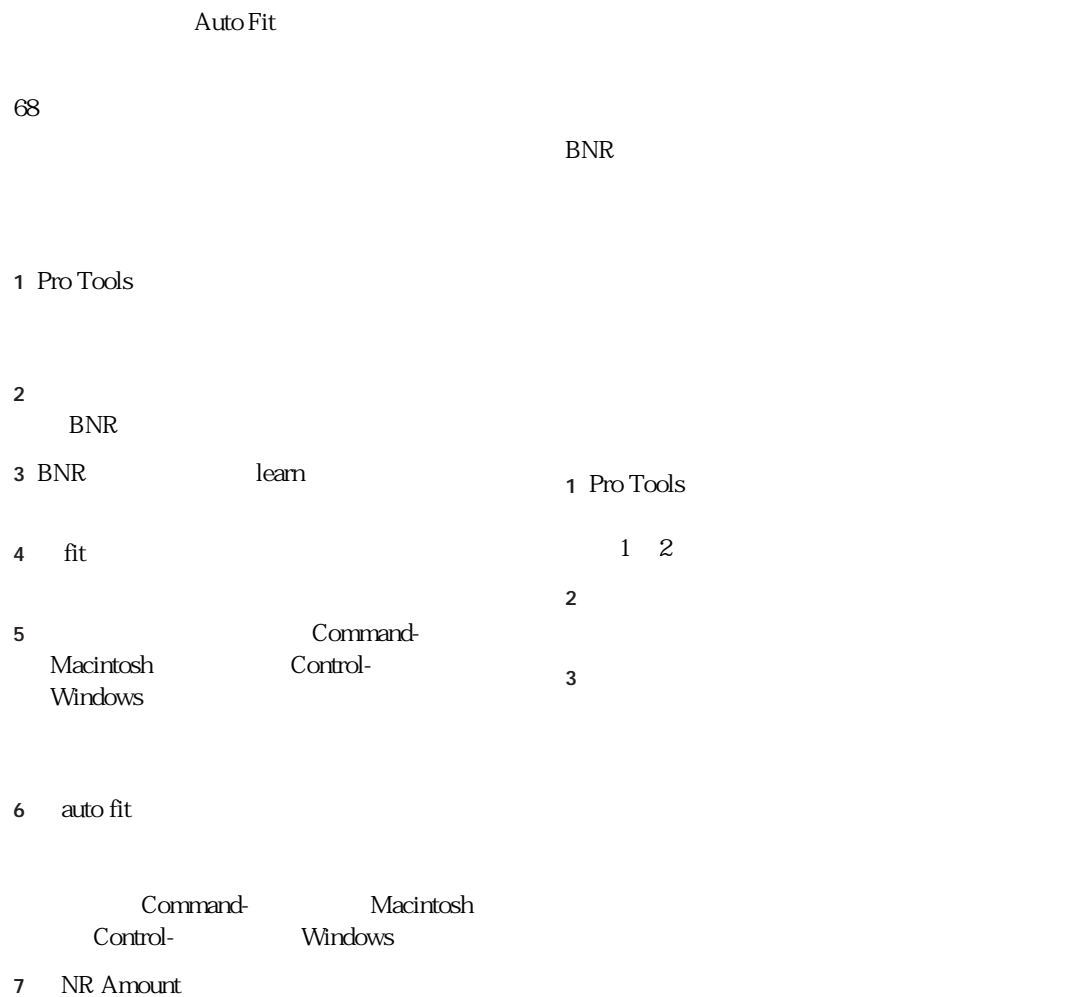

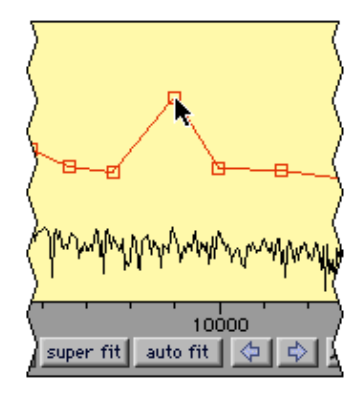

- コントゥアー・ライン全体を一律に移動する Command- Macintosh<br>
Control- Windows Windows  $1$  dB
- コントゥアー・ラインの線上をクリックする
- ブレークポイントを個別に削除するには、そ option- Macintosh Alt- (Windows)

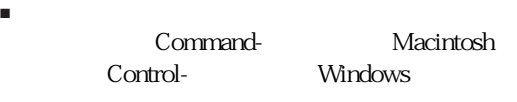

■ それぞれのブレークポイントを個別に移動す

#### $1 \text{ dB}$

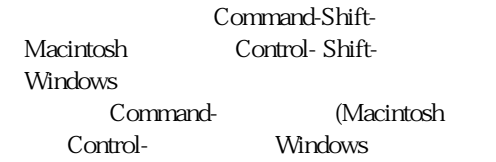

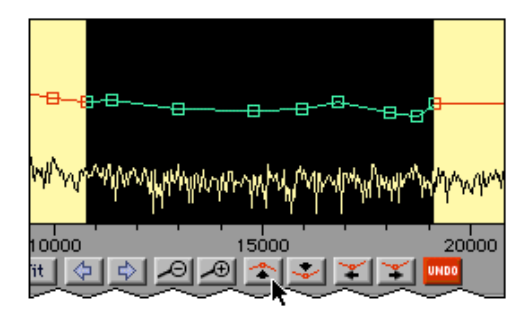

## BNR AudioSuite

BNR AudioSuite

 $\mathbb{Z}$ 

#### Audition

Post-processing

 $2$ 

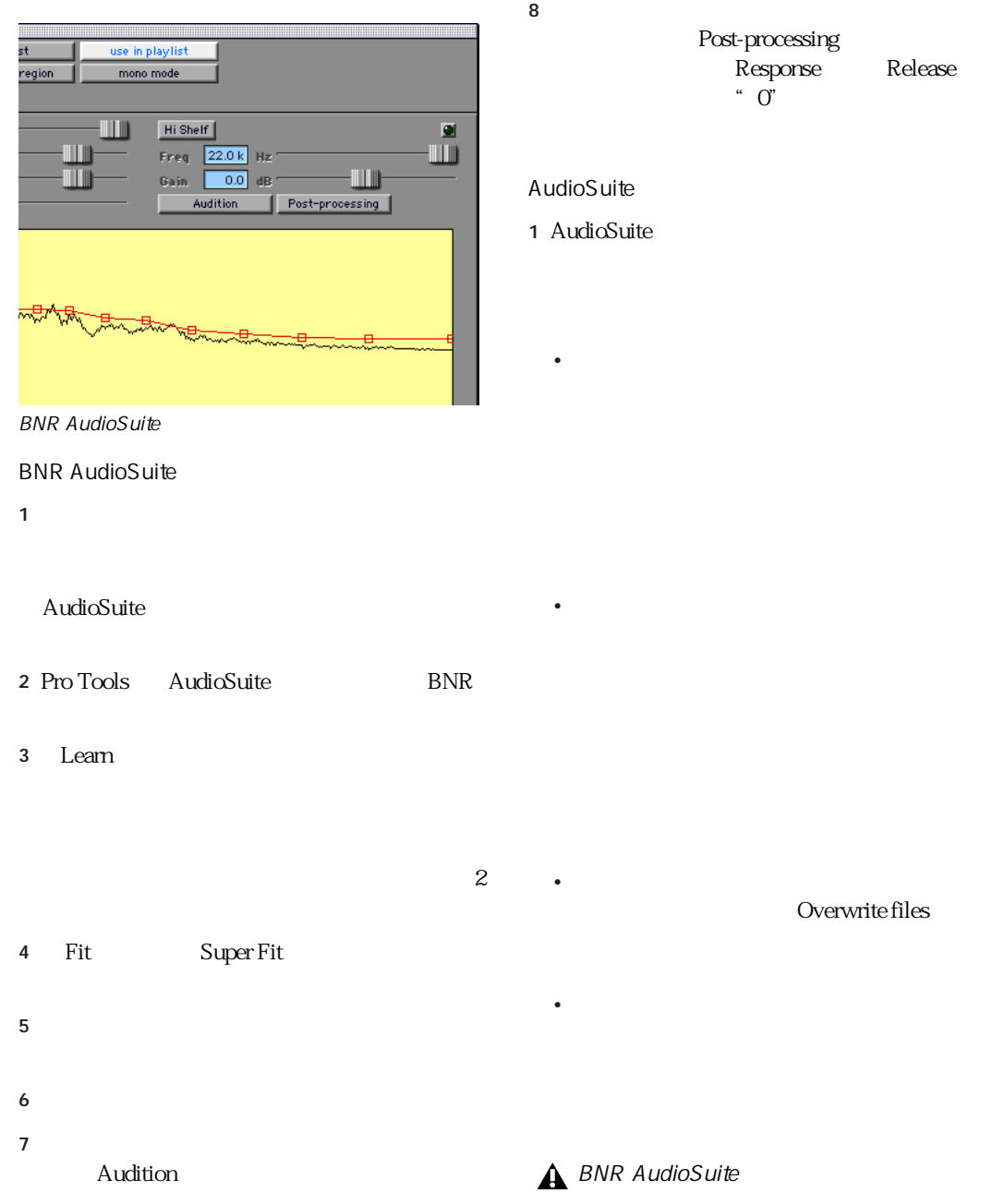

### Hum Removal

3 process

#### HumRemoval

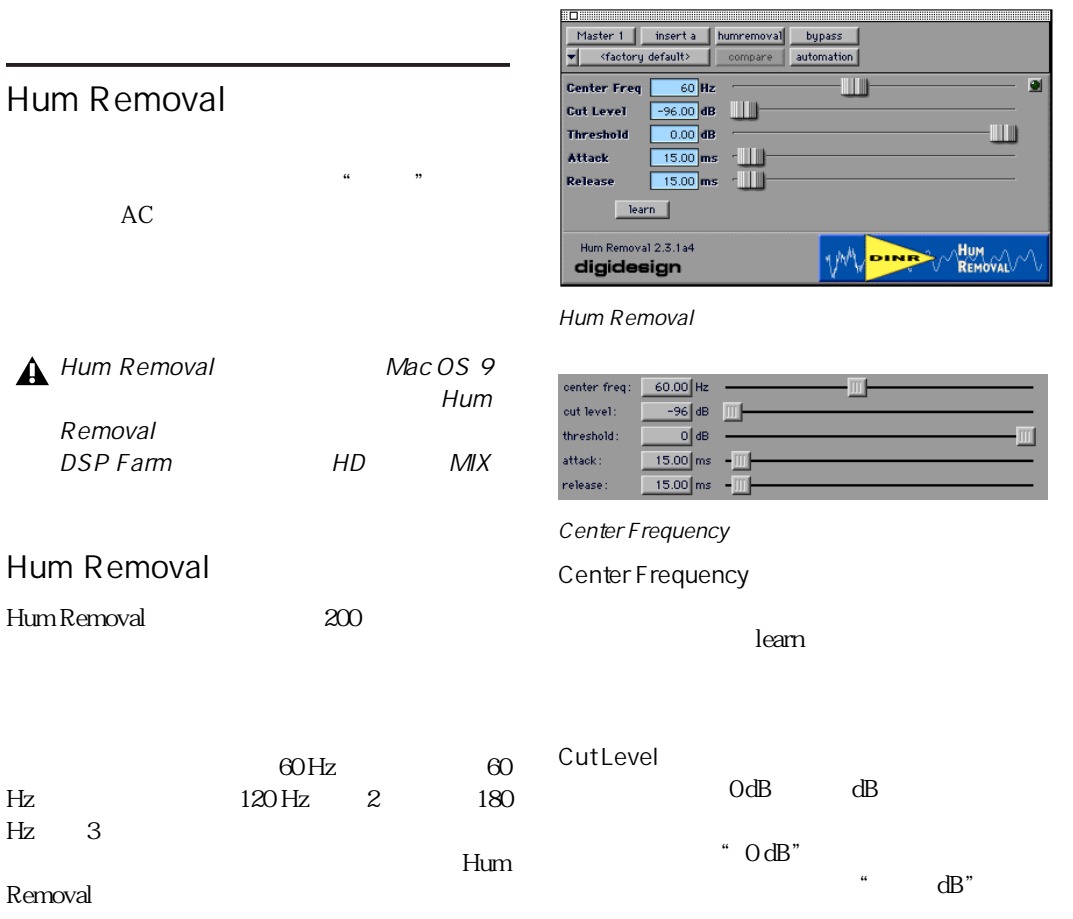

HumRemoval

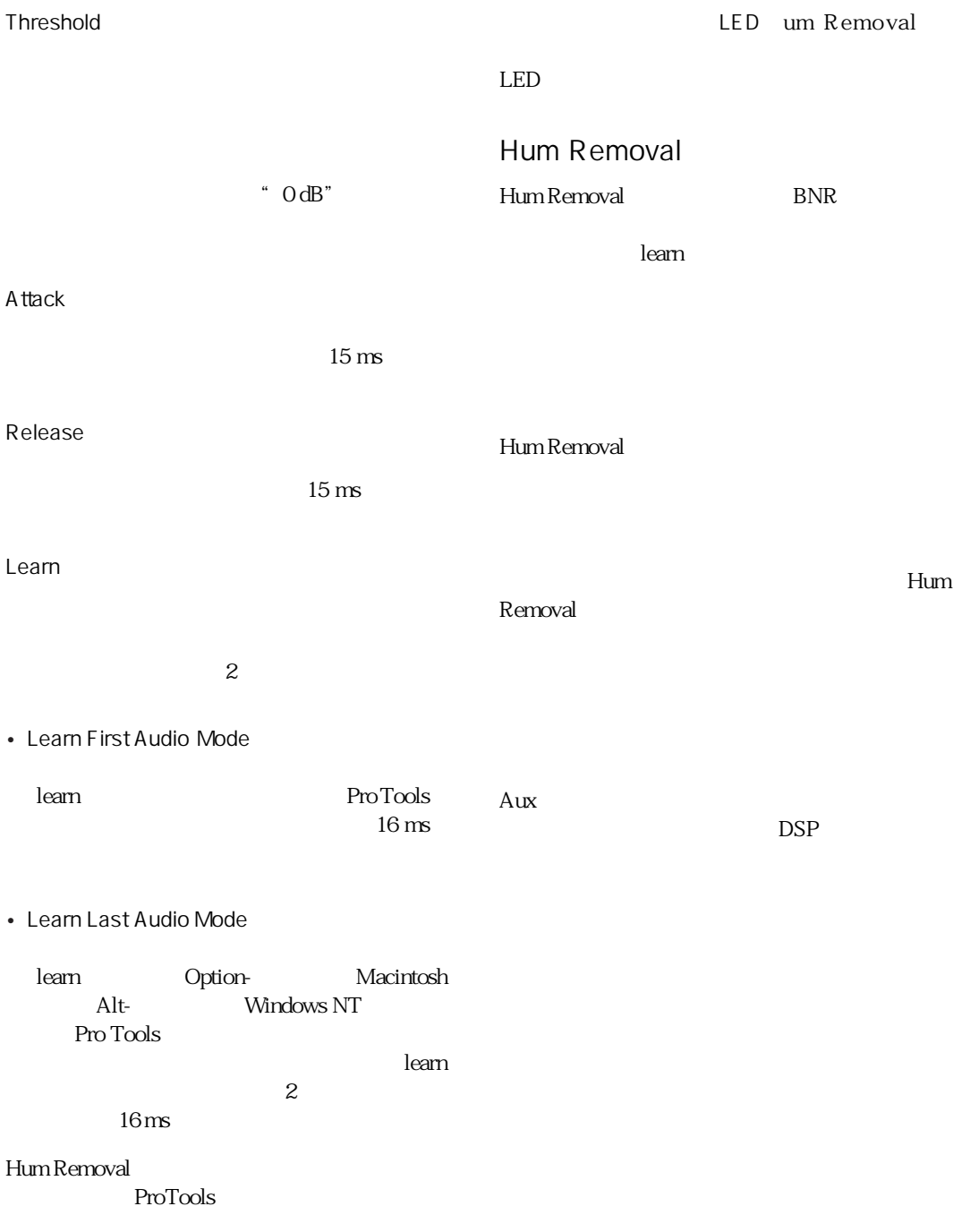

Hum Removal

 $1$ Hum Removal plug-in Hum

Removal

2 Pro Tools

3 Pro Tools Hum Removal learn

 $\overline{c}$ Learn First Audio

**learn** Pro Tools  $50 \text{ ms}$ 

Learn Last Audio  $\epsilon$ unda tahun 1982  $\epsilon$ arn $\epsilon$ Option- Macintosh Alt-Windows Pro Tools

 $\lambda$ learn $\lambda$  $2$  50  $\mathbf{m}$ s  $\mathbf{m}$ 

4 Cut Level

learn  $\sim$ Cut Level bypass Hum Removal

5 Threshold Attack Release

## chapter 9

## Maxim

Maxim シマイズの機能を備えたプラグインで、TDM、 RTAS AudioSuite Maxim Maxim • オリジナル素材のキャラクターと瞬間的なア • **• The State State State State State State State State State State State State** • **•** 

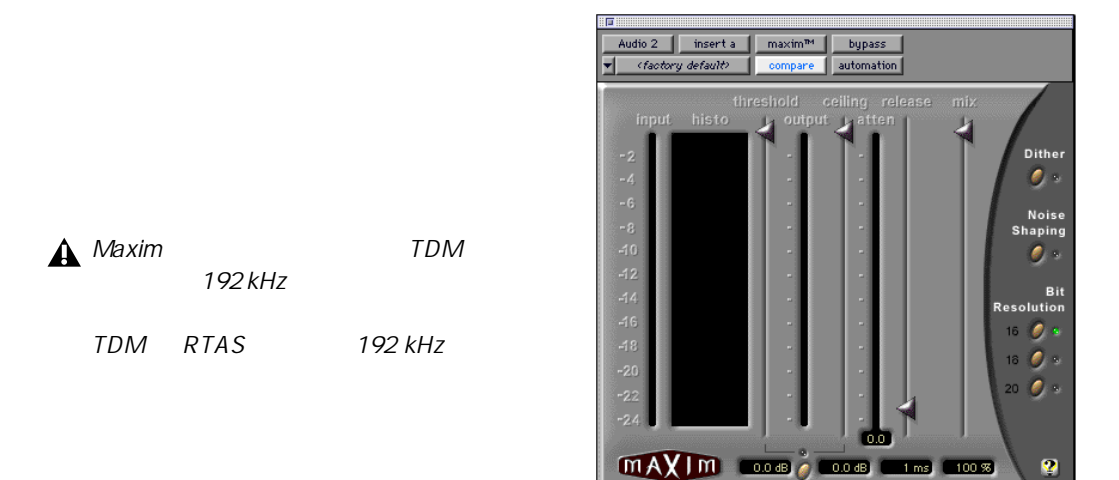

•  $\mathbf{r}$ 

Maxim

Maxim

 $\mathbf{2}$ 

• <sub>The st</sub>ep of the state of the state of the state of the state of the state of the state of the state of the state of the state of the state of the state of the state of the state of the state of the state of the state o

• **• Manufacture - Manufacture - Manufacture - Manufacture - Manufacture - Manufacture - Manufacture - Manufacture** 

Maxim

Maxim 1024

Maxim

Maxim

 $S/N$ 

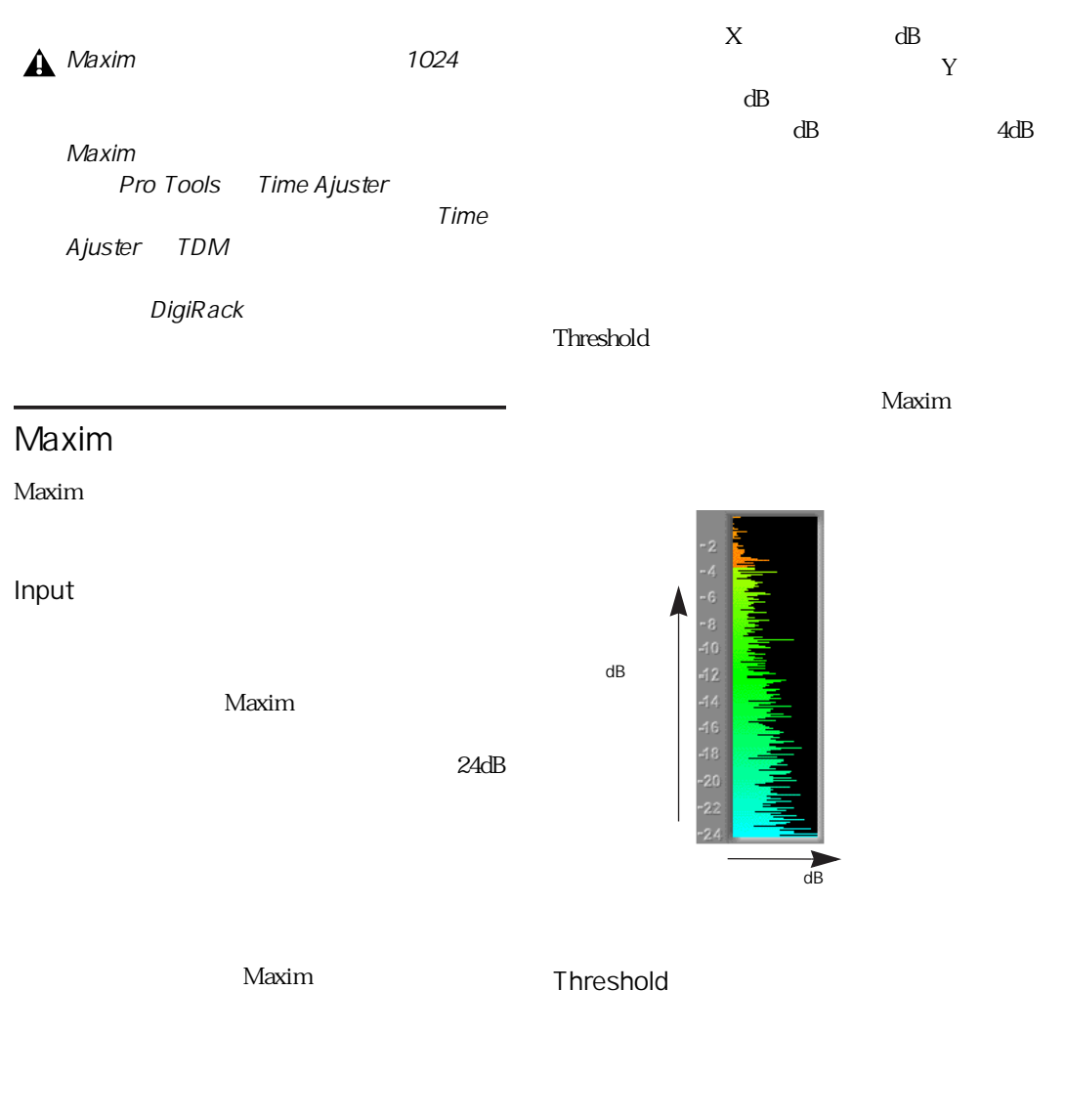

Maxim

 $\text{dB}$ 

#### Output

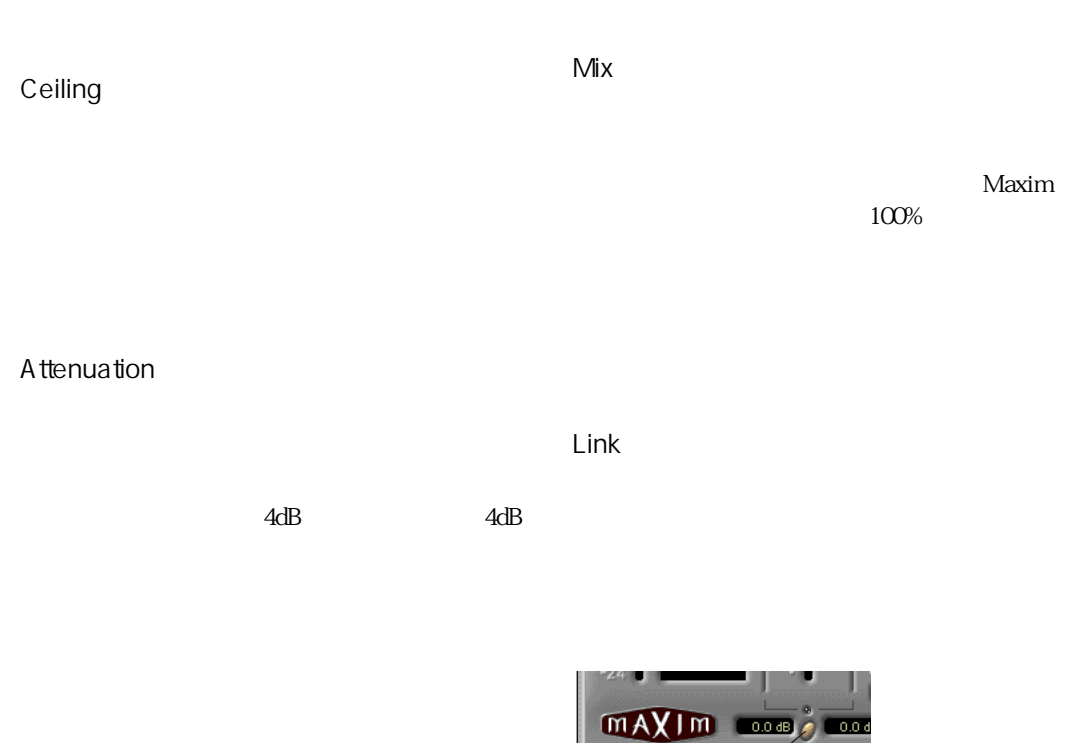

 $1$ 

Maxim

Maxim

Maxim 0

**Dither** 

link

 $\overline{\phantom{a}}$ 

 $Link$ 

Release

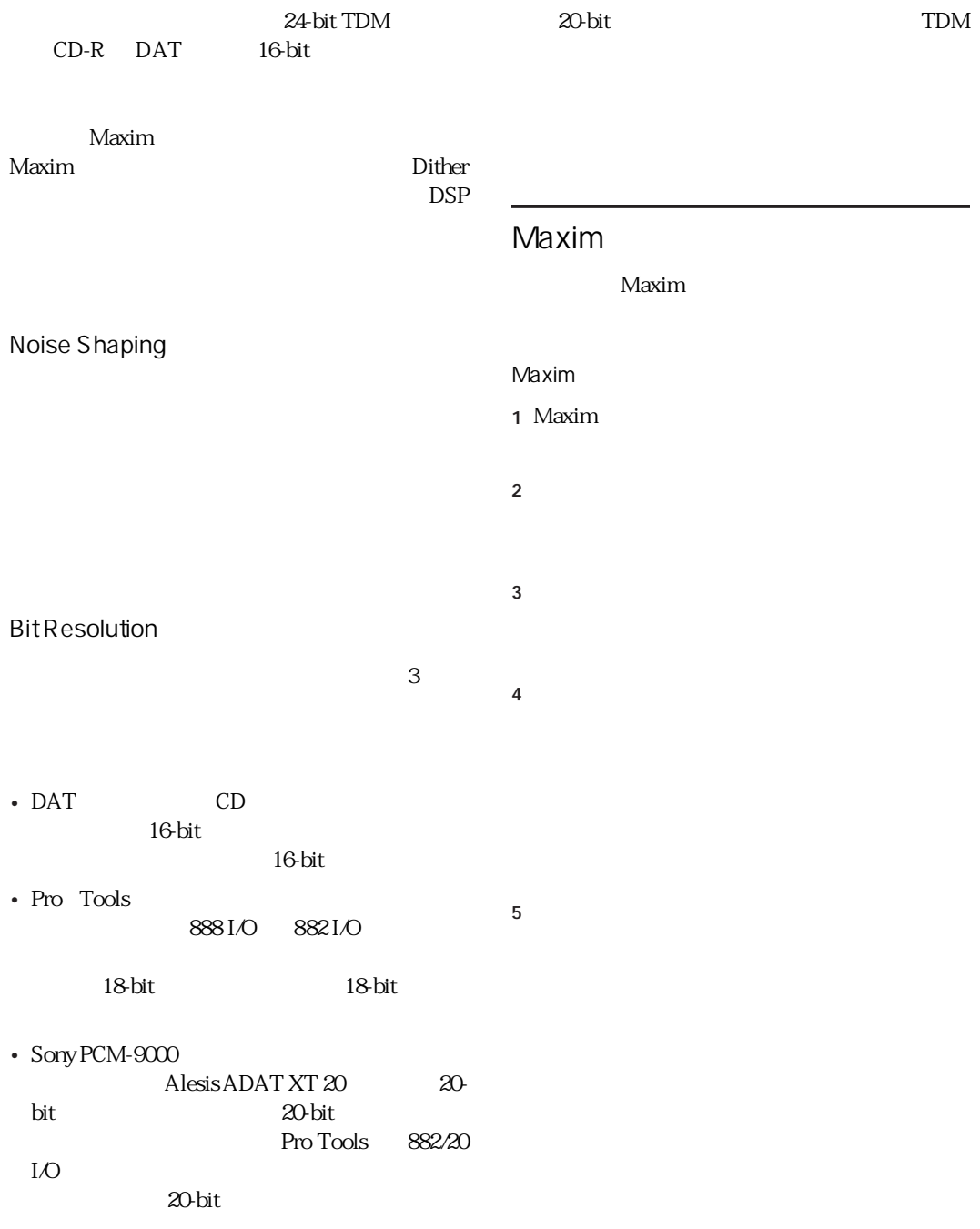

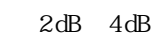

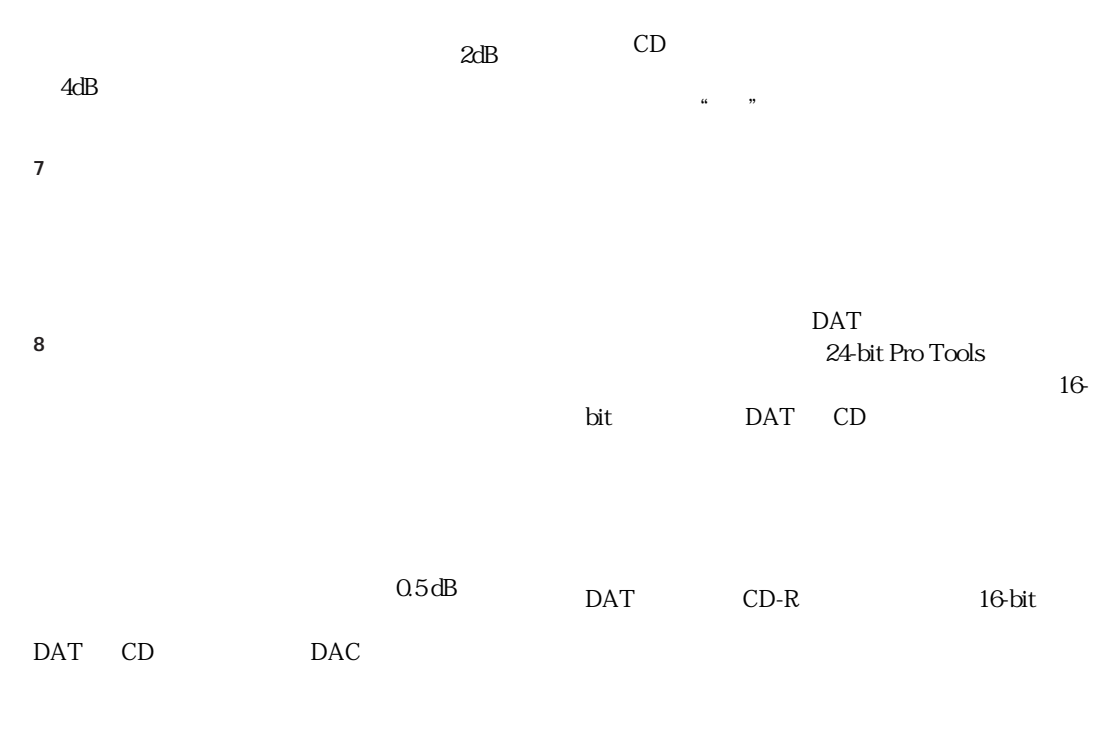

 $\overleftrightarrow{Q}$ 

 $24$ -bit

## chapter 10

## Bruno & Reso

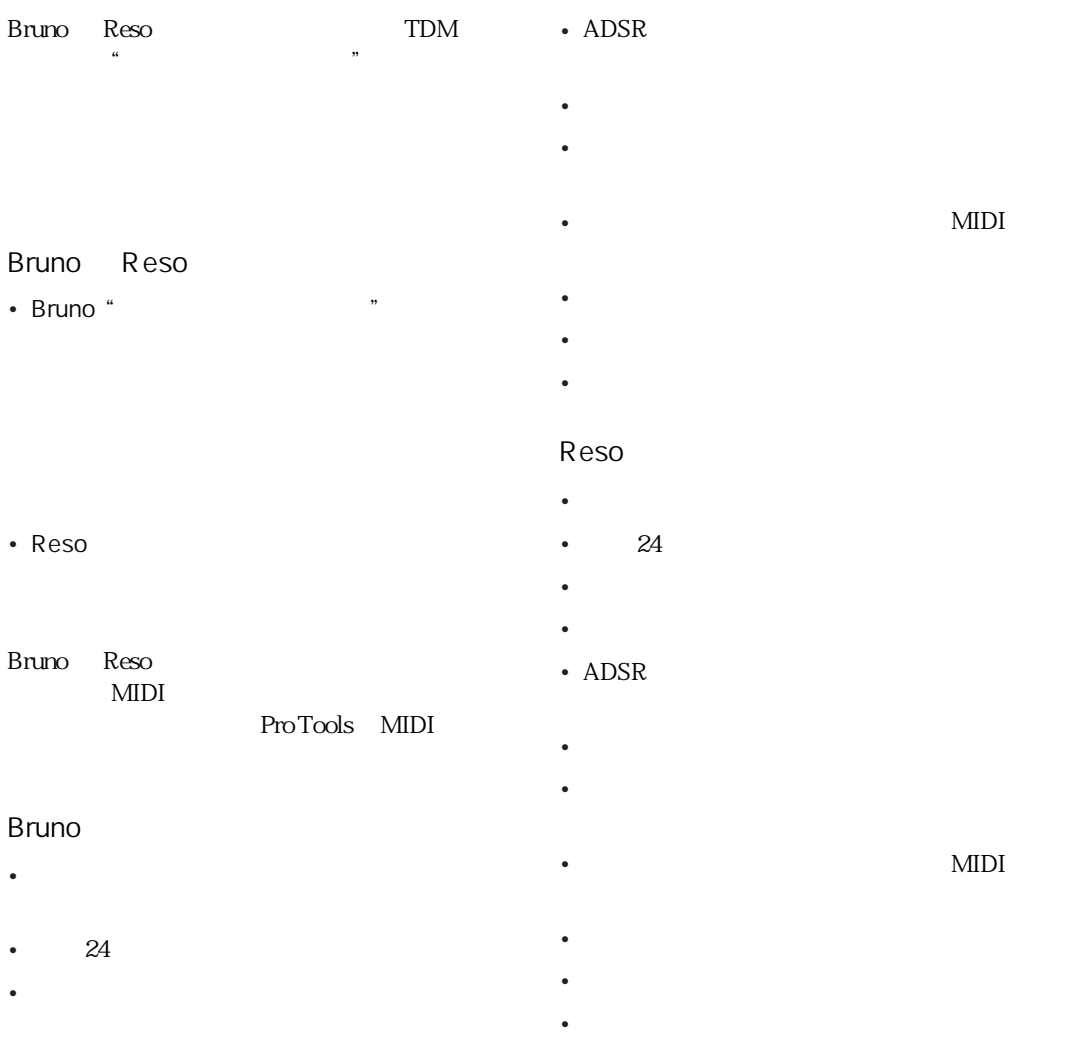

MIDI

MIDI

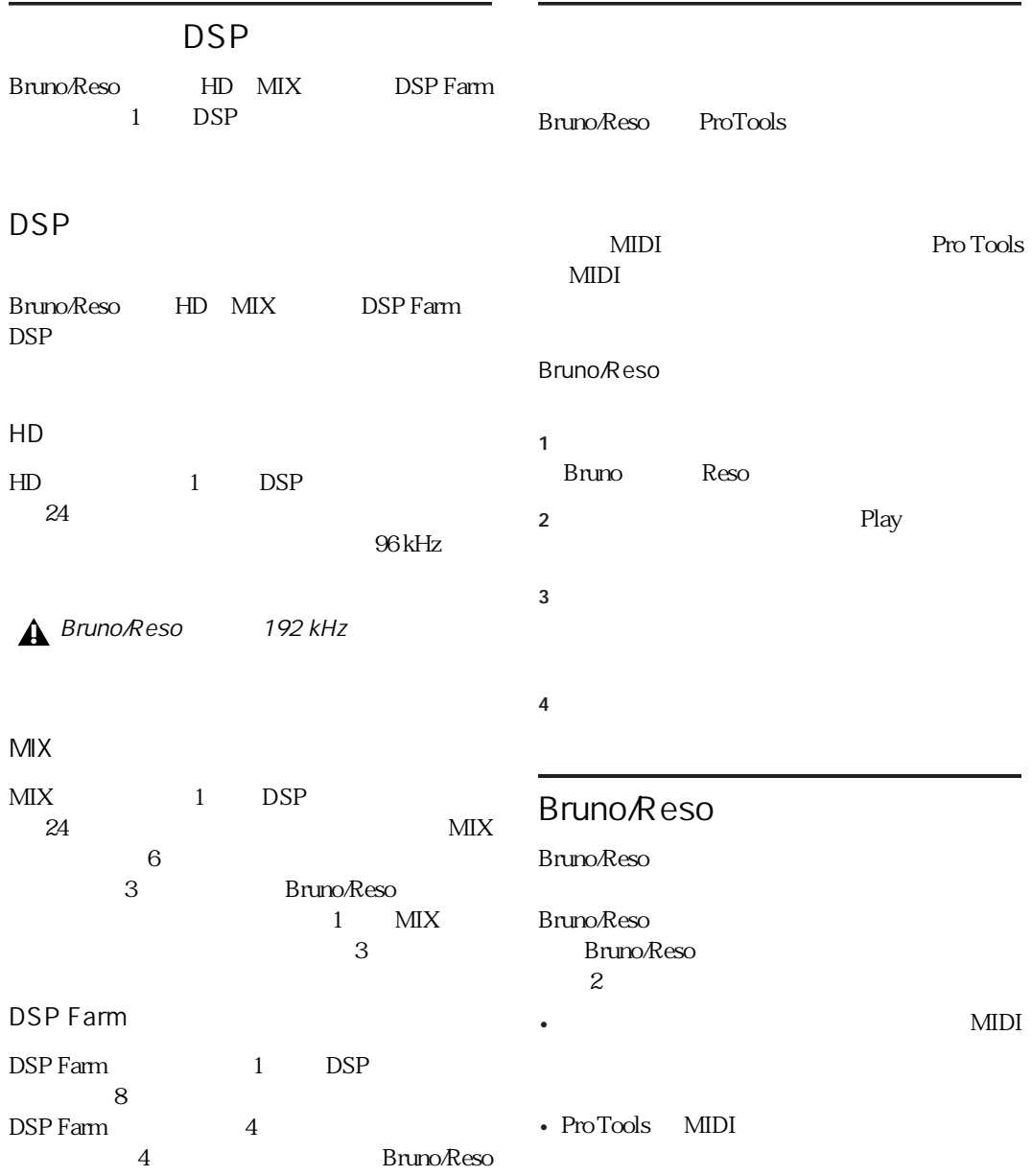

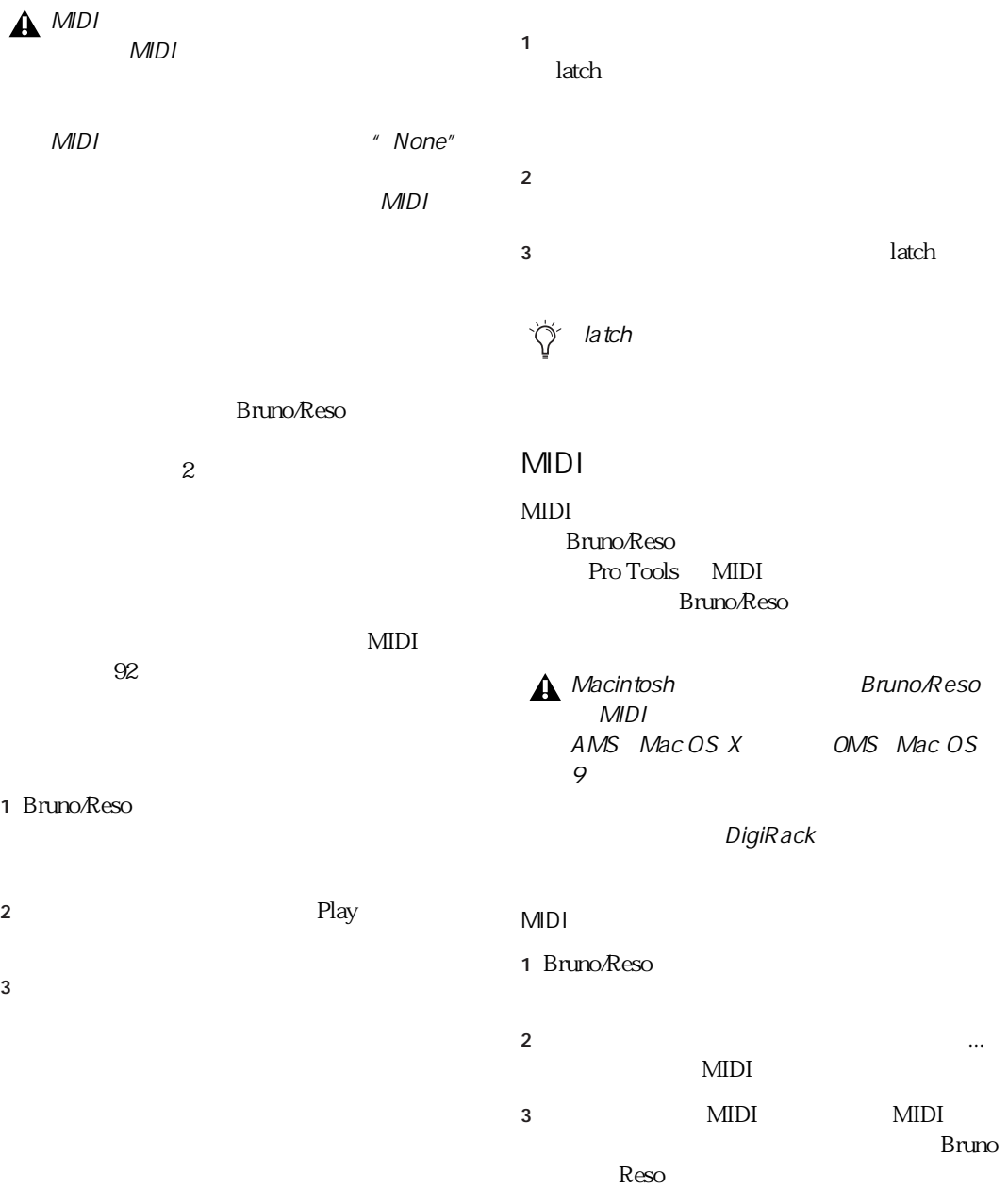

## <span id="page-89-0"></span>Bruno/Reso Bruno Reso 4 MIDI  $5$  MIDI MIDI  $\frac{1}{2}$  $\overline{\phantom{a}}$ Bruno <br/>  $\begin{array}{lll} \text{Ress} \end{array}$ またしている Reso MIDI <del>the second second</del> second second second second second second second second second second second second second second second second second second second second second second second second second second second second s  $1$ 2 MIDI Bruno/Reso wnUnderR insert a Bruno bypass compare automation MIDI  $\frac{1}{2}$  no key input side chain input: bus  $3$ <br>bus  $4$ <br>bus  $5$ <br>bus  $6$ <br>bus  $7$ <br>bus  $8$ MIDI 1 Bruno/Reso 2 MIDI MIDI Bruno Reso Bruno/Reso 1 side chain input input bus 2 Key Input  $3$ 3 Key Listen

4  $\sim$  1

Bruno/Reso

 $5$ 

#### Bruno

Bruno

PPG Prophet VS Korg Wavestation Waldorf XT  $\theta$ 

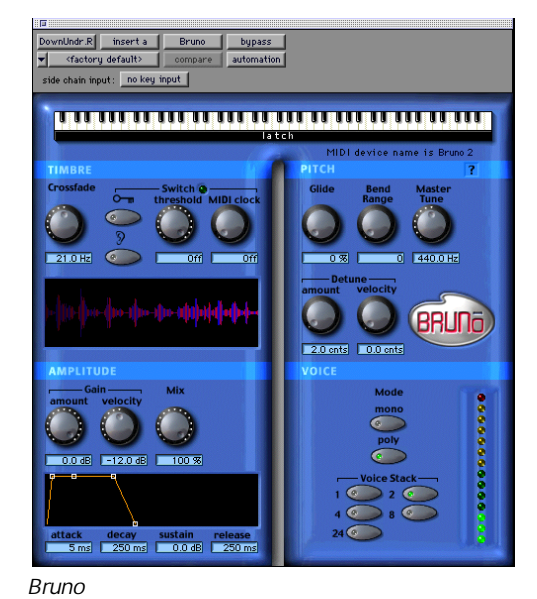

#### **THE REPORT OF THE REPORT OF THE REPORT Latch**

Bruno

Bruno

MIDI 92 research of the set of the set of the set of the set of the set of the set of the set of the set of th

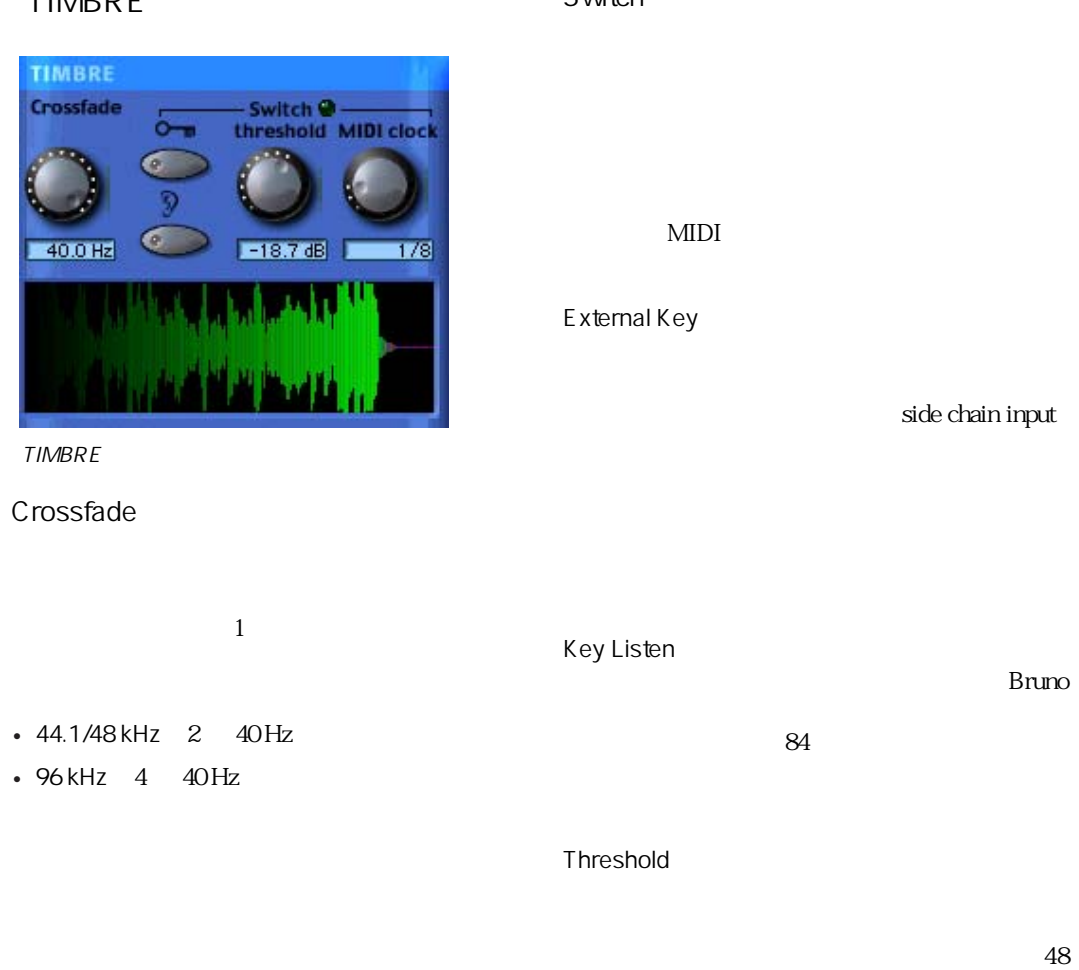

 $dB$  0.0 dB

### [TIMBRE]セクション

**Switch** 

#### MIDI Clock MIDI

4 8 16  $3 \rightarrow 3$  $\bigotimes' 4$  8 16 "  $4$ ""  $8$ "" 16"  $\overline{3}$ " t" triple t  $4'$  $3 \leftrightarrow 3$ " d" dotted d)と入力します。たとえば、"16d"と 入力すると、付点 16 分音符に設定され

### AMPLITUDE

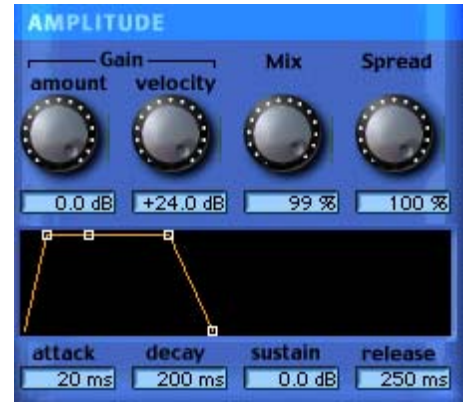

AMPLITUDE

#### Gain Amount

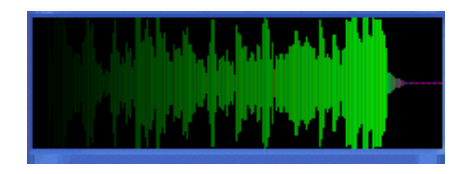

Bruno

ティ・ゲインを維持するためにも便利で、-96  $dB$  0.0 dB

Bruno

Gain Velocity

Gain Amount  $24 \text{ dB}$  $0.0 \, \text{dB}$ 

Gain Velocity "24 dB" MIDI  $24 \text{ dB}$ Gain Amount

Gain Velocity " 0.0 dB"

 $B$ runo $B$ 

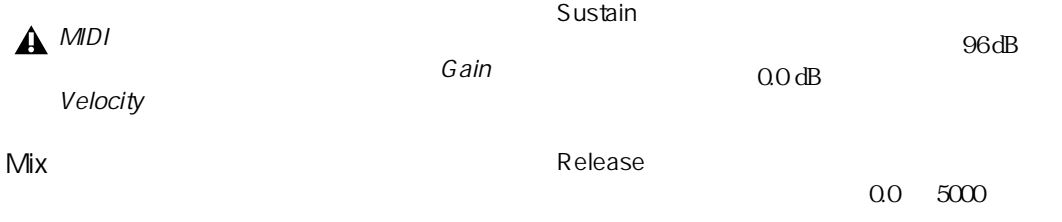

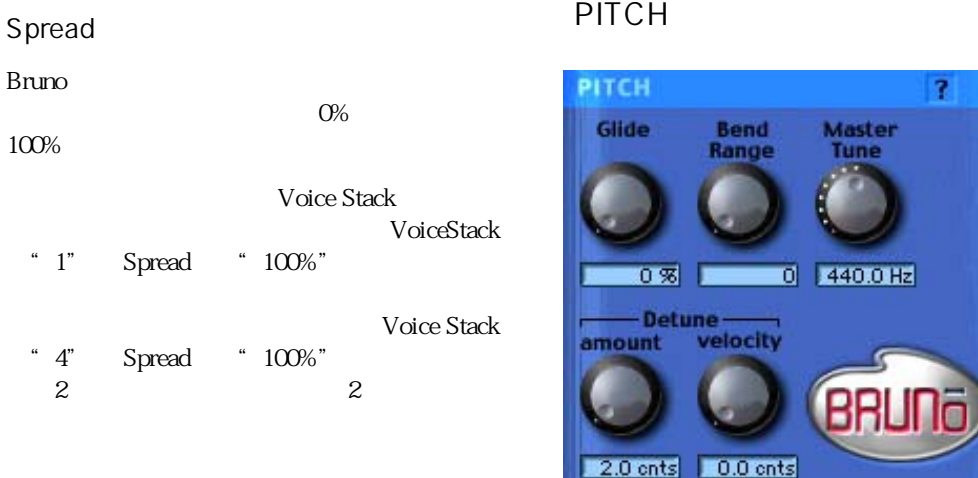

ADSR

Bruno

 $100%$ 

"  $1"$ 

"  $\frac{4}{2}$ "

PITCH

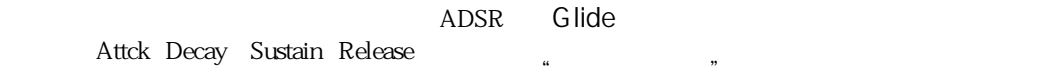

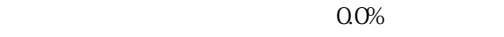

 $100%$ 

Attack<br>0.0

 $5000$ 

Decay<br>00

 $5000$ 

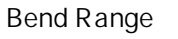

MIDI  $\blacksquare$ Bruno  $\overline{O}$  $12 \t\t 1$ 

Master Tune

440.0 Hz  $4300$ 

Hz ~ 450.0 Hz の範囲で微調整できます。

Detune Amount

**VOICE** 

Detune Amount  $50.0$  1 1/100 Voice Stack Detune Velocity NIDI VIIII VIIII VIIII VIIII VIIII VIIII VIIII VIIII VIIII VIII VIII VIII VIII VIII VIII VIII VIII VIII VIII V  $\Omega$ <sup>0</sup> 50.0  $\Omega$ Detune Velocity "0.0"  $MIDI$  $"500"$ Detune Amount 50 Mode Mono Voice Stack Poly  $\begin{array}{cc}\n\text{Voice Stack} \\
\text{\textend{array}}\n\end{array}$ "  $1$ " 24  $24$  $" \quad 24"$  $24$  $MDI$ Detune Velocity

**VOICE** 

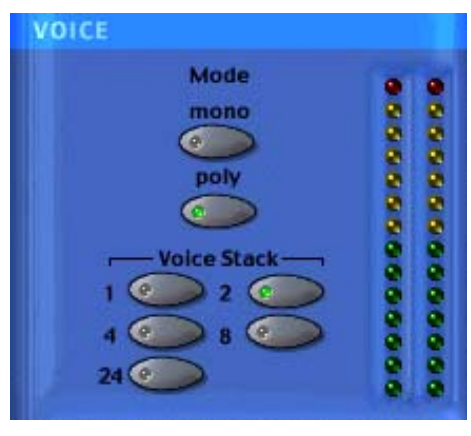

#### Voice Stack

### Reso

Reso でんちょう しょくしょく にっぽん しょうしょく

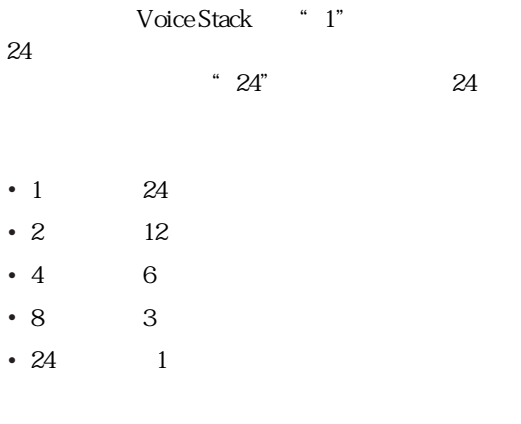

**A** Bruno/Reso DSP Farm  $8$ 

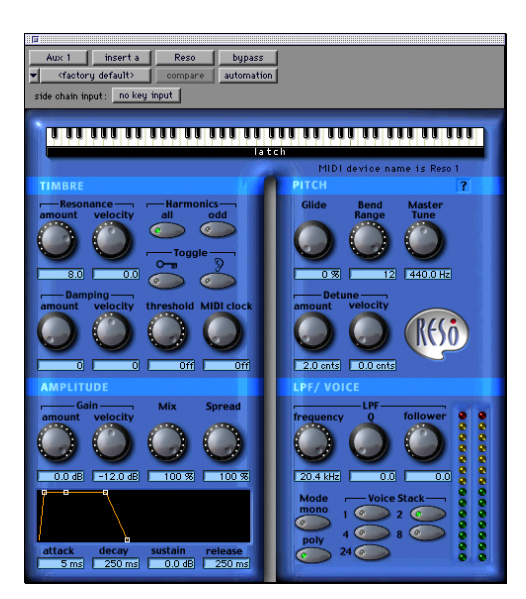

Reso

7

#### **Latch**

Reso でんちょう しょくしゅう しょくしゅう

Reso

Amount

Resonance Amount " 0" Resonance Velocity

Resonance Amount "10" Resonance Velocity " 10"

Amount Resonance Velocity

Velocity

A MIDI

Damping Amount

Damping Velocity

NIDI  $\blacksquare$ Damping Amount

 $0 \t\t 10$ 

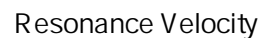

MIDI  $\blacksquare$ Resonance Amount

 $10 \t 10$ 

TIMBRE

velocity **amount** all odd. Toggle 10.0 +8.6 - Dampingvelocity threshold MIDI clock amount ತ 42 **Off** 1747

TIMBRE

Resonance Amount

**TIMBRE** -Resonance -Harmonics-

MIDI 92 research of the set of the set of the set of the set of the set of the set of the set of the set of th

Resonance

Resonance

Resonance

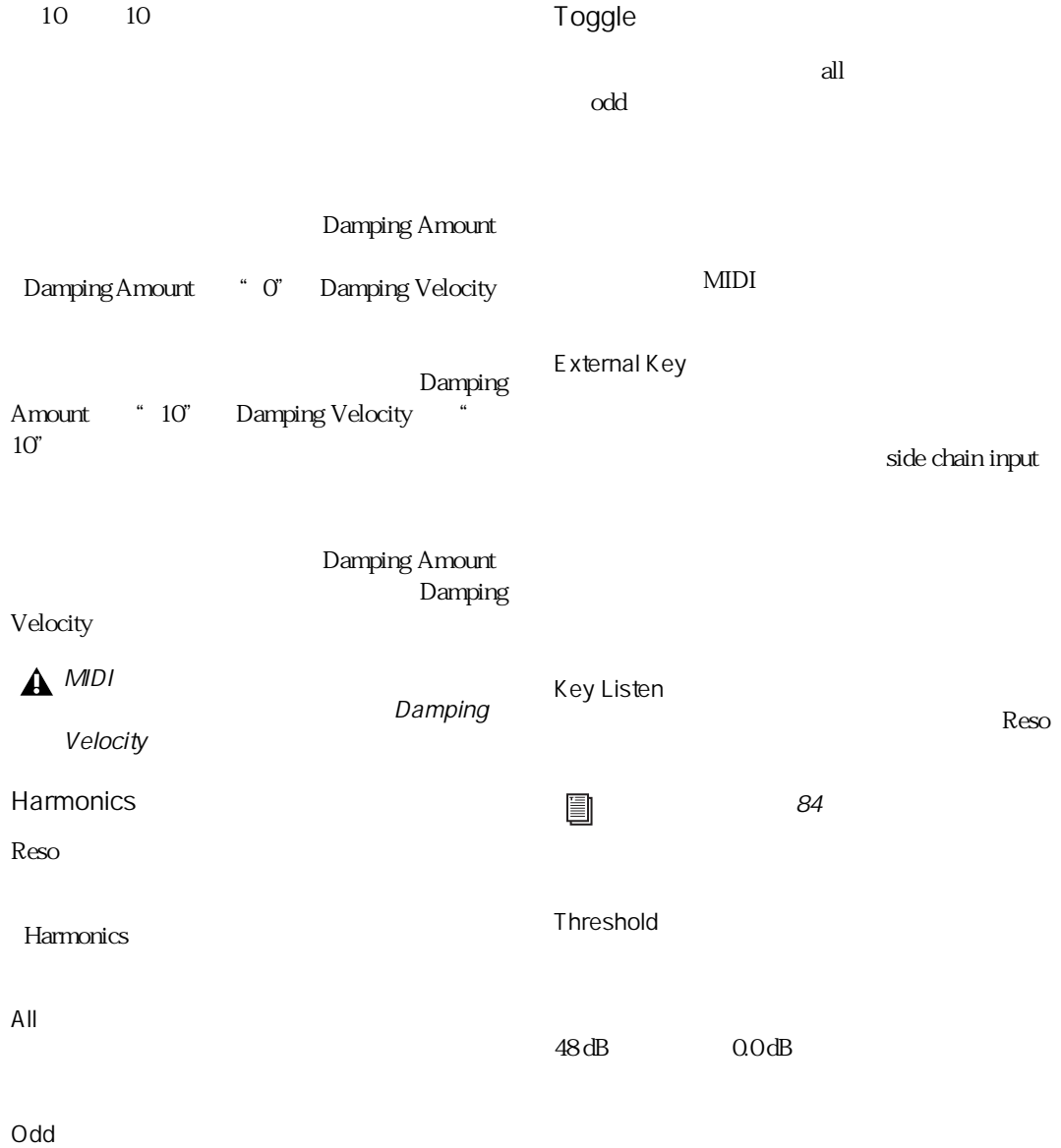

#### MIDI clock MIDI

4 8 16  $3 \rightarrow 3$  $\bigvee^4 4$  8 16 "  $4$ ""  $8$ ""  $16$ "  $\overline{3}$ " t" triple t  $4'$  $3 \leftrightarrow 3$ " d" dotted d  $\alpha$   $16d''$ 入力すると、付点 16 分音符に設定され

#### AMPLITUDE

#### **AMPLITUDE**  $-Gain -$ Mix Spread amount velocity 0.0 dB 0.0 dB 1  $100 \, \%$ 99% sustain attack decay release 90 ms -8.0 dB  $9 \text{ ms}$ 8 ms | |

#### AMPLITUDE

Gain Amount

Resources and Resources and the Resources of the Resources of the Resource of the Resource of the Resource of the Resource of the Resource of the Resource of the Resource of the Resource of the Resource of the Resource of

#### Gain Velocity

Gain Amount  $24 \text{ dB}$  $0.0 dB$ 

Gain Velocity "24 dB" MIDI  $24 \text{ dB}$ Gain Amount

Gain Velocity " 0.0 dB"

 $R$ eso $R$ 

G ain

A MIDI

Velocity

Mix

Spread

Reso extended to the state of the state of the state of the state of the state of the state of the state of the state of the state of the state of the state of the state of the state of the state of the state of the state  $O\%$ 

 $100%$ 

Voice Stack VoiceStack

"  $1$ " Spread " $100\%$ "

 $\begin{array}{lll} \text{\small\bf {Woice Stack}}\\ \text{\small\bf {`` 4"}} & \text{\small\bf {Spread}} & \text{\small\bf {`` 100\%}} \end{array}$ Spread "100%"  $\sim$  2  $\sim$  2

 $\sim 96 \text{dB}$ 

 $0.0 dB$ 

#### ADSR

### PITCH

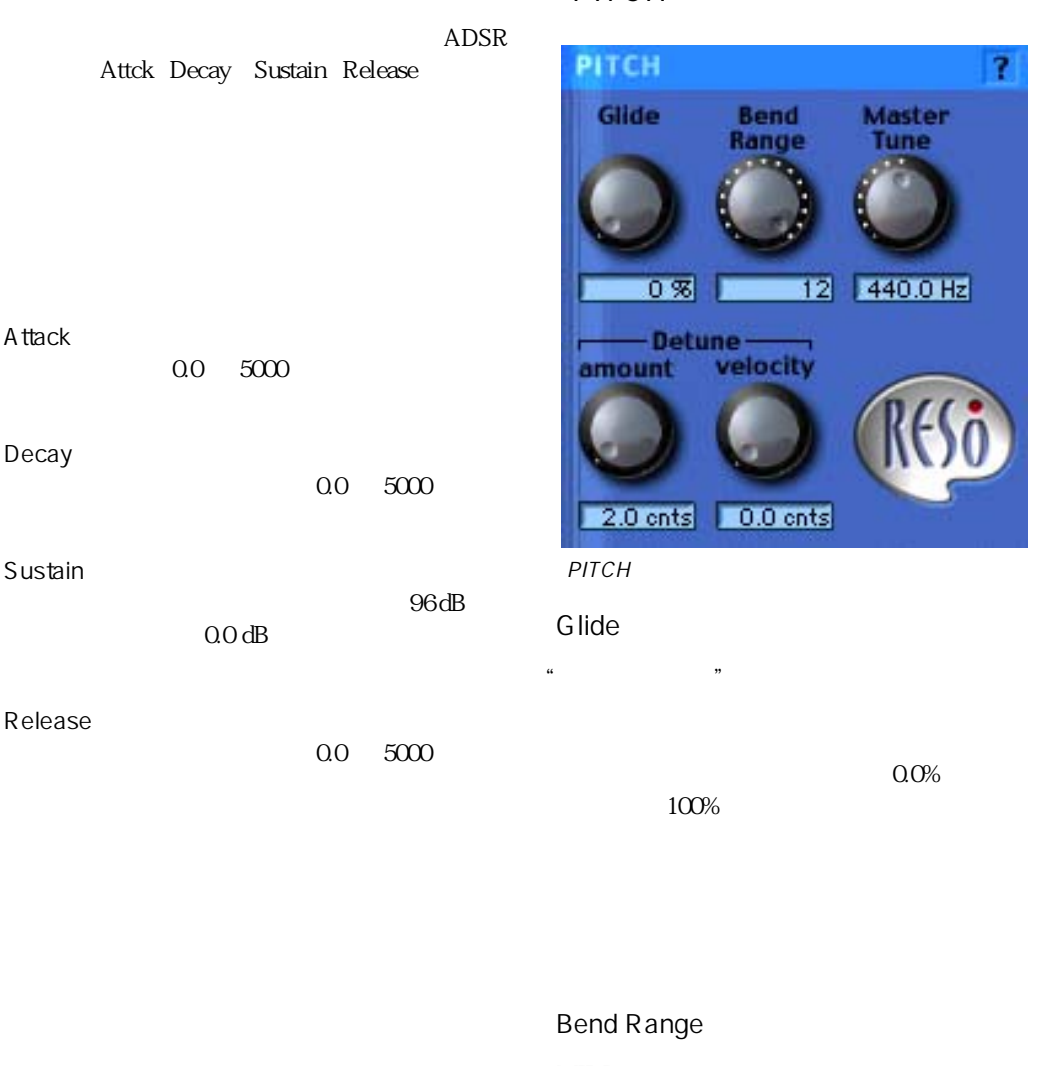

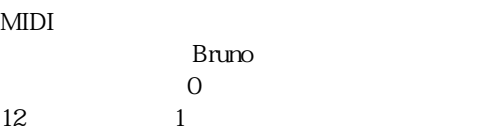

#### Master Tune

### LPF NOICE

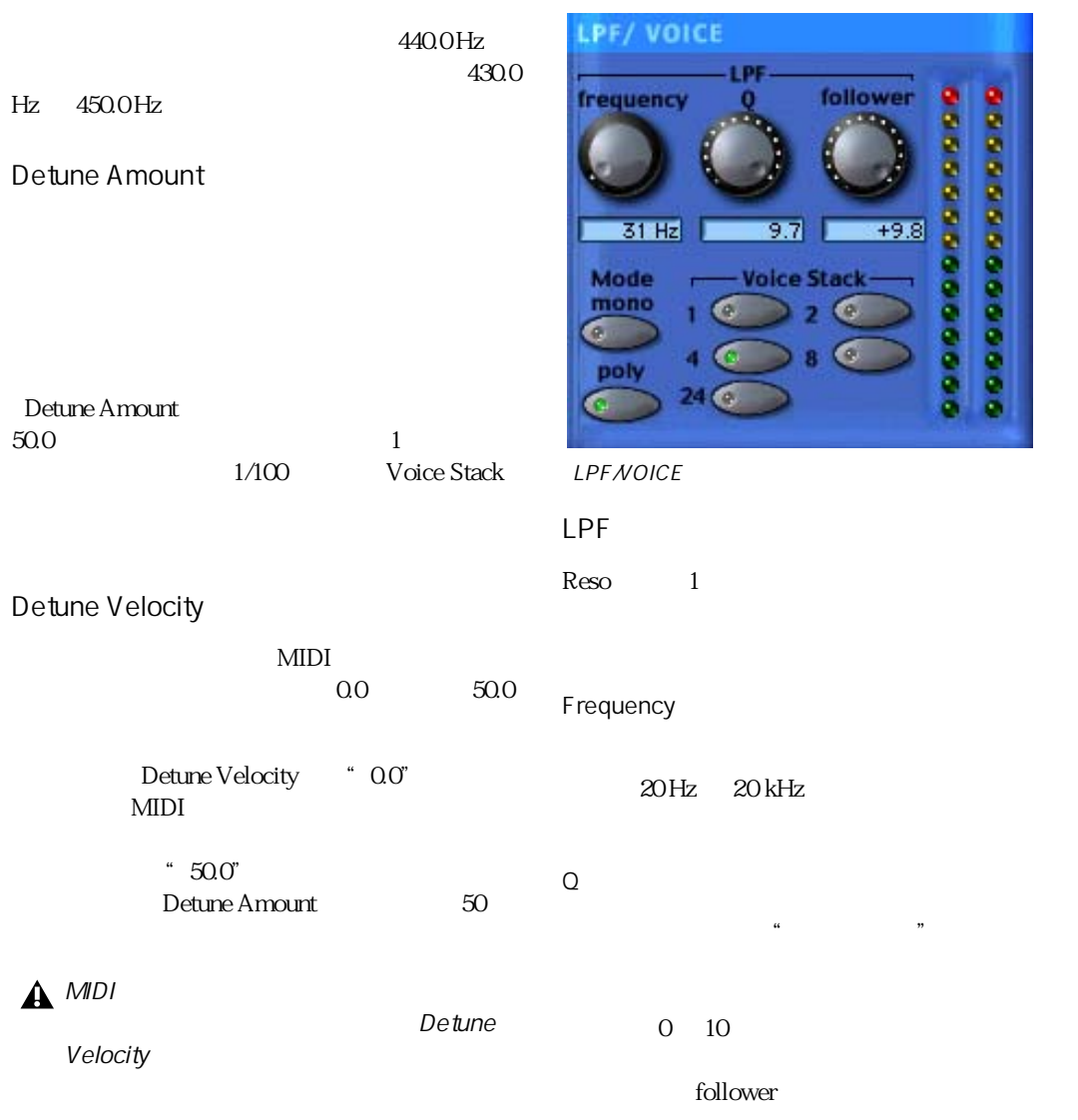

 $24$ 

 $10 \t 10$ Voice Stack

Voice Stack " 1"  $24$  $24"$ frequency  $f$ ollower " $10"$ •  $1$   $24$ frequency • 2  $12$ frequency •  $4$  6 follower " 10" • 8 3 •  $24 \t 1$ Q frequency **A** Bruno/Reso DSP Farm Mono  $8$ Online Help Voice Stack 7 Poly  $\begin{array}{cc}\n\text{Voice Stack} \\
\text{\textend{array}}\n\end{array}$ "  $1$ " 24  $24$ 

# chapter 11

## ReverbOne

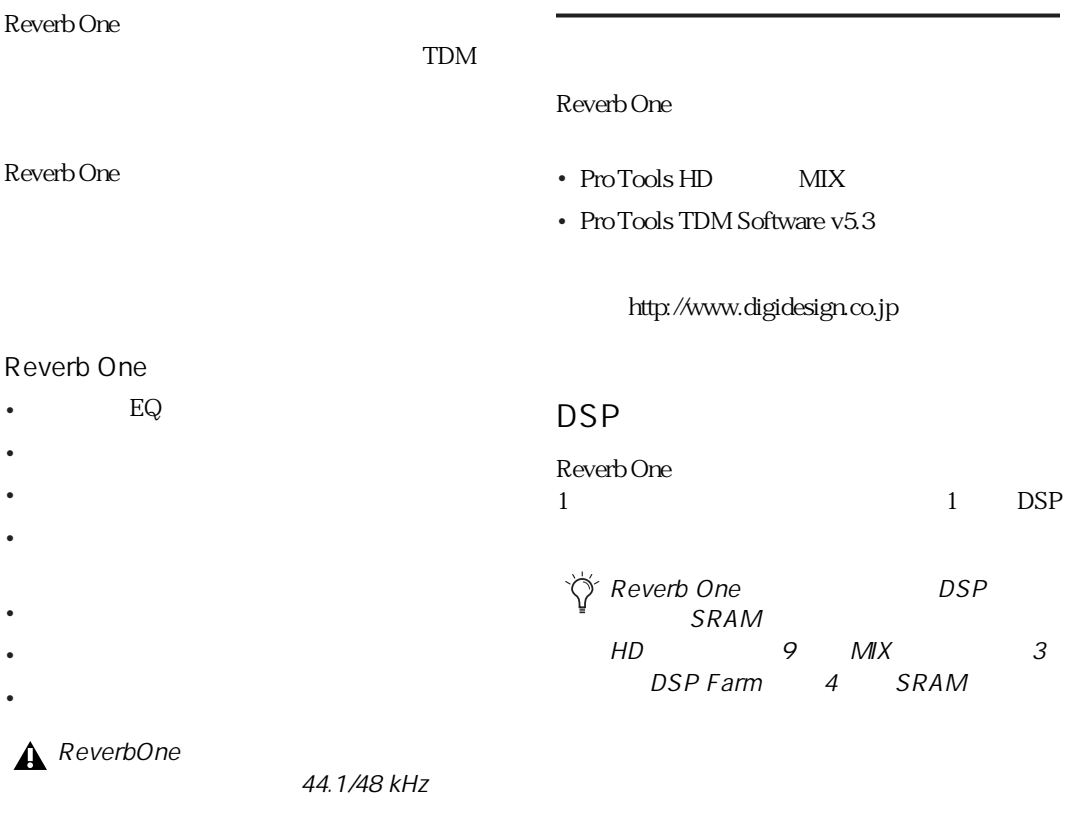

48 kHz

 $50$  80 $\text{ms}$ 

 $\ddot{\mathbf{a}}$ 

early reflection "

Reverb One

 $\epsilon$ late reverberation "

 $\frac{1}{2}$   $\frac{1}{2}$   $\frac{1}{2}$ 

Reverb One

ProTools

 $DSP$ 

 $\frac{1}{2}$   $\frac{1}{2}$   $\frac{1}{2}$ 

#### Reverb One

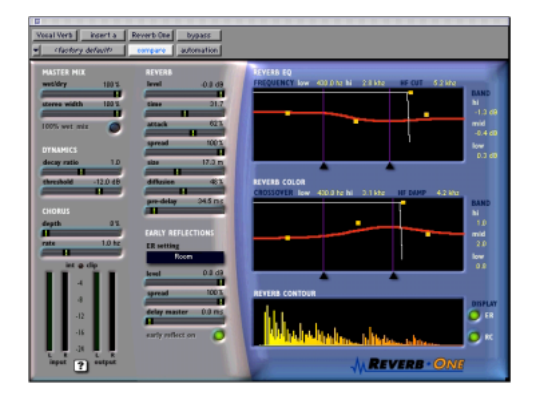

 $\begin{array}{c} \text{I\#} \\ \text{I\#} \\ \text{I\#} \end{array}$ "  $1,000$ "  $8k$ "

- " $8000$ "
- ↑/↓キーを押すと、数値を増減することが
- $\blacksquare$  Finter  $\blacksquare$
- Return Macintosh Enter Windows

■ 三角のスライダーを左右にドラッグします。

■ 黄色のブレークポイントを左右にドラッグし

 $\Box$  Tab

Shift-Tab

ReverbOne

- スライダーを左右にドラッグします。 ■ Command-<br>Macintosh Control-Macintosh REVERB EQ REVERB COLOR 2
- Windows ■ パラメーター値をデフォルト値にリセットす Option-

Macintosh Alt- Windows ■ 黄色のブレークポイントを上下にドラッグし

 $\blacksquare$ 

### DYNAMICS

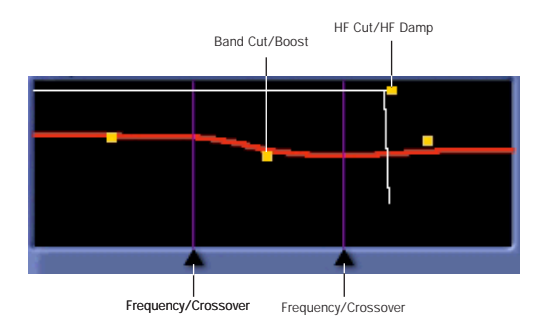

MASTER MIX

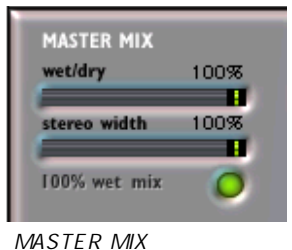

wet/dry

stereo width

 $\rm O\%$ 100%

100% wet mix  $100\%$  Reverb One

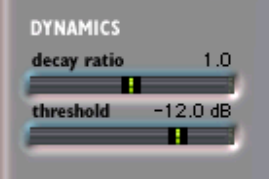

DYNAMICS

 $\overleftrightarrow{Q}$ 

decay ratio

" Dynamics"

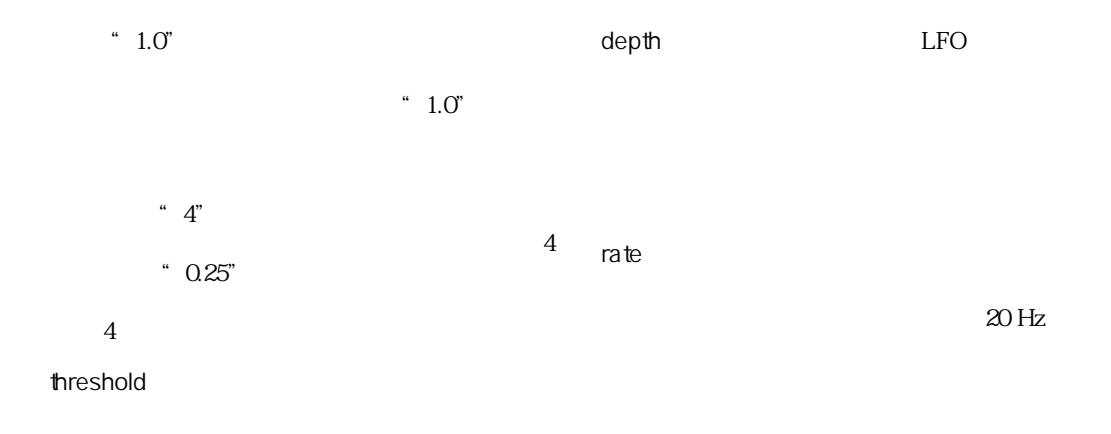

CHORUS

Reverb One

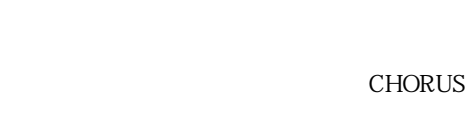

" Chorus"

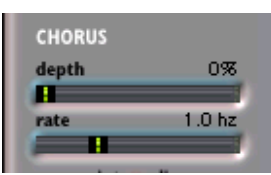

CHORUS

 $\breve{\mathrm{V}}$ 

#### **REVERB** level  $0.0 dB$ Ħ time  $41.0$ ٠ 49% attack п spread 70% п size 37.0 m ш diffusion 100% п  $24.0 \text{ ms}$ pre-delay Æ

REVERB

REVERB

level: このスライダーでは、リバーブのテールでは、リバーブのテールでは、リバーブのテールでは、リバーブのテールでは、リバーブのテールでは、リバーブのテールでは、リバーブの

 $O\!\%$ 

EARLY REFLECTIONS

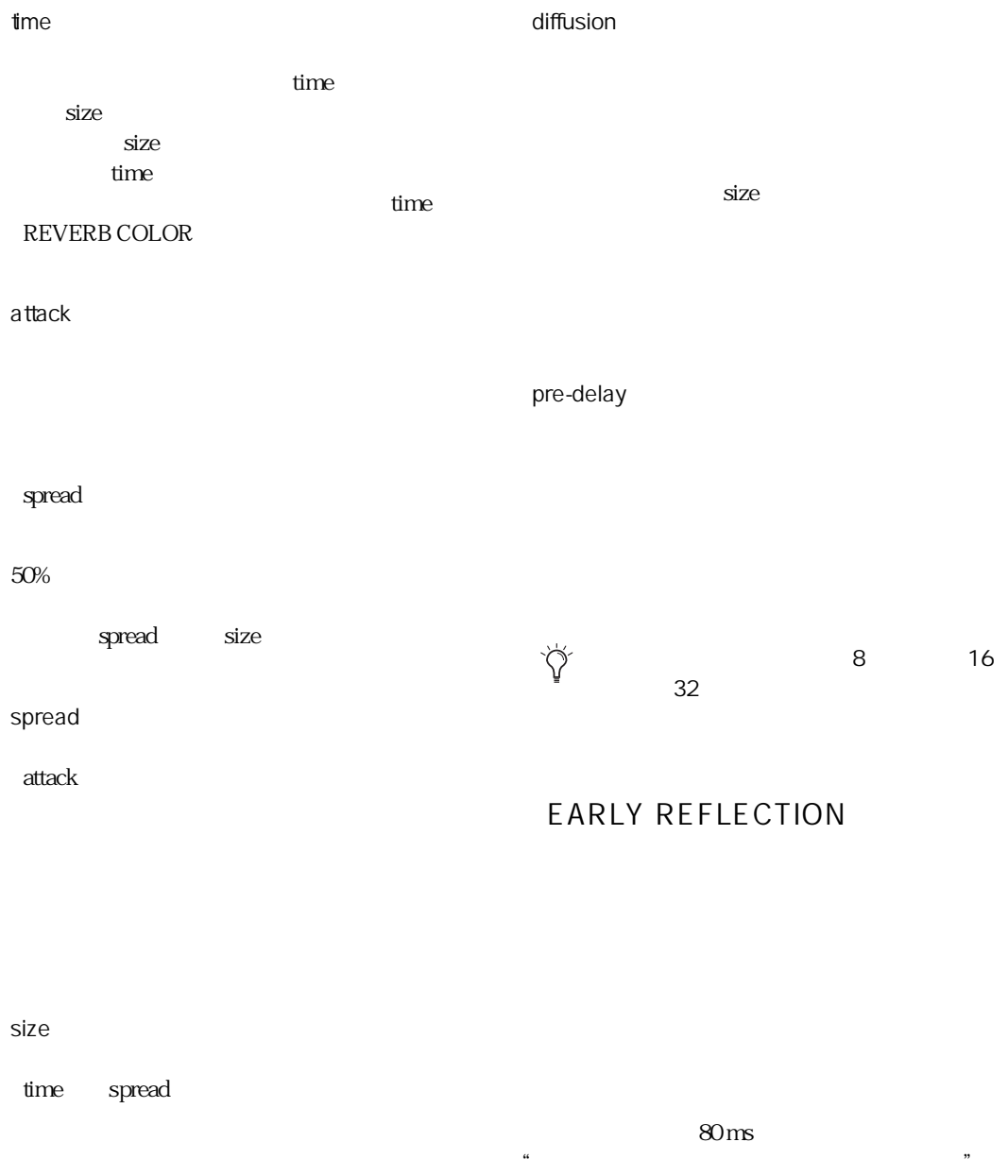
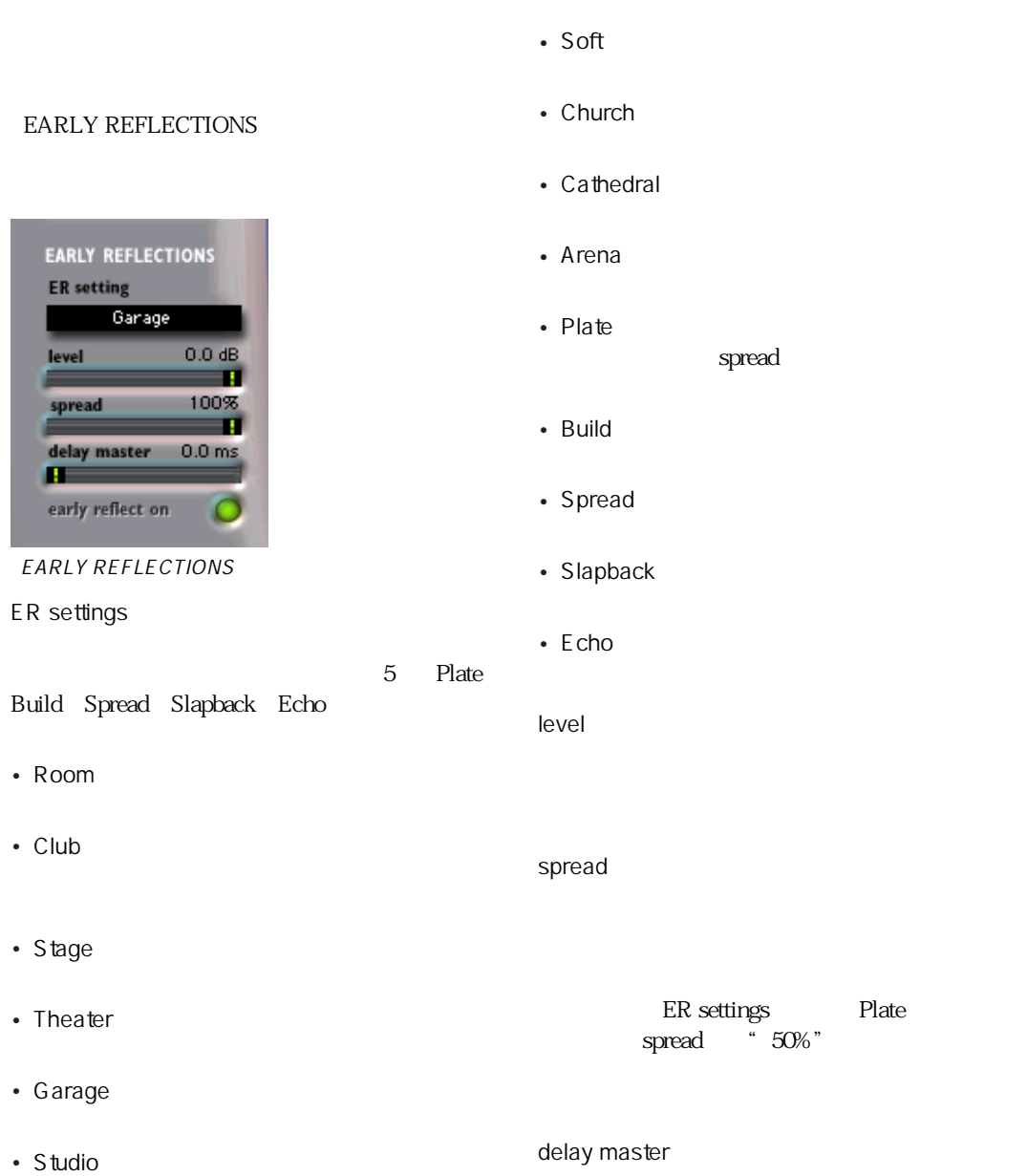

<span id="page-108-1"></span><span id="page-108-0"></span>• Hall

<span id="page-109-1"></span>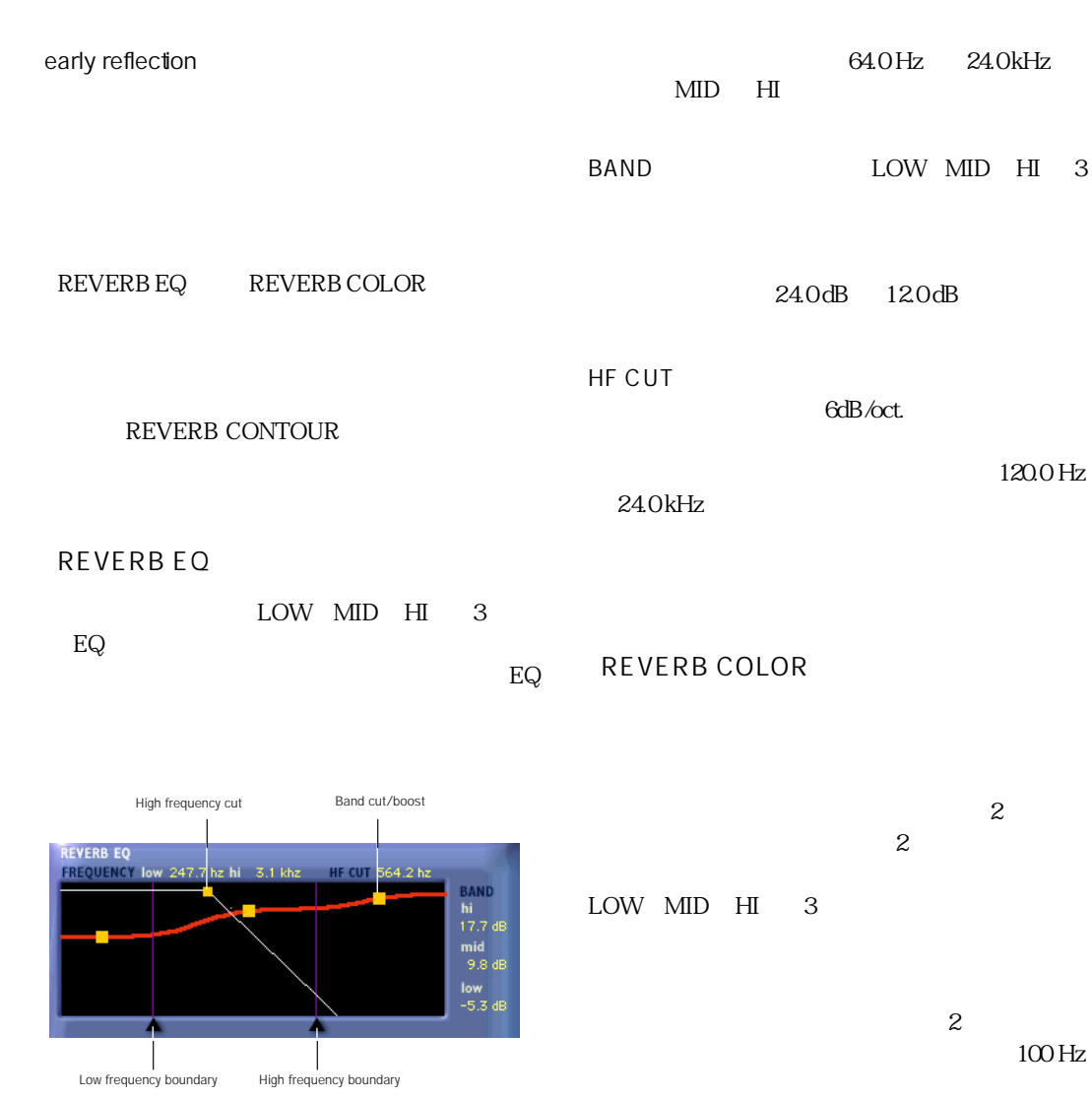

<span id="page-109-0"></span> $400$  Hz

 $500$  Hz

 $1.5$  kHz

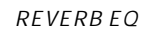

## FREQUENCY

 $\sim$  2  $\sim$  2 LOW MID HI  $3<sub>5</sub>$ 60.0 Hz 22.5 kHz LOW MID

<span id="page-110-0"></span>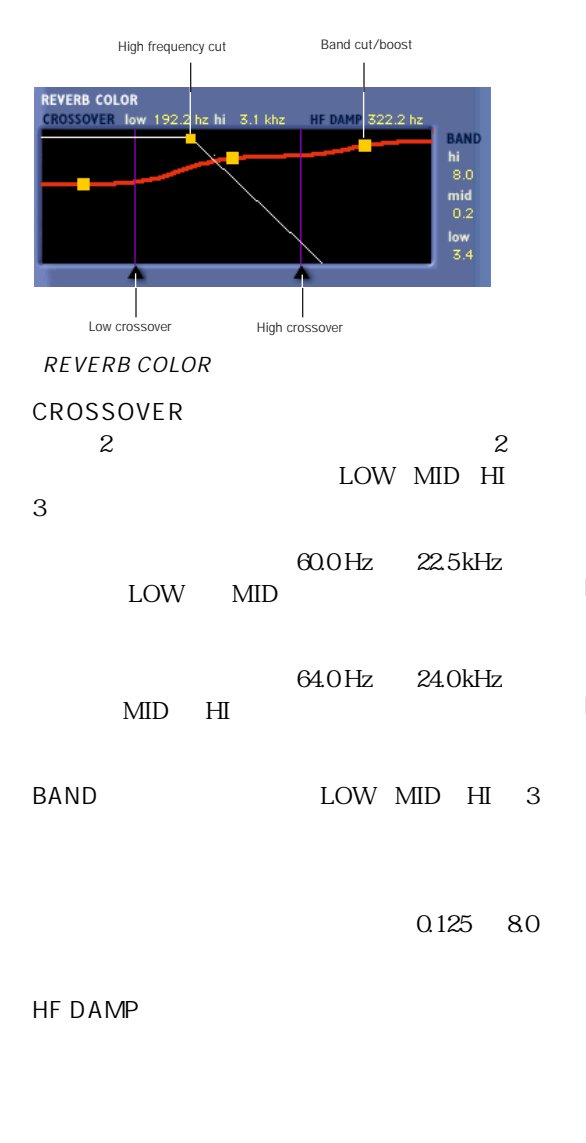

#### HF DAMP HI

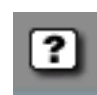

#### 120.0 Hz 24.0 kHz

## <span id="page-110-1"></span>REVERB CONTOUR

 $\overline{2}$ 

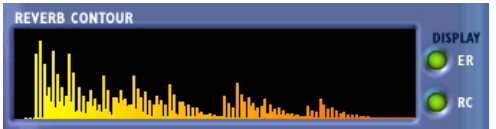

REVERB CONTOUR

#### ER(アーリー・リフレクション)

RC(リバーブ・コントゥアー)

<span id="page-110-2"></span> $2 \angle$ 

<span id="page-111-0"></span>input

output

int clip

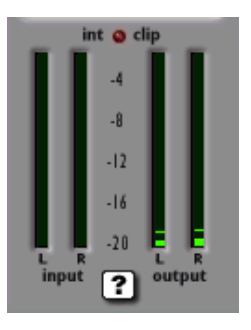

## chapter 12

## SoundReplacer

• 波形表示をズーム・イン/アウトでき、トリ

• *• <sub>The main was the main was the main was the main was the main was the main*</sub>

•  $\mathcal{A}$ 

<span id="page-112-1"></span><span id="page-112-0"></span>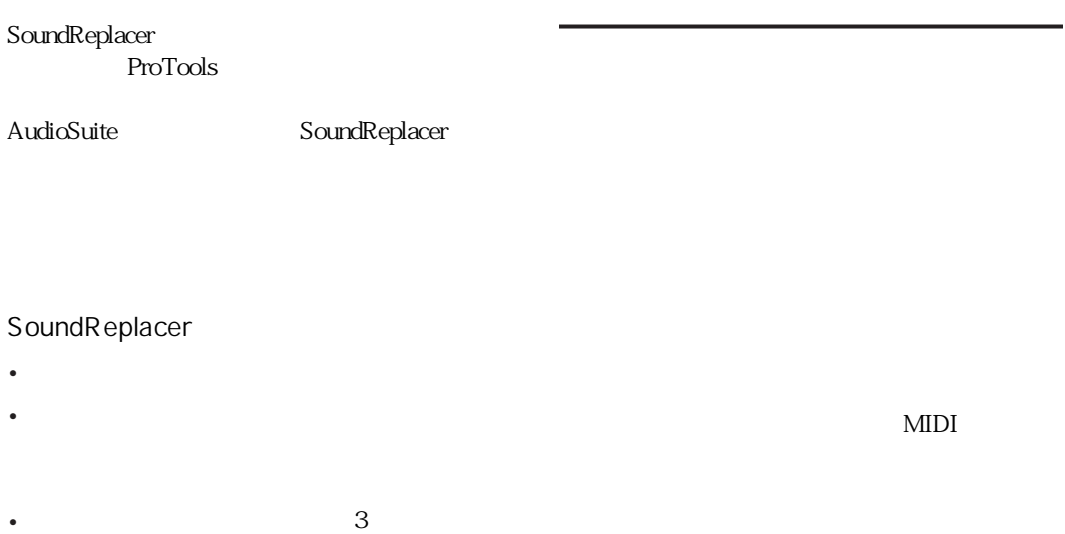

MIDI

## SoundReplacer

## SoundReplacer 3

 $\overline{\mathbf{3}}$ 

## <span id="page-113-1"></span>SoundReplacer

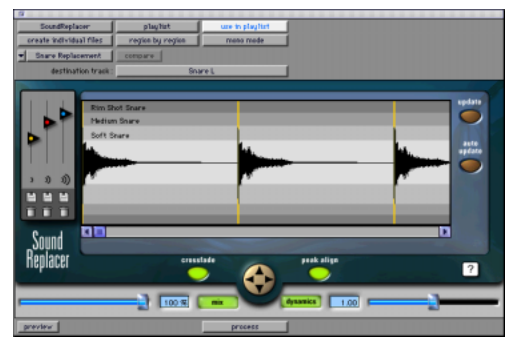

<span id="page-113-0"></span>SoundReplacer

## SoundReplacer

SoundReplacer

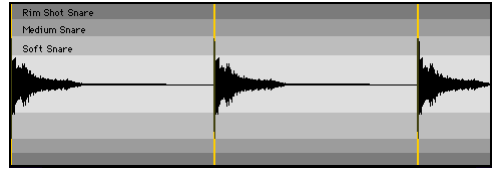

 $3$ 

SoundReplacer

SoundReplacer

## update

auto update

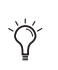

auto update

## <span id="page-114-0"></span>Load/Unload Sound

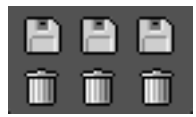

Load/Unload Sound

Load Sound

 $\mathbf{A}$ 

 $\overleftrightarrow{Q}$ 

Unload Sound

<span id="page-114-3"></span>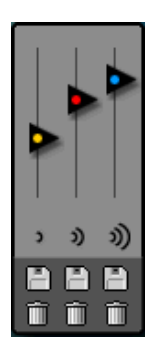

 $3 \t 3$ 

<span id="page-114-1"></span>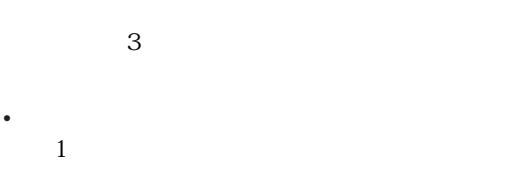

- <sub>The st</sub>ore  $\mathcal{L}_1$  and  $\mathcal{L}_2$  and  $\mathcal{L}_3$  and  $\mathcal{L}_4$  and  $\mathcal{L}_5$  and  $\mathcal{L}_6$  and  $\mathcal{L}_7$  and  $\mathcal{L}_8$  and  $\mathcal{L}_7$  and  $\mathcal{L}_8$  and  $\mathcal{L}_9$  and  $\mathcal{L}_9$  and  $\mathcal{L}_9$  and  $\mathcal{L}_9$  and  $\mathcal{L}_9$  an 2(中)
- 
- <span id="page-114-2"></span>• <sub>The T</sub>erman is the Theory of The Theory of The Theory of The Theory of The Theory of The Theory of The Theory 3(強)

Chapter 12: SoundReplacer *109*

<span id="page-115-3"></span>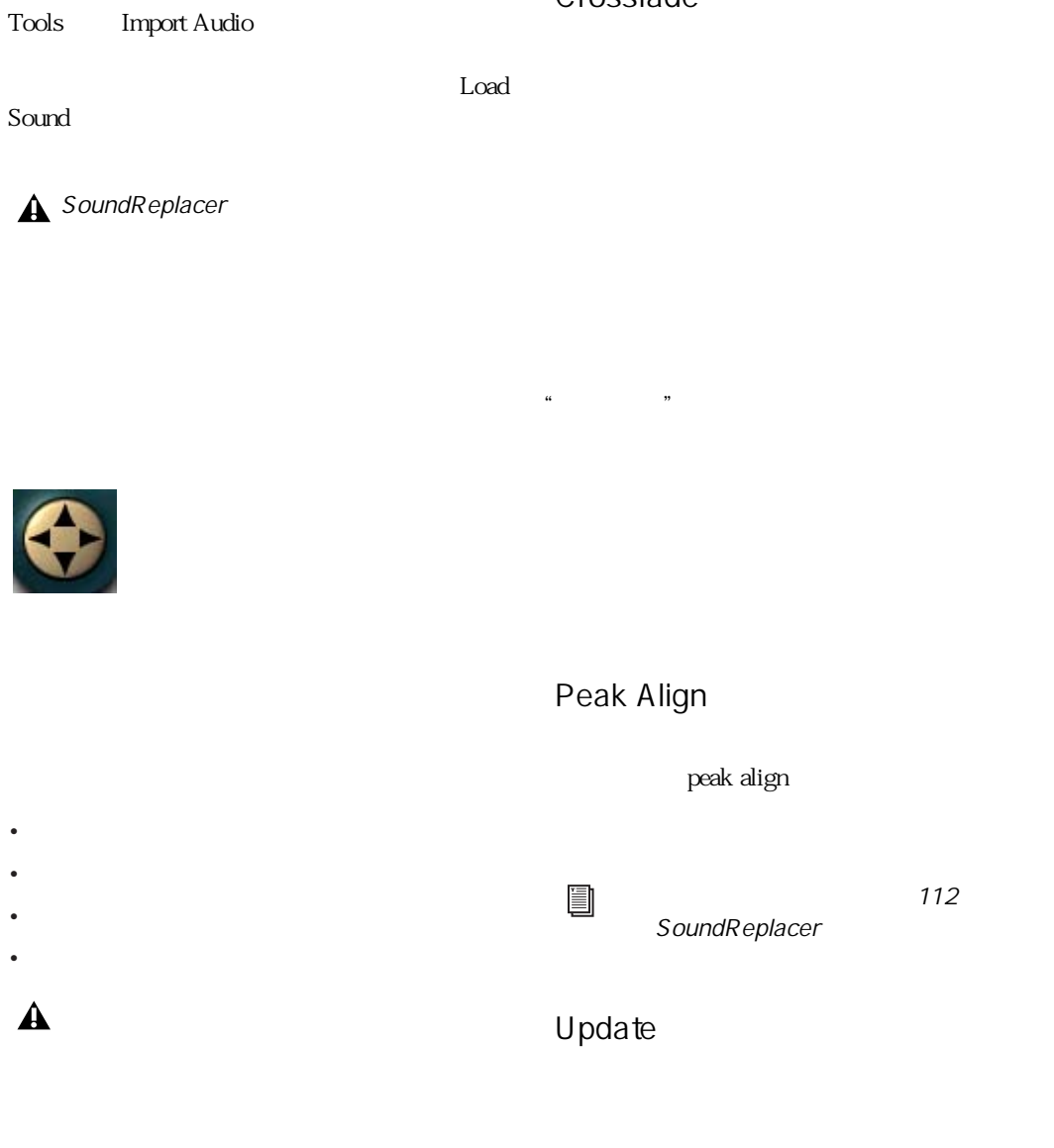

<span id="page-115-0"></span>Crossfade

ロードする前にサンプルを試聴するには、Pro

<span id="page-115-2"></span><span id="page-115-1"></span> $\blacktriangle$ 

<span id="page-116-2"></span><span id="page-116-1"></span><span id="page-116-0"></span>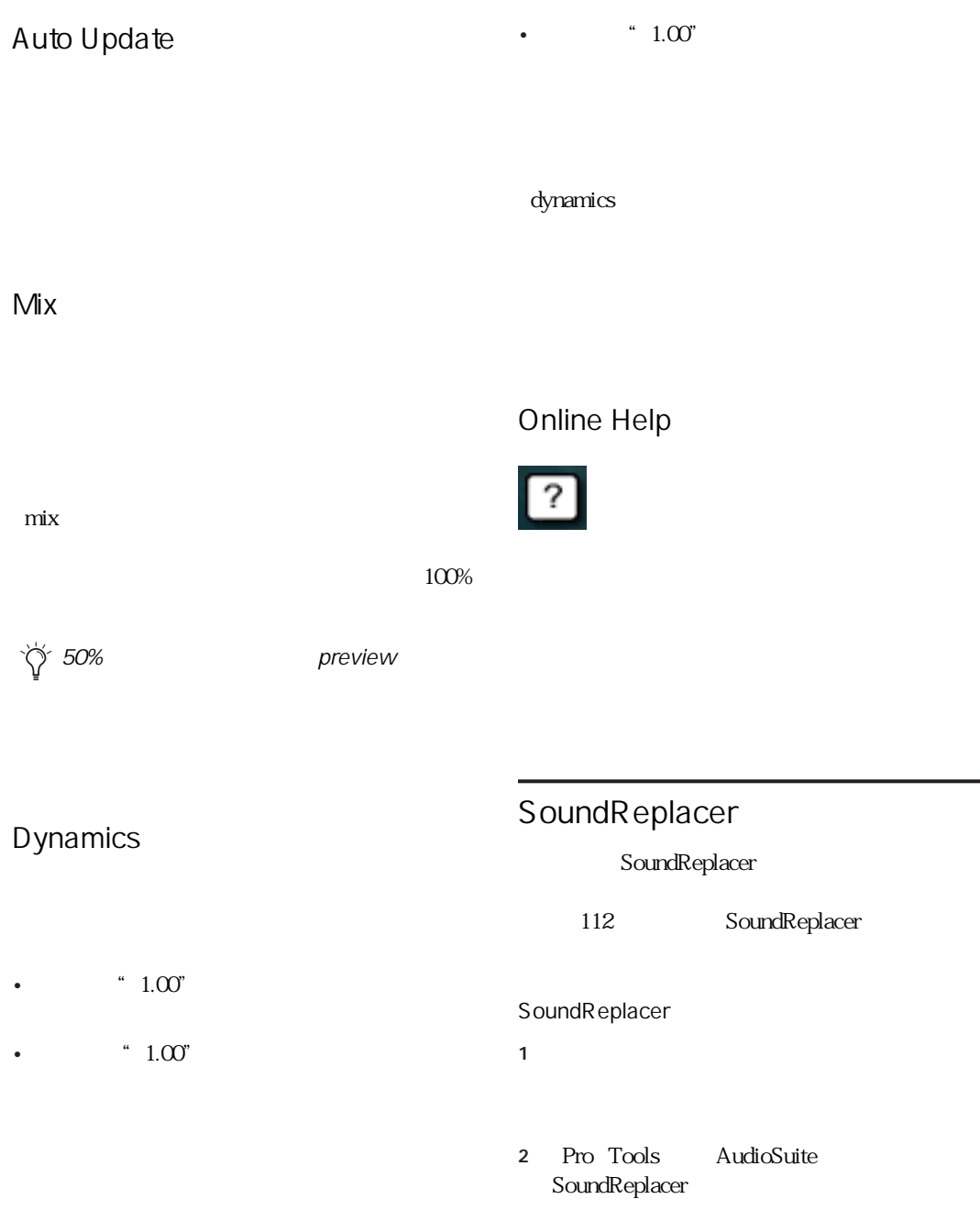

<span id="page-117-1"></span><span id="page-117-0"></span>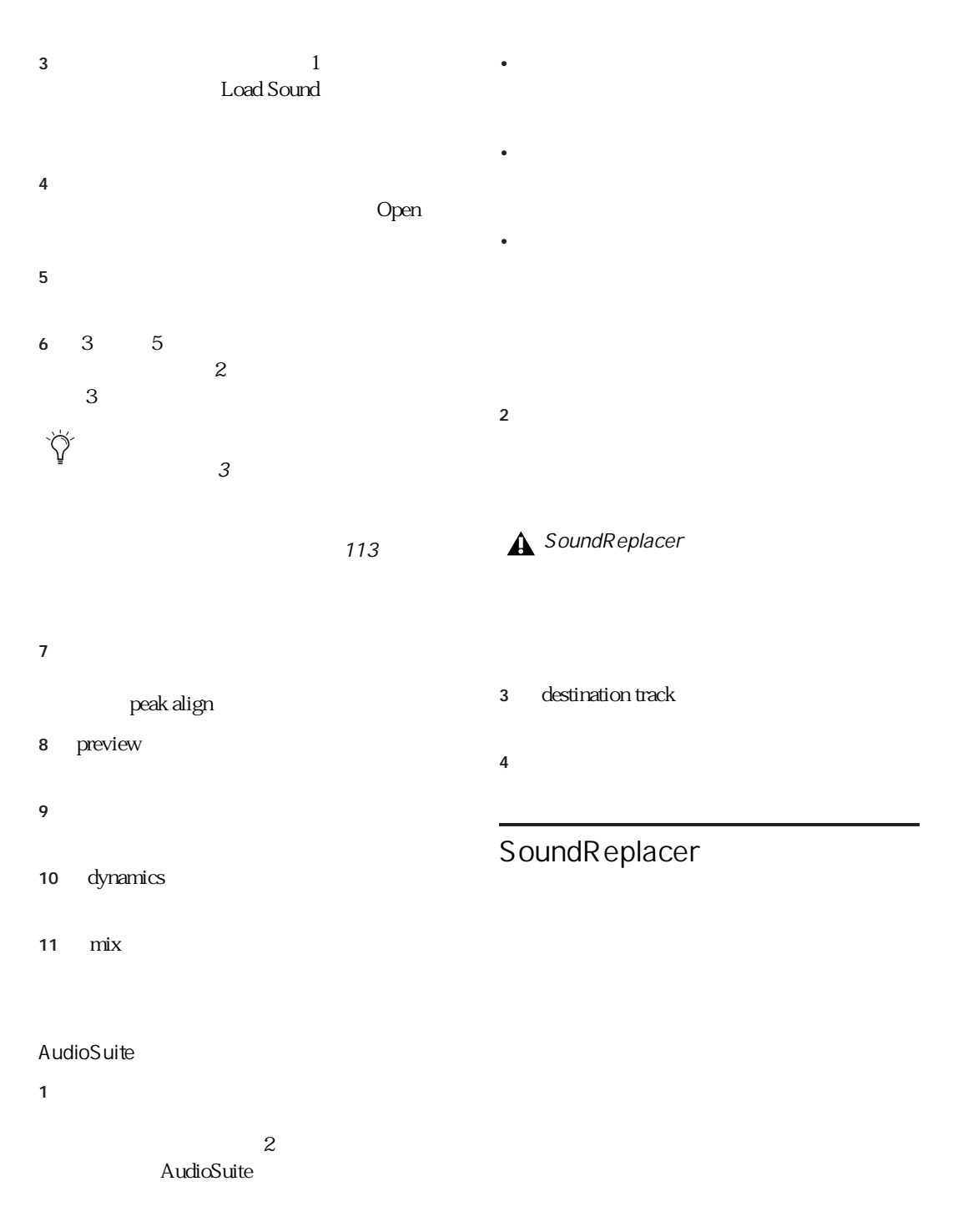

 $\mathbf 1$  , the contract of the contract  $\mathbf 1$ 

<span id="page-118-3"></span>peak align

• ドラムやパーカッションなど、イニシャル・

• イニシャル・アタックとピークに時間差があ

peak align

peak align

peak align

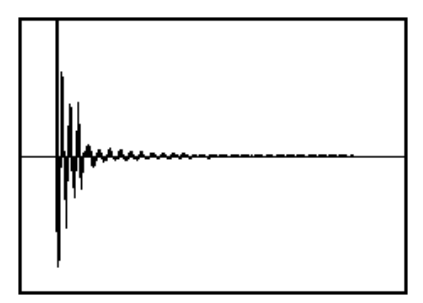

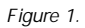

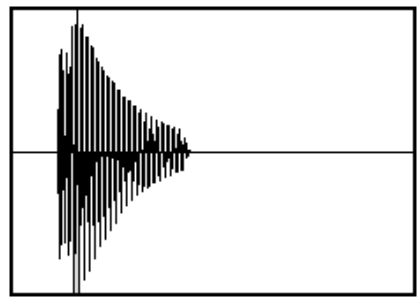

Figure 2.

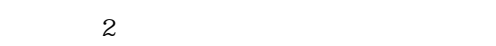

peak align

 $\mathbf 1$  or  $\mathbf 1$  or  $\mathbf 1$  $\mathbf{2}$ 

<span id="page-118-2"></span><span id="page-118-1"></span><span id="page-118-0"></span> $\overline{\mathbf{3}}$ 

 $\mathcal{L}$  $\mathcal{L}$ 

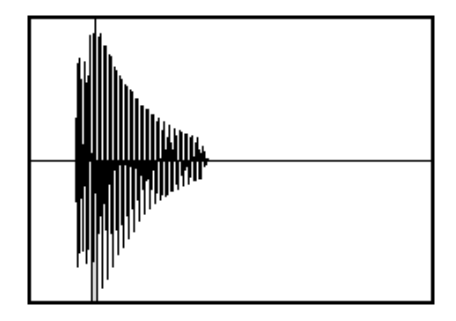

 $6dB$ 

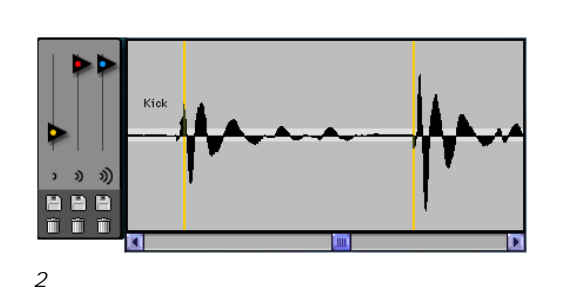

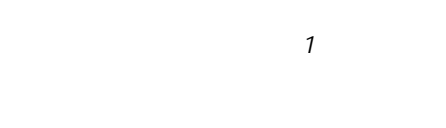

 $\overleftrightarrow{Q}$ 

 $3 \overline{\phantom{a}}$ 

アンプリチュード・ゾーン 2 <sup>と</sup> 3 を設定

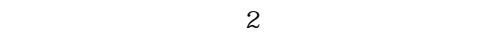

 $\mathbf 1$ 

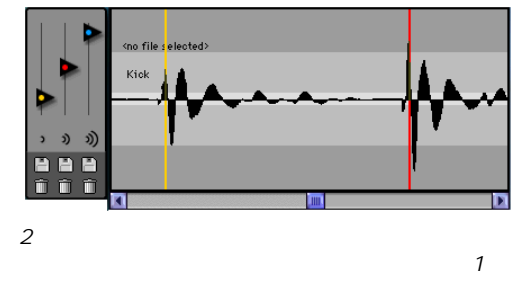

 $2$ 

SoundReplacer

## Command-

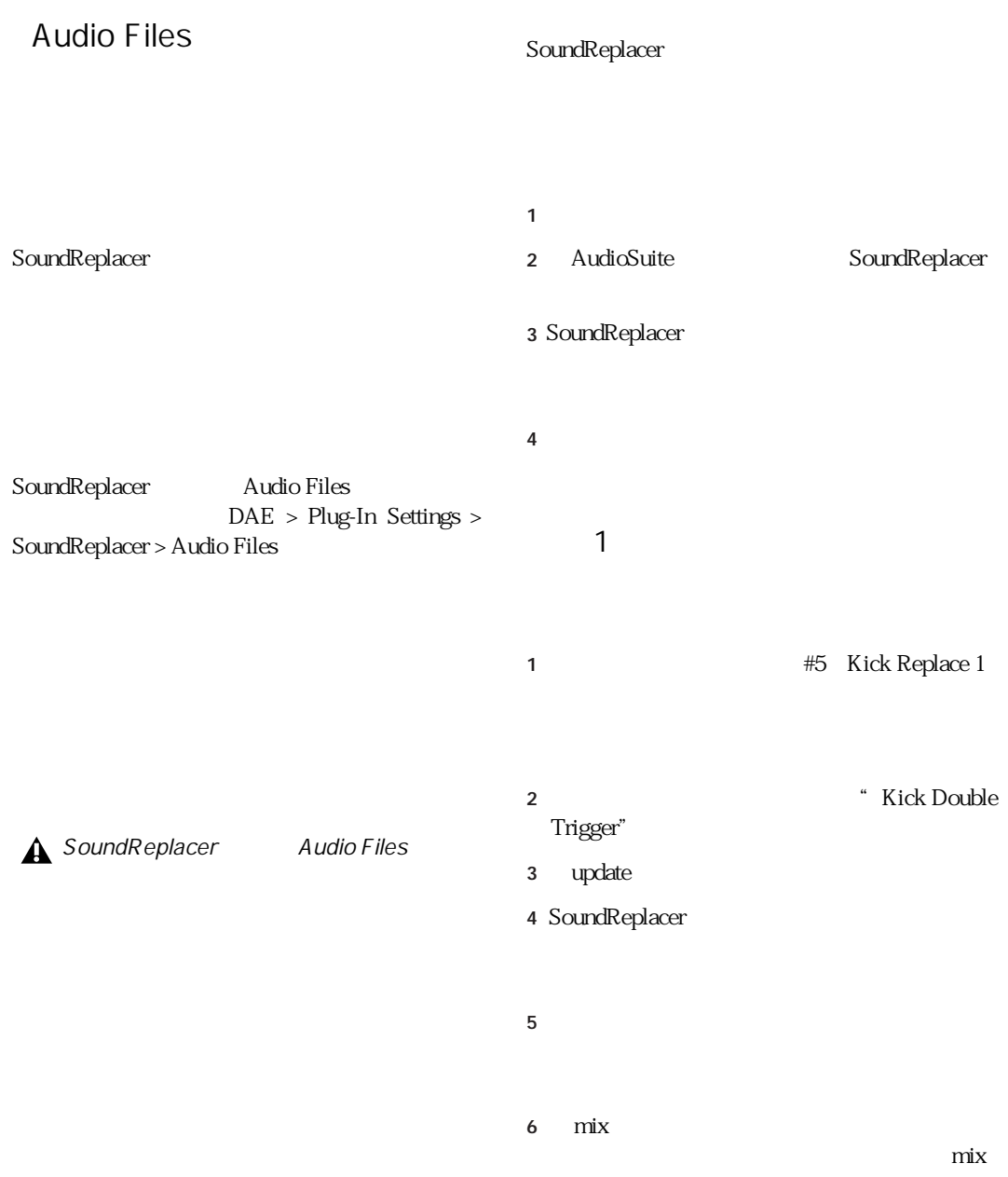

No Peak Align"

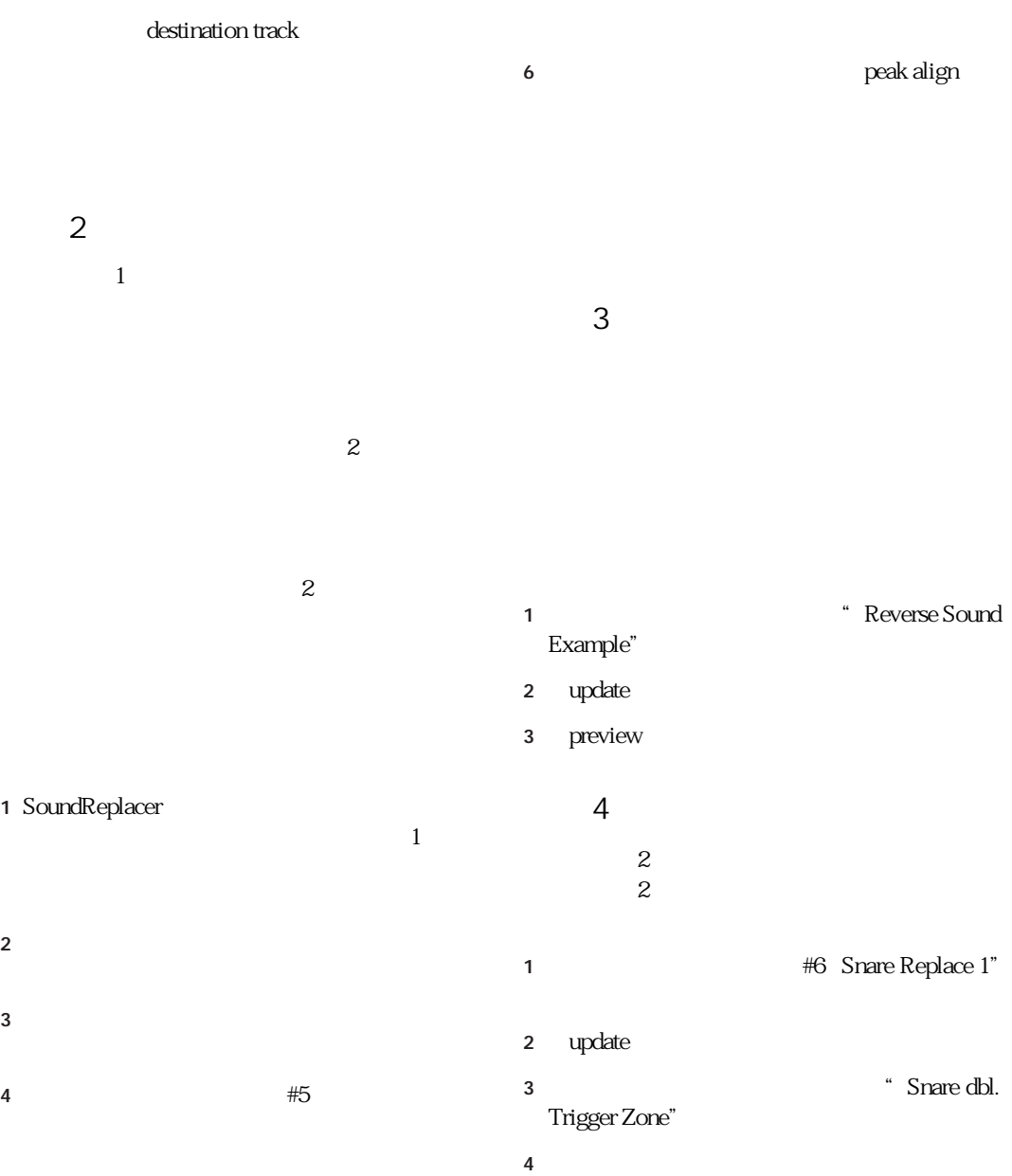

# 1  $\blacksquare$

## 2 **#7** Gradual Snare

## 3 update

実例 5

4 Snare Triple Trigger Zone"

 $5$ 

crossfade

## chapter 13

## SurroundScope

<span id="page-124-1"></span>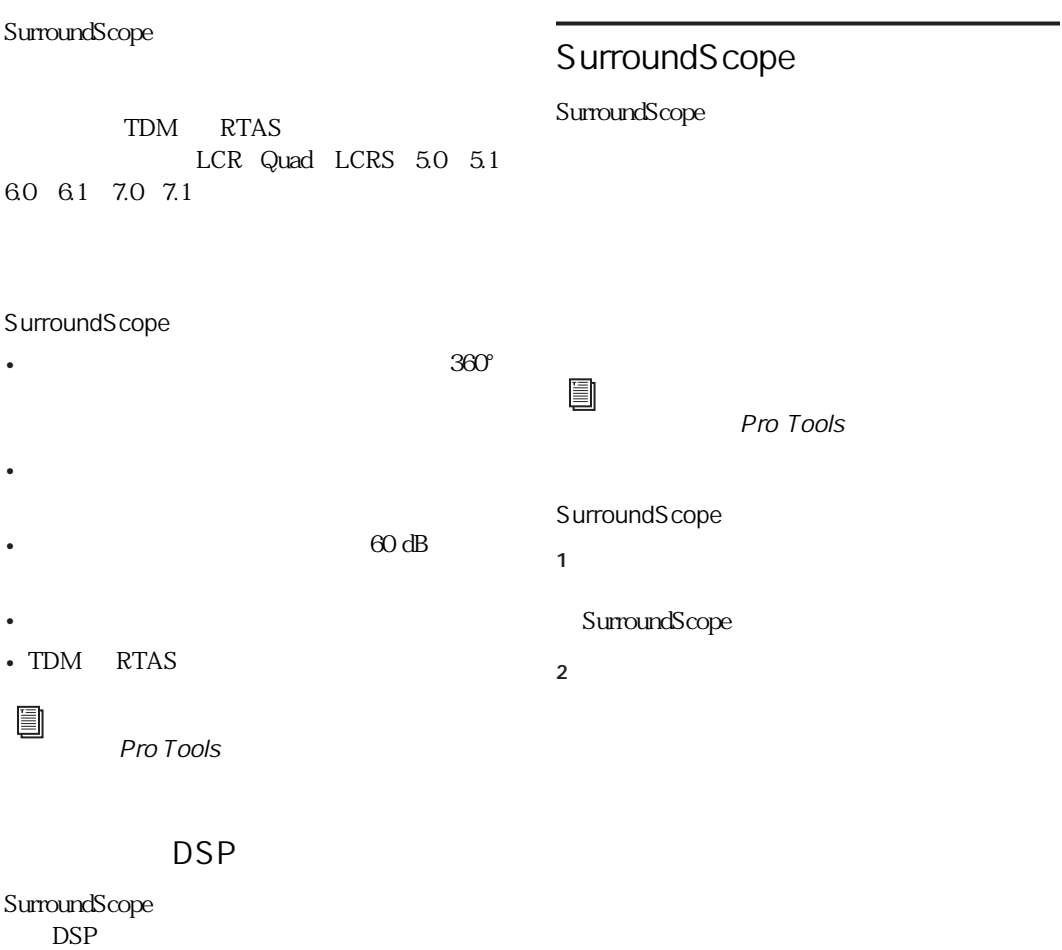

Appendix A: TDM DSP

<span id="page-124-0"></span> $\overline{DSP}$ 

## SurroundScope

## SurroundScope

<span id="page-125-0"></span> $360^{\circ}$ SurroundScope

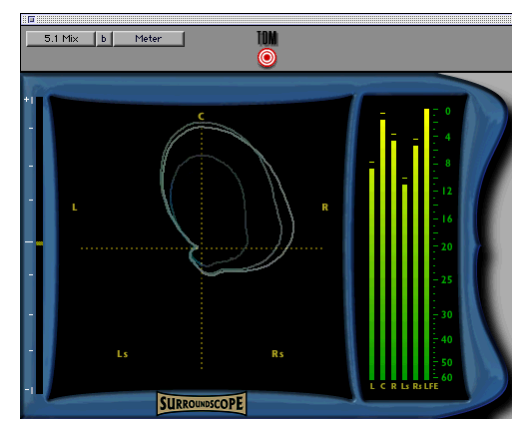

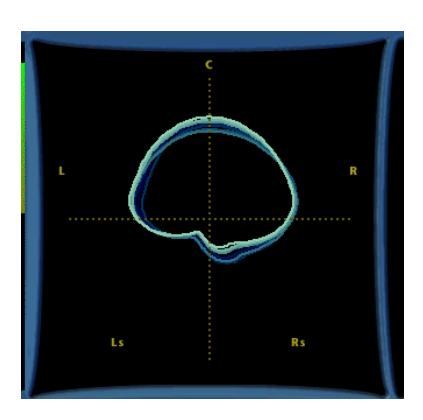

• **• Francisco Francisco Francisco** Francisco Francisco Francisco Francisco Francisco Francisco Francisco Francisco

• 外側に突出したチャンネルは、音量が大きい

• ひとつのスピーカー・チャンネルに対してパ

SurroundScope

SurroundScope

## <span id="page-126-1"></span>SurroundScope

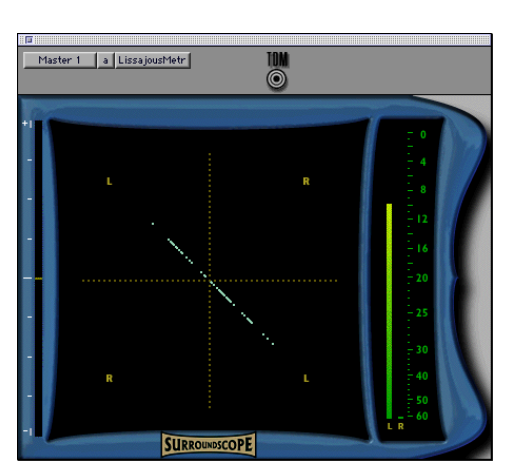

 $\mathcal{L}$ 

- L R  $45^\circ$
- $45^{\circ}$

<span id="page-126-0"></span> $0 \rightarrow 1$ 

 $1$ 

 $L$  R  $2$ 

 $\sim$  2

 $0$   $1$ 

 $\overline{0}$  $+1$  $100\%$  1

Chapter 13: SurroundScope *121*

 $\begin{minipage}{0.9\linewidth} \begin{tabular}{c} \multicolumn{2}{c}{} & \multicolumn{2}{c}{} & \multicolumn{2}{c}{} & \multicolumn{2}{c}{} \\ \multicolumn{2}{c}{} & \multicolumn{2}{c}{} & \multicolumn{2}{c}{} & \multicolumn{2}{c}{} \\ \multicolumn{2}{c}{} & \multicolumn{2}{c}{} & \multicolumn{2}{c}{} & \multicolumn{2}{c}{} \\ \multicolumn{2}{c}{} & \multicolumn{2}{c}{} & \multicolumn{2}{c}{} & \multicolumn{2}{c}{} \\ \multicolumn{2}{c}{} & \multicolumn{2}{c}{} & \$ 

## 1 SurroundScope

30dB<br>60dB  $60dB$ 

 $22$ 

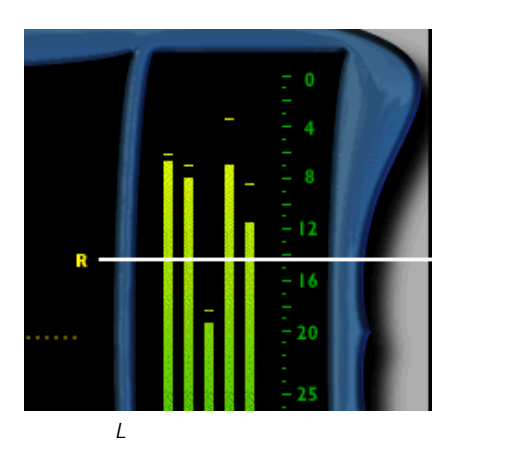

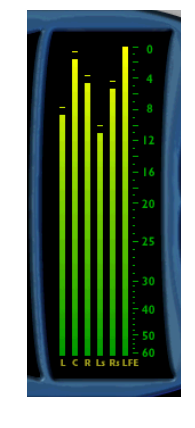

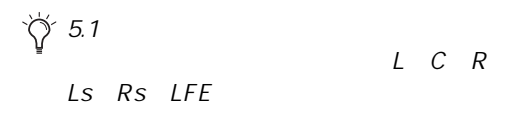

<span id="page-127-0"></span> $3$ 

SurroundScope LFE

 $LFE$ 

 $\mathbf d\mathbf B$ ProTools

SurroundScope

## <span id="page-128-0"></span>appendix a

## TDM DSP

HD MIX DSP Farm 2 DSP  $\Box$ 

 $\text{DSP}$ 

 $\begin{array}{ccc}\n\text{HD} & 9 & \text{MIX} & 6\n\end{array}$ DSP Farm 4 DSP Mod Delay  $\overline{DSP}$ 

 $1 \times$ 

 $\blacktriangle$ 

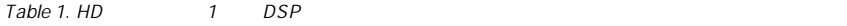

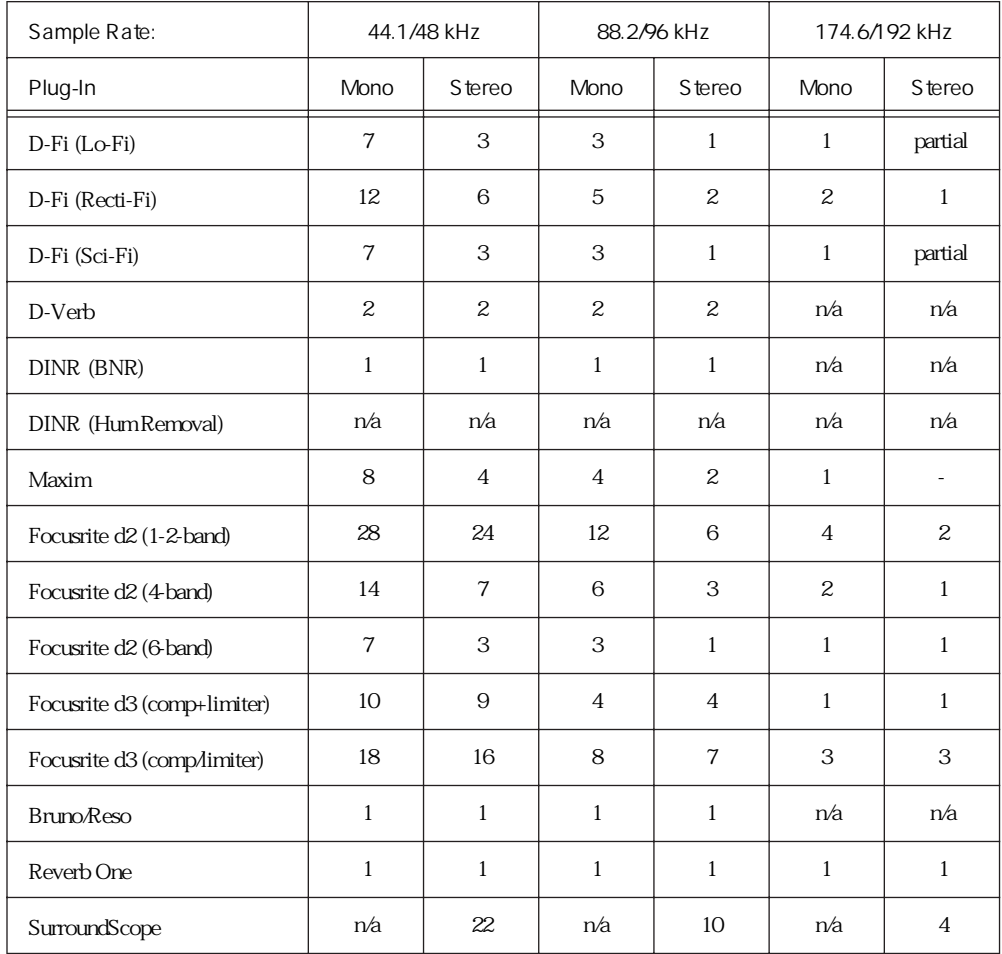

" partial"

#### $Table 2. HD$   $1$   $DSP$   $48 kHz^*$

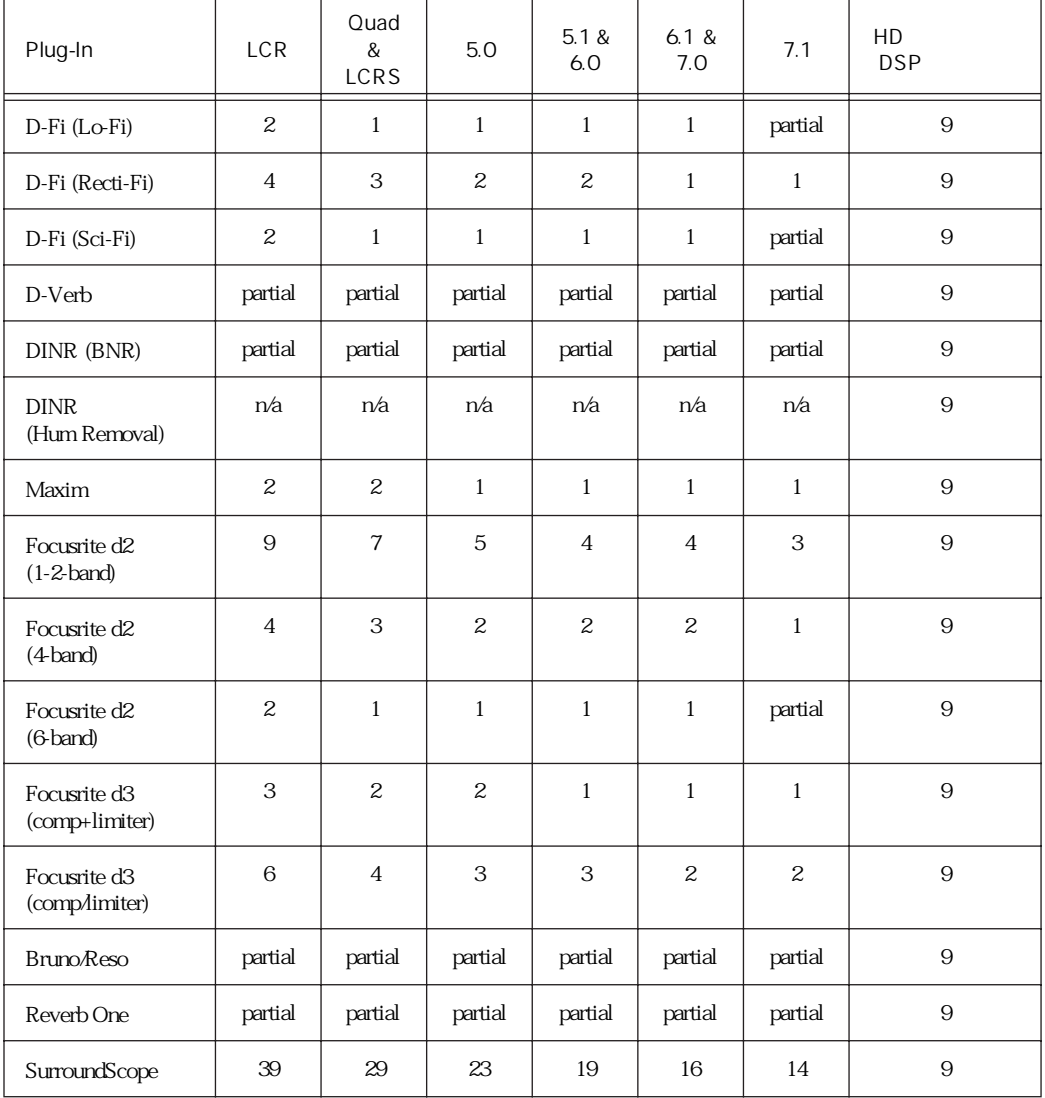

" partial"

#### $\overline{a}$ Table 3. 1 DSP MIX

Table 4. 1 DSP DSP Farm

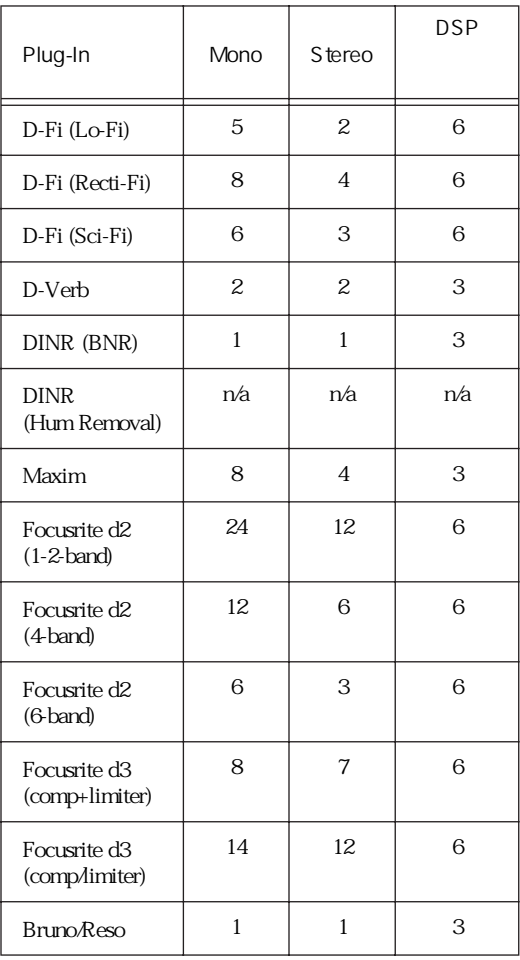

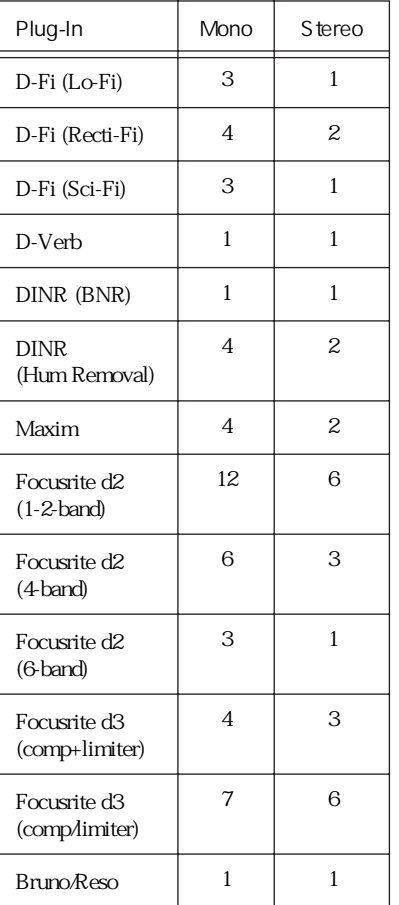

## appendix b

TDM DSP しんじんしゃ ロックス しんじょうしゃ

TDM

TDM

TimeAdjuster

TimeAdjuster DigiRack

T

Pro Tools

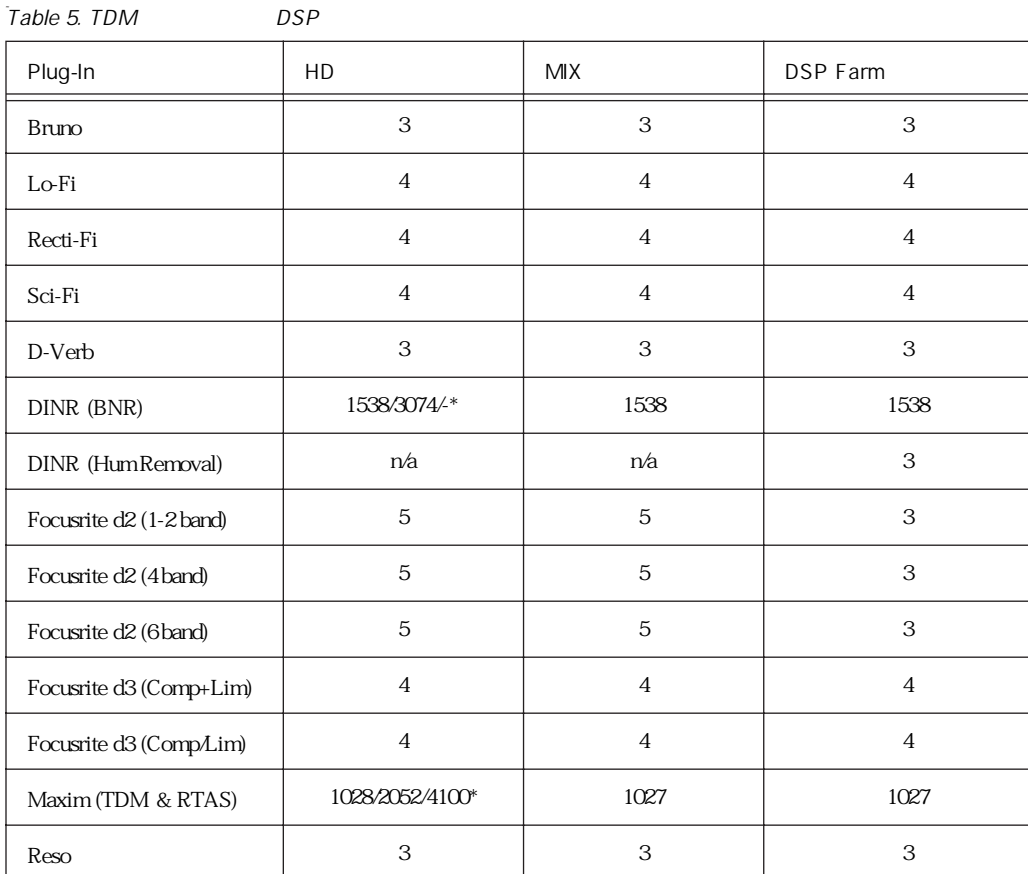

 $*$  BNR Band Maxim 28 kHz/96 kHz/192 kHz

128 Digidesign

## index

100% [100](#page-105-0) 1-2 Band EQ D<sub>2</sub> [49](#page-54-0) 16-bit [79](#page-84-0) 18-bit [79](#page-84-1) 20-bit [79](#page-84-2) 4-Band EQ D2 [49](#page-54-1) 6-Band EQ D2 [49](#page-54-2)

## A

adaptive quantization Lo-Fi [33](#page-38-0) Algorithm D-Verb [45](#page-50-0) All Harmonics Reso [92](#page-97-0) alternate rectification Recti-Fi [36](#page-41-0) alt-max rectification Recti-Fi [36](#page-41-1) Ambient D-Verb [45](#page-50-1) AMPLITUDE Bruno [87](#page-92-0) Reso [93](#page-98-0) anti-alias filter Lo-Fi [33](#page-38-1)

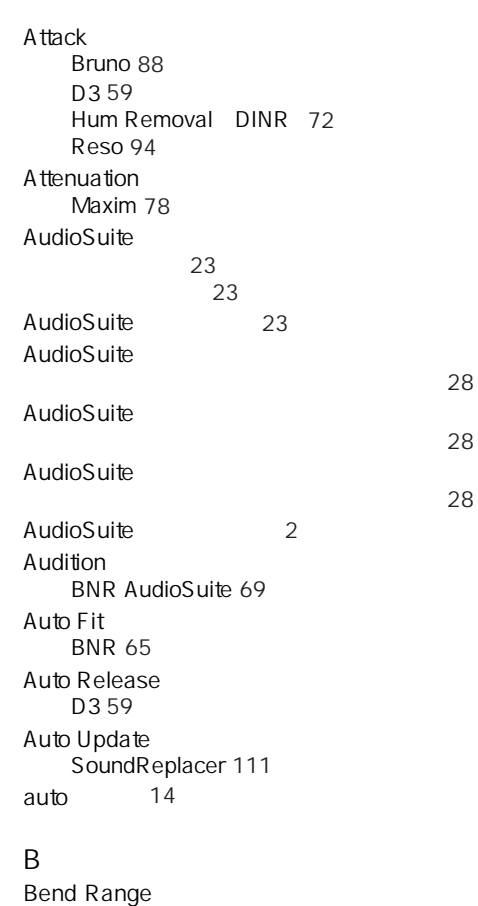

Bruno [89](#page-94-0) Reso [94](#page-99-1) **Bit Resolution** Maxim [79](#page-84-3)

Bruno/Reso [81](#page-86-0)  $MIDI$  [83](#page-88-0)  $\sim$  [82](#page-87-0) ラッチ機能 [83](#page-88-1) bypass [14](#page-19-1) C Ceiling Maxim [78](#page-83-1) Center Frequency Hum Removal DINR [71](#page-76-0)  [101](#page-106-0) Church D-Verb [45](#page-50-2) Compressor+Limiter D3 [55](#page-60-0) Compressor/Limiter D3 [55](#page-60-1) Copy Settings command [20](#page-25-0) CPU Usage Limit [8](#page-13-0) CPU extensive state and the state state state state state state state state state state state state state state CPU [8](#page-13-2) Crossfade Bruno [86](#page-91-0) Crossfade SoundReplacer [110](#page-115-0) crossover sliders [105](#page-110-0) Cut Level Hum Removal DINR [71](#page-76-1)

#### D  $D<sub>2</sub>$

1-2 Band EQ [49](#page-54-0) 4-Band EQ [49](#page-54-1) 6-Band EQ [49](#page-54-2) High-mid Peak Filter [52](#page-57-0) High-pass Filter [51](#page-56-0) High-shelf Filter [52](#page-57-1) Input Level [50](#page-55-0) Left  $53$  $link$  [54](#page-59-0) Low-mid Peak Filter [52](#page-57-2) Low-Pass Filter [52](#page-57-3) Low-shelf Filter [51](#page-56-1) Output Level [50](#page-55-1) Right [53](#page-58-1) パラメーター [50](#page-55-2)

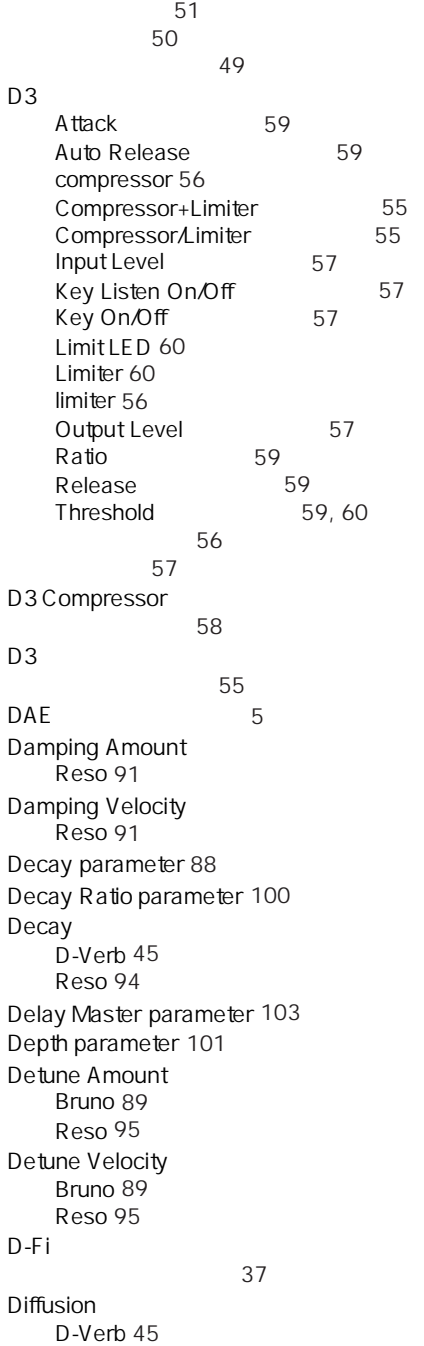

DINR Hum Removal パラメーター [71](#page-76-2) distortion/saturation Lo-Fi [33](#page-38-2) Dither Maxim [78](#page-83-2) DSP DSP [9](#page-14-0) DSP MultiShell II [8](#page-13-3) DSP [7](#page-12-0) D-Verb [43](#page-48-0)  [45](#page-50-2) Algorithm [45](#page-50-0) Decay [45](#page-50-3) Diffusion [45](#page-50-4) Hall [45](#page-50-5) Hi Frequency Cut [46](#page-51-0)<br>
Input Level 44 Input Level Low-Pass Filter [46](#page-51-1)<br>Mix 44 Mix Output [44](#page-49-2) Pre-Delay [45](#page-50-6) Size [45](#page-50-7)  $\sim$  [44](#page-49-3) Dynamic Audio Signal Modeling [61](#page-66-2) Dynamics SoundReplacer [111](#page-116-1)

## E

effect amount Sci-Fi [34](#page-39-1) effect frequency Sci-Fi [34](#page-39-2) effect type Sci-Fi [34](#page-39-3) envelope follower Sci-Fi [35](#page-40-0) Envelope Generator [88](#page-93-9) EQ  $7.77 \times 10^{-11}$ EQ [51](#page-56-3) EQ [51](#page-56-4) External Key Bruno [86](#page-91-1) Reso [92](#page-97-1)

#### F Fit BNR [65](#page-70-1) Focusrite D2 [49](#page-54-4) Follower Reso [96](#page-101-0) Freak Mod Sci-Fi [34](#page-39-4) Frequency Reso [95](#page-100-2)

## G

Gain Amount Bruno [87](#page-92-1) Reso [93](#page-98-1) **Gain Velocity** Bruno [87](#page-92-2) Reso [93](#page-98-2) gain Recti-Fi [37](#page-42-1) Glide Bruno [88](#page-93-1) Reso [94](#page-99-3)

#### H

H/W Buffer Size [8](#page-13-4) H/W Buffer Size [8](#page-13-5)  $H/M$  [8](#page-13-6) Hall D-Verb [45](#page-50-5) Harmonics Reso [92](#page-97-2) Hi Frequency Cut D-Verb [46](#page-51-0) Hi Shelf EQ BNR [64](#page-69-0) High-mid Peak Filter D2 [52](#page-57-0) High-pass Filter D2 [51](#page-56-0) High-shelf Filter D2 [52](#page-57-1)

Hum Removal [61](#page-66-3) Hum Removal DINR Attack [72](#page-77-0) Center Frequency [71](#page-76-0) Cut Level [71](#page-76-1) Learn First Audio Mode [72](#page-77-1) Learn Last Audio Mode [72](#page-77-2) Learn [72](#page-77-3) Release [72](#page-77-4) Threshold [72](#page-77-5) パラメーター [71](#page-76-2) I iLok [4](#page-9-0) Input Level D2 [50](#page-55-0) D3 [57](#page-62-0) D-Verb [44](#page-49-0) input level Sci-Fi [34](#page-39-5) Input Maxim [77](#page-82-0) K Key Listen On/Off D3 [57](#page-62-1) Key Listen Bruno [86](#page-91-2) Reso [92](#page-97-3) Key On/Off D3 [57](#page-62-2)  $\mathbf{L}$ Learn First Audio Mode BNR [64](#page-69-1) Hum Removal DINR [72](#page-77-1) Learn Last Audio Mode BNR [64](#page-69-2) Hum Removal DINR [72](#page-77-2) Learn BNR [64](#page-69-3) Hum Removal DINR [72](#page-77-3) Left D2 [53](#page-58-0) Level parameter [101,](#page-106-2) [103](#page-108-1)  $LFE$  [14](#page-19-2)

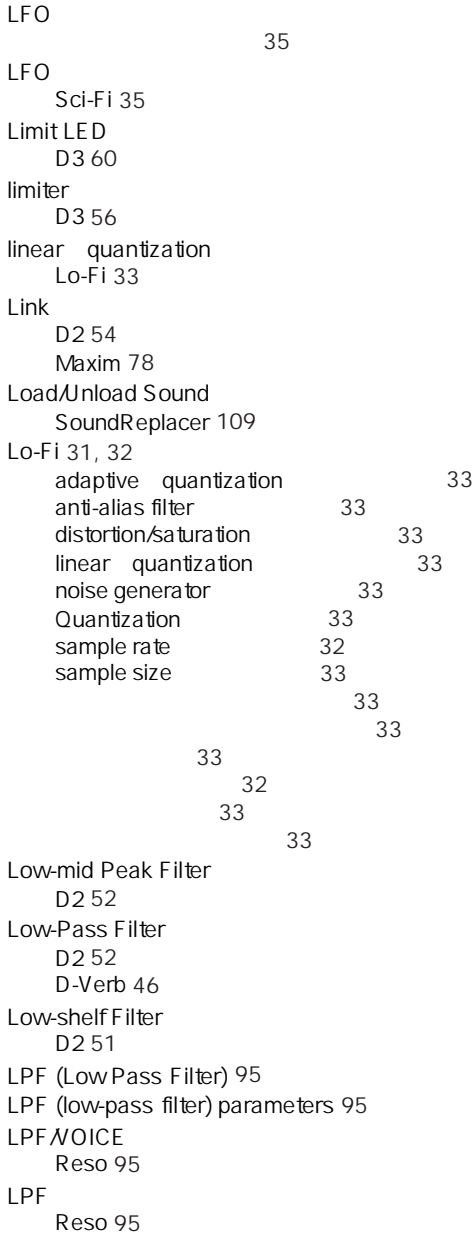

### M

Master Tune Bruno [89](#page-94-3) Reso [95](#page-100-6) Maxim Attenuation [78](#page-83-0) Bit Resolution [79](#page-84-3) Ceiling [78](#page-83-1) Dither [78](#page-83-2) Input [77](#page-82-0)<br>Link 78  $Link$ Mix [78](#page-83-4) Noise Shaping [79](#page-84-4) Output [78](#page-83-5) Release [78](#page-83-6) Threshold [77](#page-82-1) パラメーター [77](#page-82-2) ヒストグラム [77](#page-82-3) MIDI Bruno/Reso [83](#page-88-0) MIDI clock Bruno [87](#page-92-3) Reso [93](#page-98-3)  $Mix$ Bruno [88](#page-93-2) D-Verb [44](#page-49-1) Maxim [78](#page-83-4) Recti-Fi [37](#page-42-2) Reso [93](#page-98-4) SoundReplacer [111](#page-116-2) mod amount/mod rate Sci-Fi [35](#page-40-3) mod slewing Sci-Fi [35](#page-40-4) modulation type Sci-Fi [35](#page-40-5) Mono Bruno [89](#page-94-4) Reso [96](#page-101-1) Move Breakpoints Up/Down/Left/Right BNR [66](#page-71-1) MultiShell II DSP [8](#page-13-3)

#### N

negative rectification Recti-Fi [36](#page-41-2)

noise generator Lo-Fi [33](#page-38-4) Noise Reduction Amount BNR [63](#page-68-0) Noise Shaping Maxim [79](#page-84-4) Nonlinear D-Verb [45](#page-50-8)

## $\Omega$

Odd Harmonics Reso [92](#page-97-4) Output Level D2 [50](#page-55-1) D3 [57](#page-62-3) Output D-Verb [44](#page-49-2) Maxim [78](#page-83-5)

### P

Peak Align SoundReplacer [110](#page-115-1) Peak On All Chans/Tracks [26](#page-31-0) Peak On Each Chan/Track [26](#page-31-1) **PITCH** Bruno [88](#page-93-3) Reso [94](#page-99-4) Plate D-Verb [45](#page-50-9) Poly Bruno [89](#page-94-5) Reso [96](#page-101-2) positive rectification Recti-Fi [36](#page-41-3) post-filter Recti-Fi [37](#page-42-3) Post-processing BNR AudioSuite [69](#page-74-1) Pre-Delay D-Verb [45](#page-50-6) pre-filter Recti-Fi [36](#page-41-4)

#### $\Omega$

Ouantization Lo-Fi [33](#page-38-5)  $Q \qquad \qquad$ 

Reso [95](#page-100-7)

## R

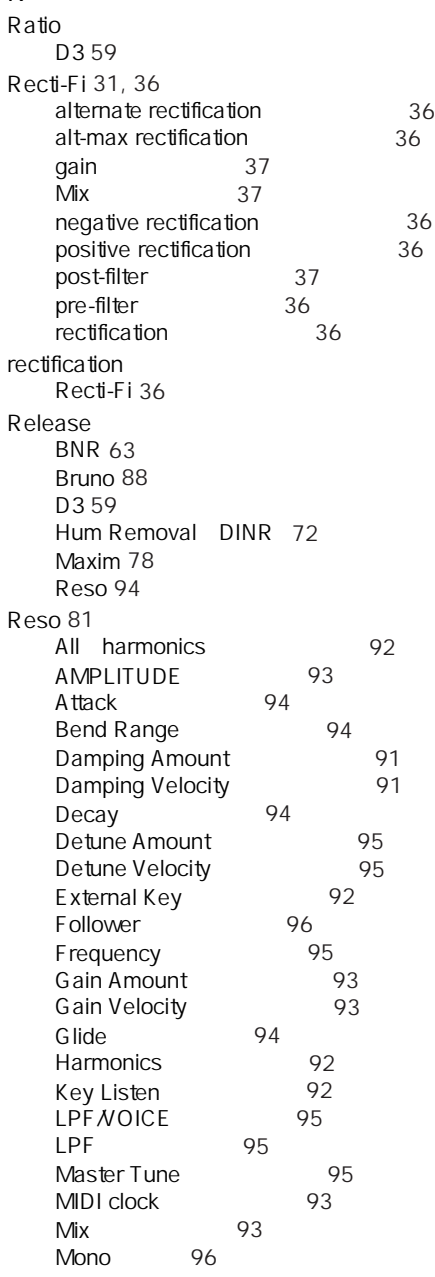

Odd Harmonics [92](#page-97-4) PITCH [94](#page-99-4) Poly [96](#page-101-2) Q [95](#page-100-7) Release [94](#page-99-5) Resonance Amount [91](#page-96-2)<br>Resonance Velocity 91 Resonance Velocity Spread [93](#page-98-5) Sustain [94](#page-99-6) Threshold [92](#page-97-5) TIMBRE [91](#page-96-4) Toggle Harmonics [92](#page-97-6) Voice Stack [96](#page-101-3)  $\sim$  [94](#page-99-7)  $\sim$  300  $\sim$  300  $\sim$  [90](#page-95-1) パラメーター [90](#page-95-2) Resonance Amount Reso [91](#page-96-2) Resonance Velocity Reso [91](#page-96-3) Resonator [34](#page-39-6) resonator Sci-Fi [34](#page-39-7) Response BNR [63](#page-68-2)  [101,](#page-106-3) [104,](#page-109-0) [105,](#page-110-1) [104](#page-109-1) Right D2 [53](#page-58-1) ring mod Sci-Fi [34](#page-39-8) RMS [56](#page-61-3) Room D-Verb [45](#page-50-10) RTAS [2](#page-7-1) S safe [14](#page-19-3) sample  $+$  hold Sci-Fi [35](#page-40-6) sample rate Lo-Fi [32](#page-37-1) sample size Lo-Fi [33](#page-38-6) Sci-Fi [31,](#page-36-2) [34](#page-39-9) effect amount [34](#page-39-1) effect frequency [34](#page-39-2) effect type [34](#page-39-3) envelope follower [35](#page-40-0) Freak Mod
34
input level
34
54
annut level
30 input level  $LFO$  [35](#page-40-2) mod amount/mod rate [35](#page-40-3) mod slewing [35](#page-40-4) modulation type [35](#page-40-5) Resonator [34](#page-39-7) ring mod [34](#page-39-8) sample + hold [35](#page-40-6)  $trigger + hold$  [35](#page-40-7)  $\sim$   $\sim$   $\sim$  [35](#page-40-8)  $\sim$  [35](#page-40-9)  $\sim$  [35](#page-40-10)  $34$  $\sim$  [34](#page-39-11)  $34$ Scroll Left/Right BNR [65](#page-70-2) Size D-Verb [45](#page-50-7) slow down Vari-Fi [37](#page-42-4) Smoothing BNR [63](#page-68-3) SoundReplacer [107](#page-112-0) Auto Update [111](#page-116-0) Crossfade [110](#page-115-0) Dynamics [111](#page-116-1) Load/Unload Sound [109](#page-114-0) Mix [111](#page-116-2) Peak Align [110](#page-115-1) Update [110](#page-115-2) 107 113 ズーマー [110](#page-115-3) 109  $\mathcal{L}$  has a set of  $\mathcal{L}$  [109](#page-114-3) 108 パラメーター [108](#page-113-1) ピーク・アライン機能 [112](#page-117-1) speed up

Vari-Fi [37](#page-42-5)

109

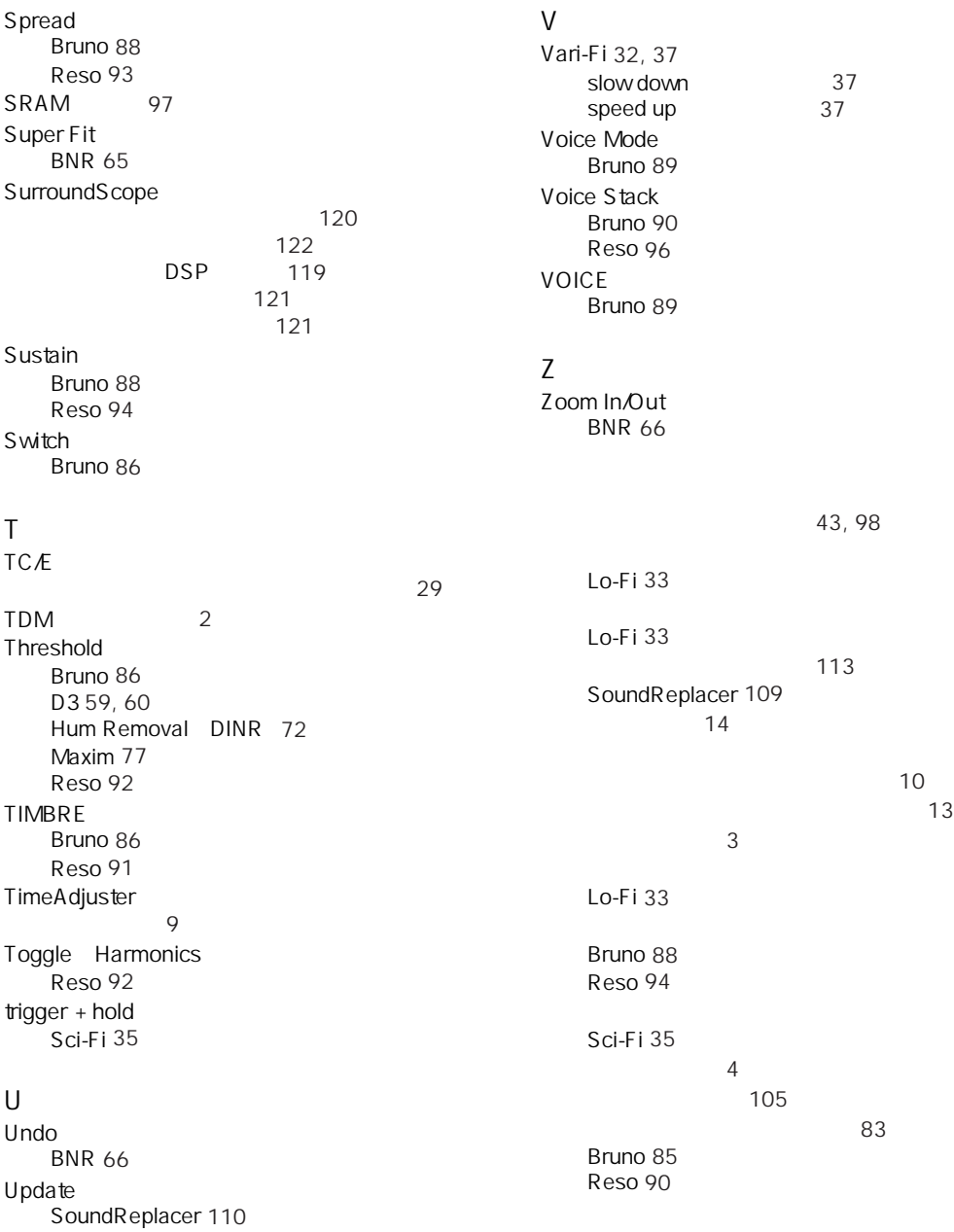

62

 $\sim$  [17](#page-22-0)

Lo-Fi [33](#page-38-9)  $\sim$  [79](#page-84-5) クリッピング [50](#page-55-4)  $\sim$  [106](#page-111-0) D-Verb [44](#page-49-3) 81  $\sim$  [20](#page-25-1) 後部残響音 [43](#page-48-2)  $\sim$  [25](#page-30-0) BNR [63](#page-68-4)  $\sim$  [27](#page-32-0) the state  $\sim$  [17](#page-22-1)  $\sim$  [56](#page-61-4)  $\sim$  [75](#page-80-0) SoundReplacer [107](#page-112-1) SurroundScope [120](#page-125-0) 35 SoundReplacer [113](#page-118-1) Lo-Fi [32](#page-37-2) Sci-Fi [35](#page-40-9) 26  $34$ 初期反射音 [43](#page-48-3) 26 SoundReplacer [110](#page-115-3) BNR [63](#page-68-5) スレッショルド [61](#page-66-4) 100, [101,](#page-106-0) [102,](#page-107-0) [104,](#page-109-1) [105](#page-110-1)  $\sim$  [20](#page-25-2)  $28$  $\sim$  [20](#page-25-3)  $\sim$  [20](#page-25-4)  $\sim$  [20](#page-25-5)  $\sim$  [20](#page-25-6)  $\sim$  [20](#page-25-7) 13, [19](#page-24-0)  $\sim$  [20](#page-25-8)  $\sim$  [20](#page-25-9) [20](#page-25-10)  $\sim$  [20](#page-25-1)  $\sim$  [20](#page-25-2)  $\sim$  [20](#page-25-3)  $\sim$  [20](#page-25-4)  $\sim$  [20](#page-25-5)  $\sim$  [20](#page-25-6) 設定を保存(コマンド) [20](#page-25-7)  $20$  $\sim$  [20](#page-25-9)  $20$  $\sim$  [20](#page-25-1)  $\sim$  [20](#page-25-2)  $\sim$  [20](#page-25-3)  $\sim$  [20](#page-25-4)  $\sim$  [20](#page-25-5)  $\sim$  [20](#page-25-6)  $\sim$  [20](#page-25-7)  $24$ 36  $\mathbb{Z}$  [25](#page-30-1)  $\sim$  [14](#page-19-5) SoundReplacer [109](#page-114-2)  $\sim$  [76](#page-81-0)  $\sim$  [81](#page-86-2) 61, [62](#page-67-2)  $\sim$  [32](#page-37-4) DSP [9](#page-14-0)  $\sim$  [14](#page-19-6)

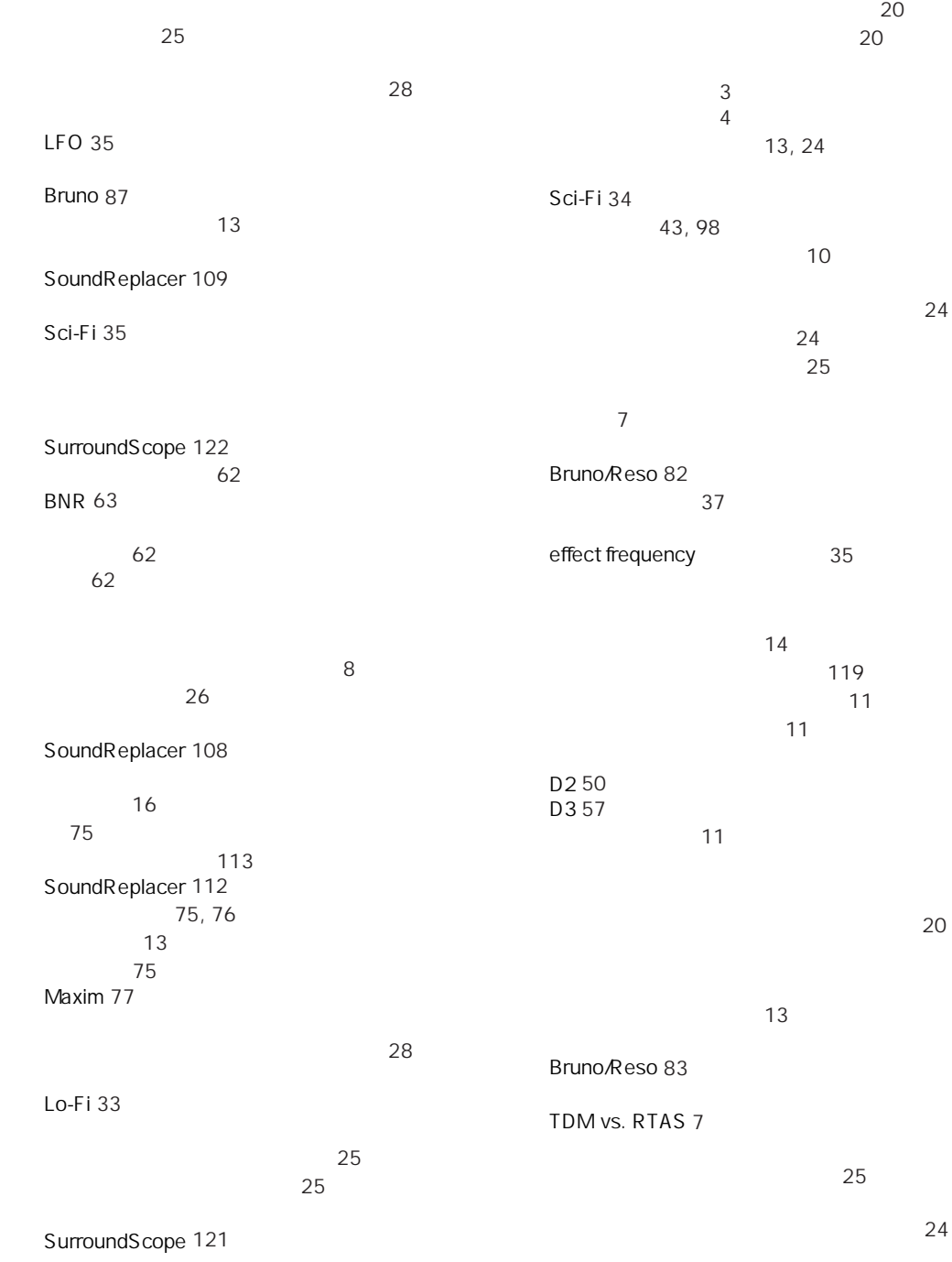
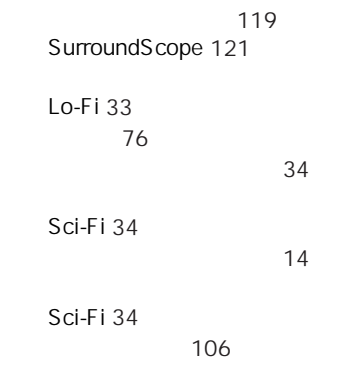

 $\sim$  [25](#page-30-0)